## **Chapter 01: Accelerate Your Cloud Application Development Using Azure Function Triggers and Bindings**

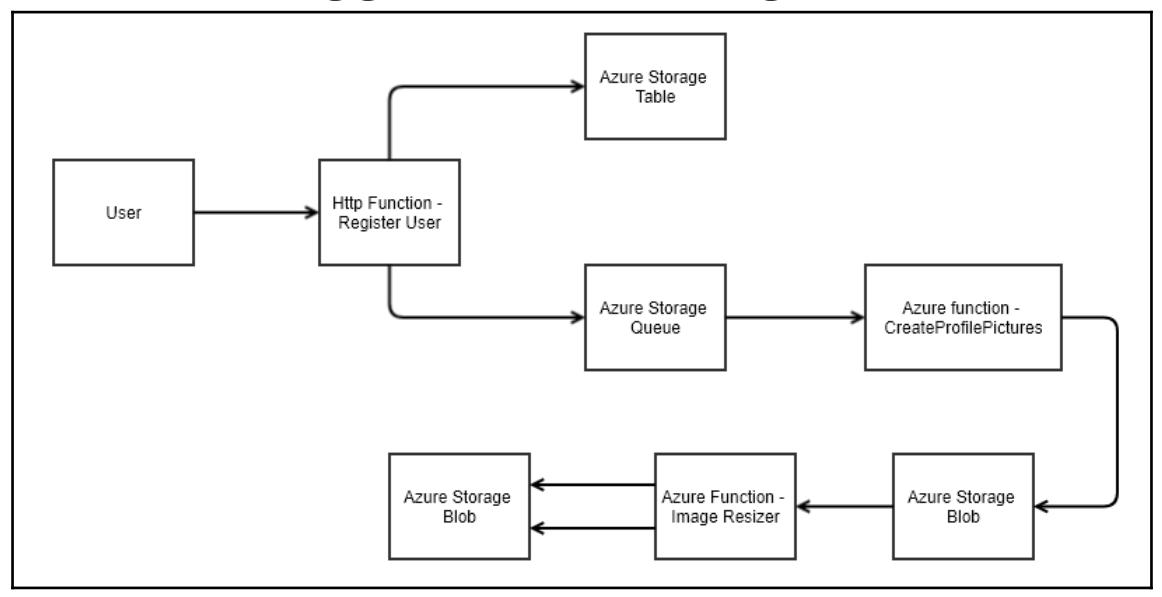

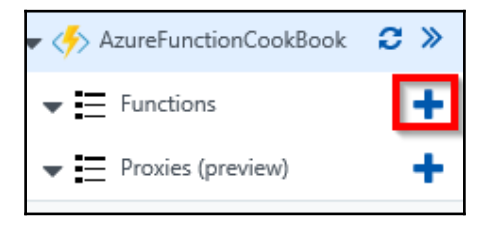

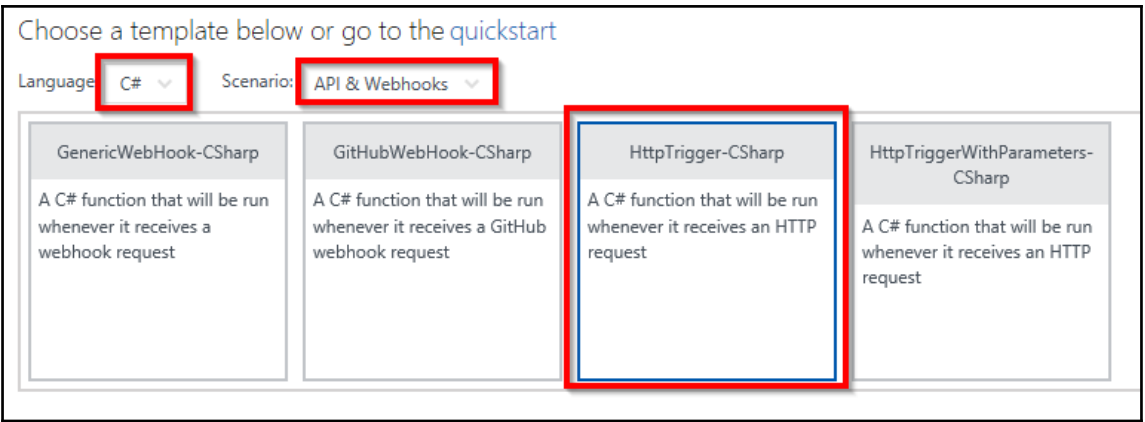

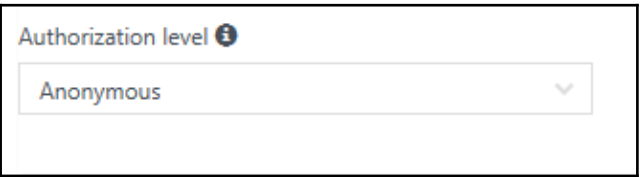

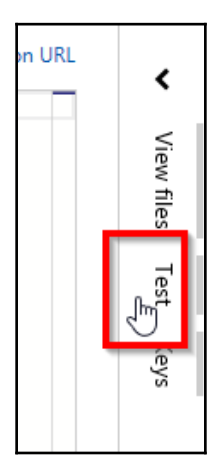

 $\overline{\phantom{0}}$ 

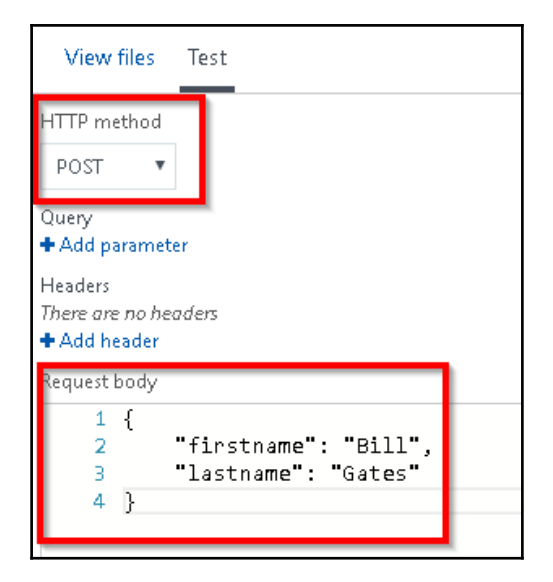

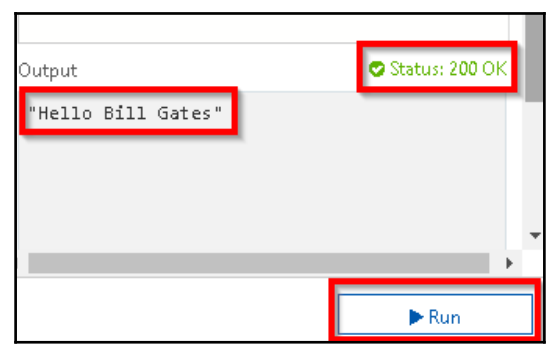

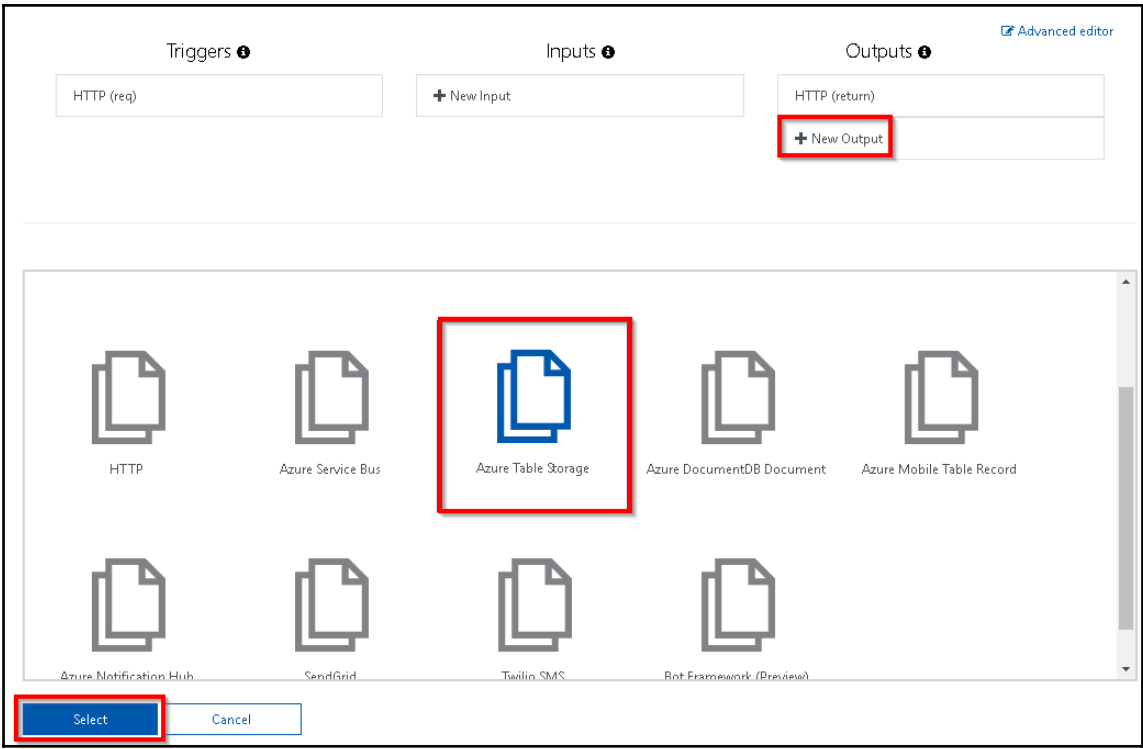

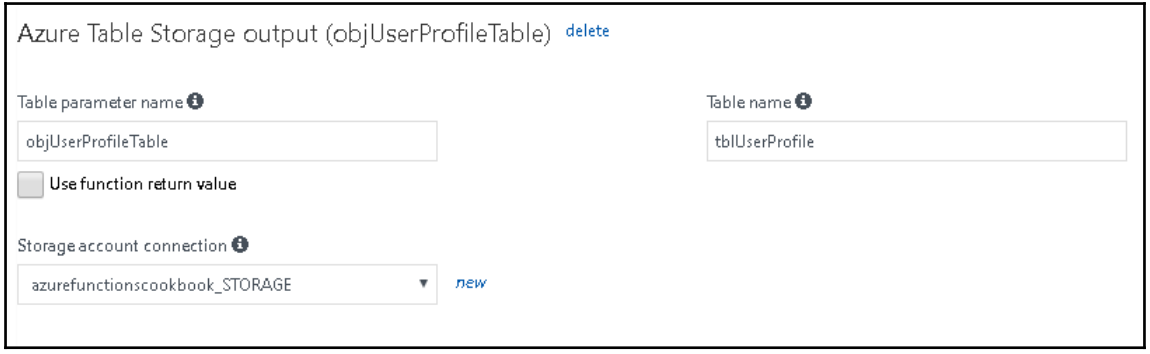

 $\overline{\phantom{0}}$ 

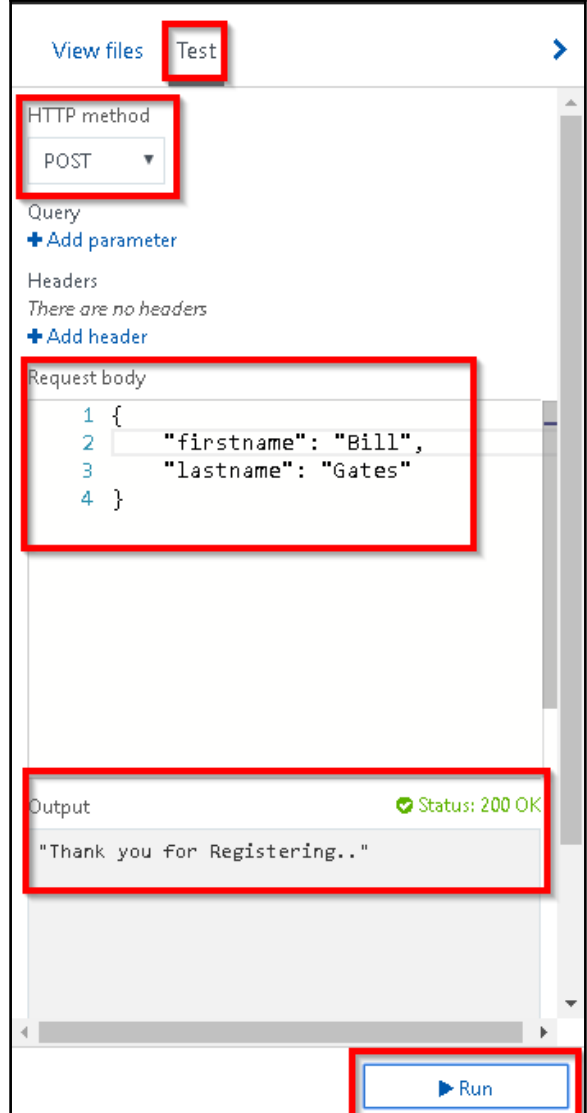

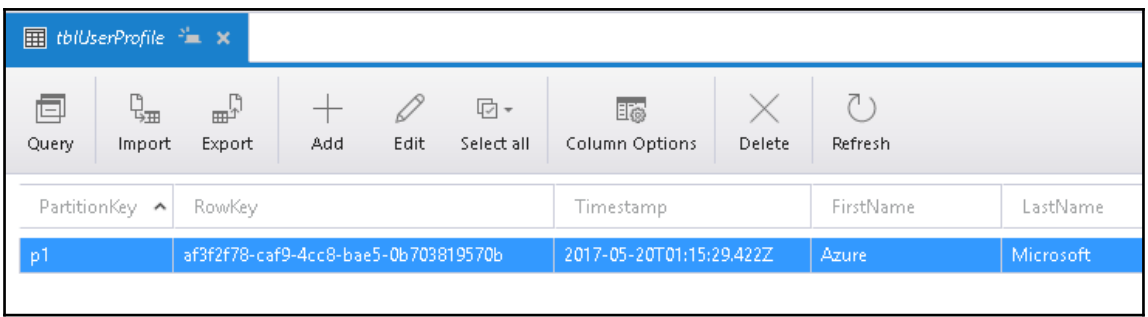

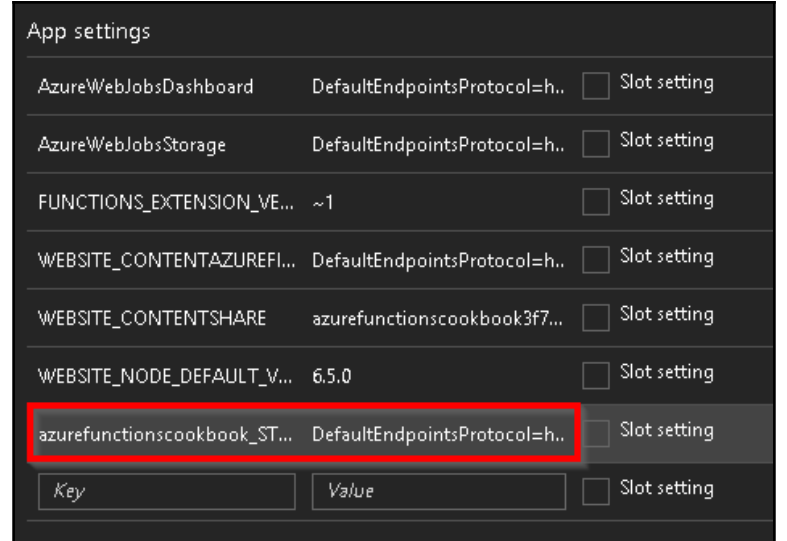

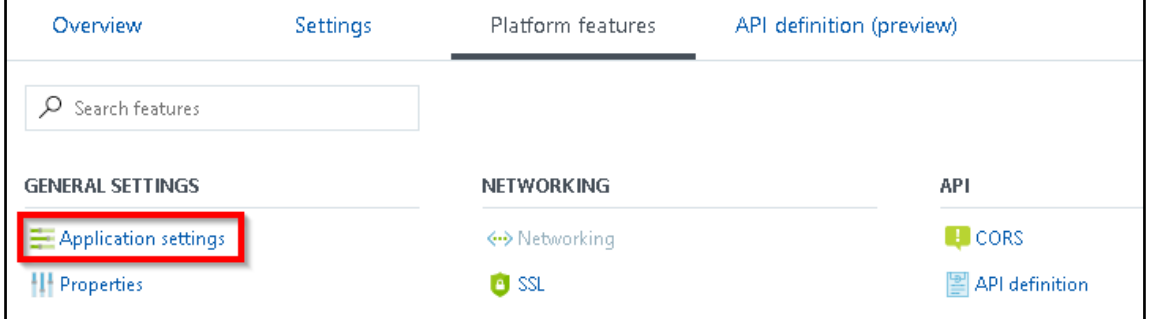

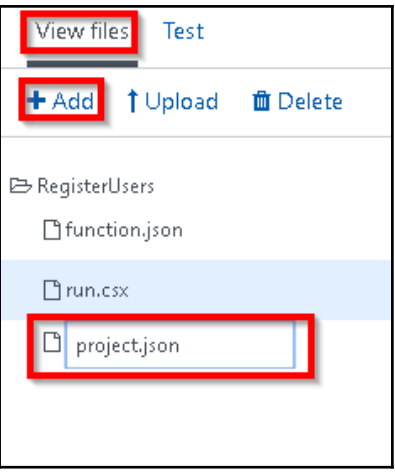

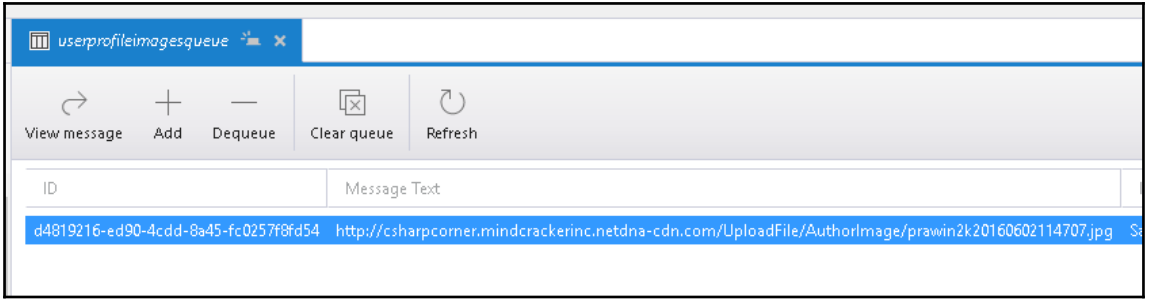

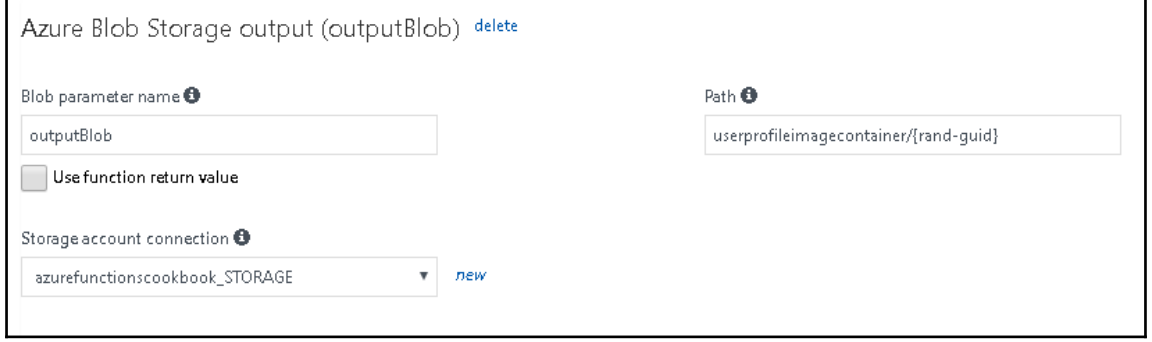

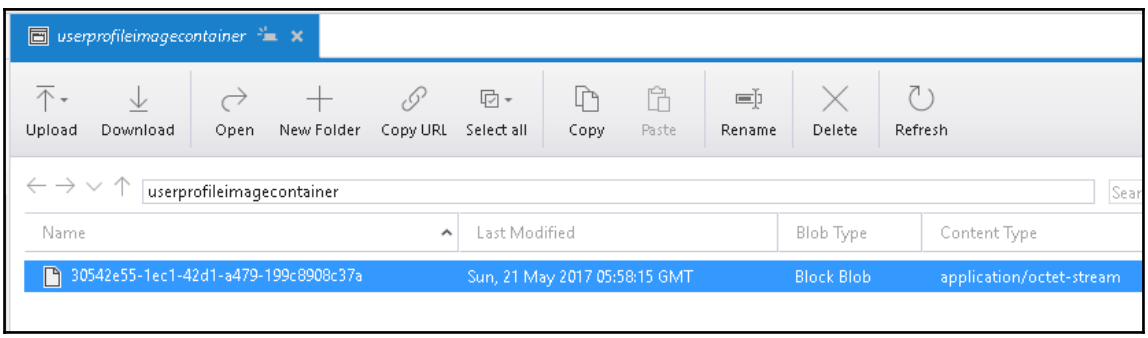

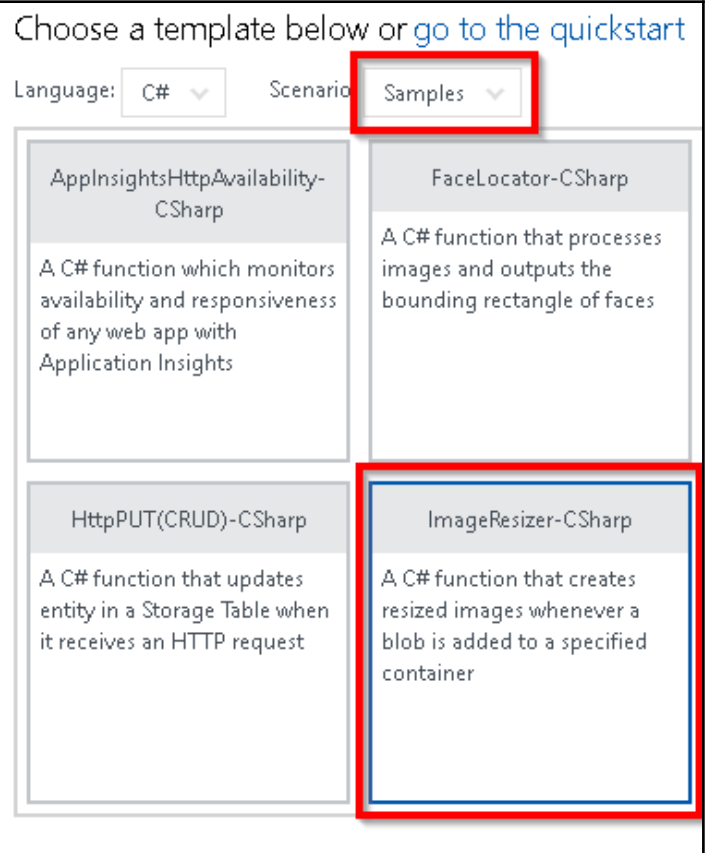

 $\prod$ 

-

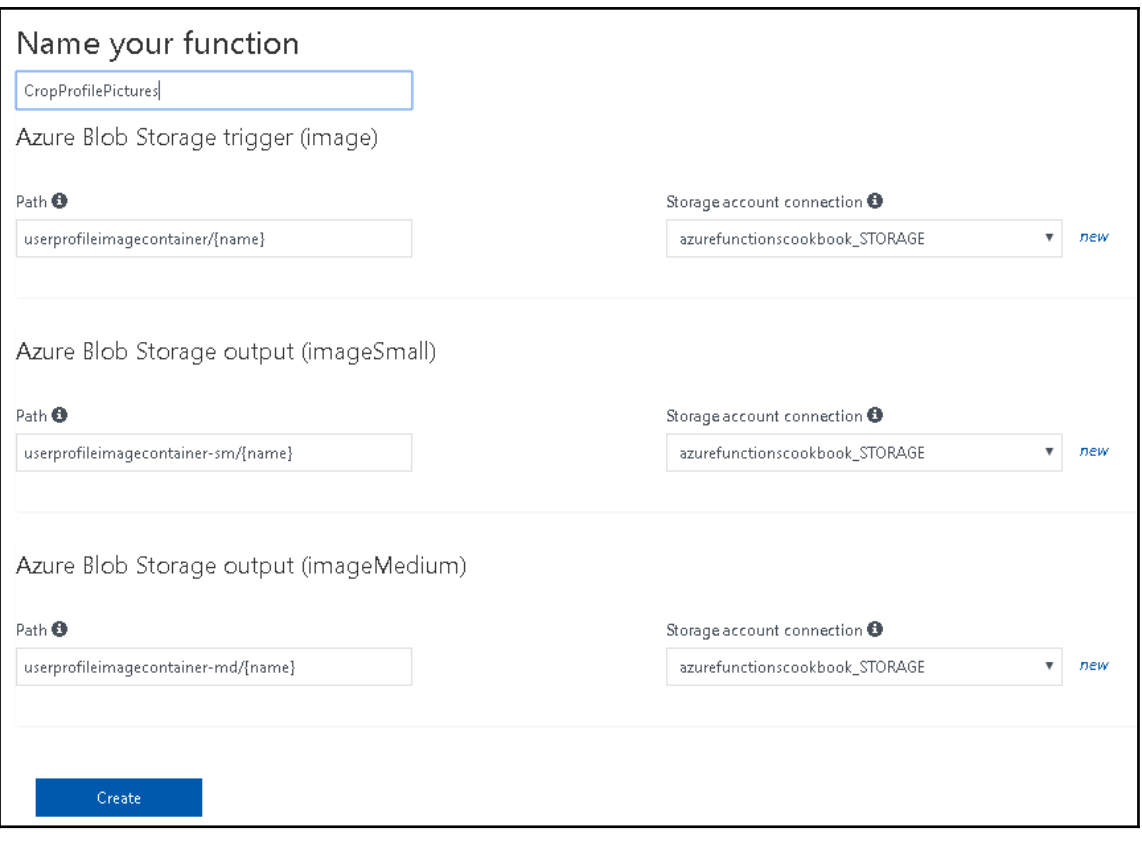

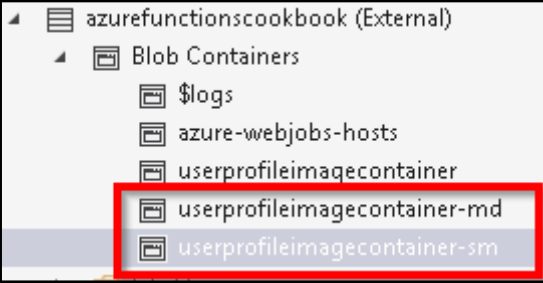

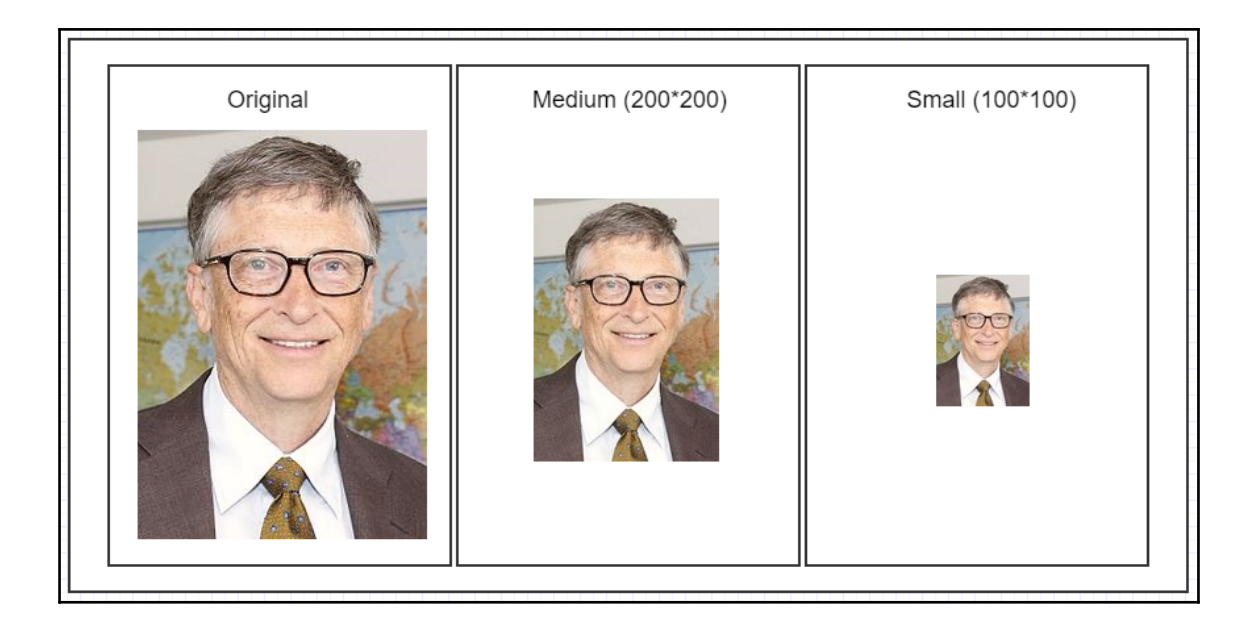

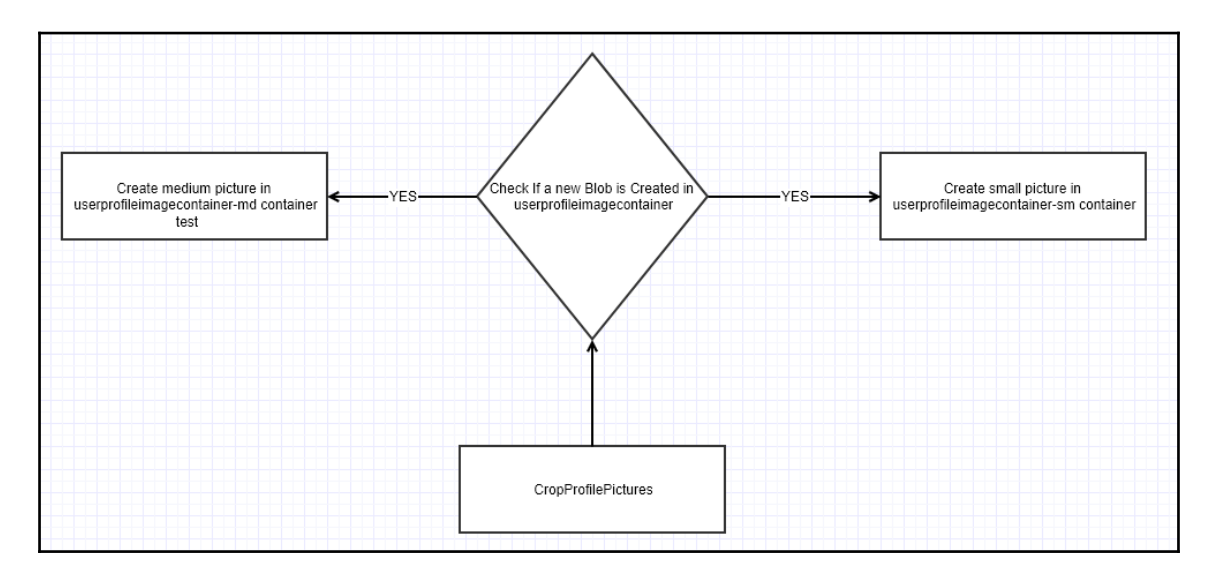

# **Chapter 02: Working with Notifications Using SendGrid and Twilio Services**

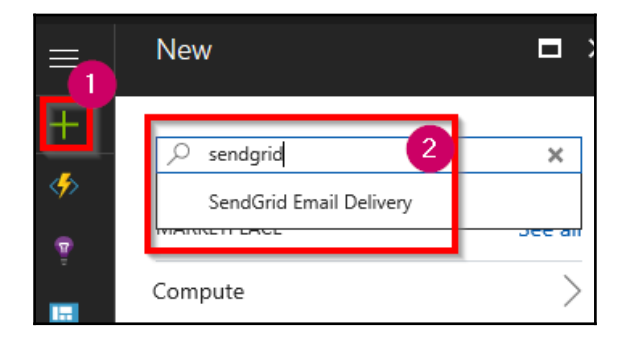

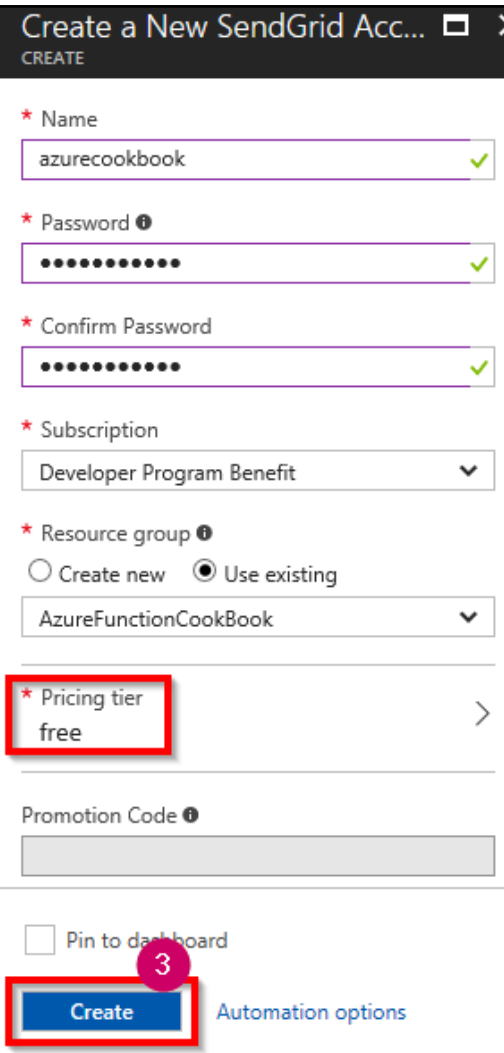

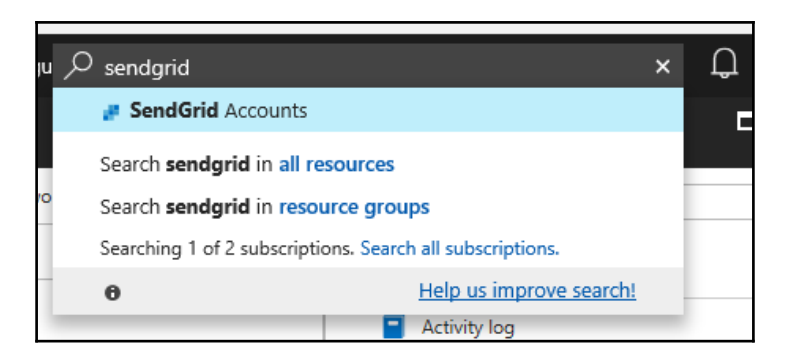

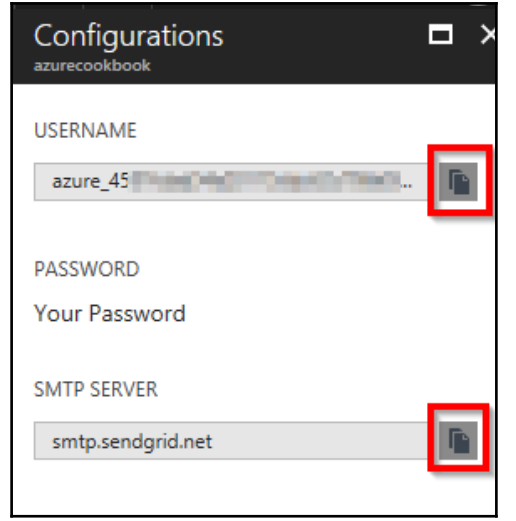

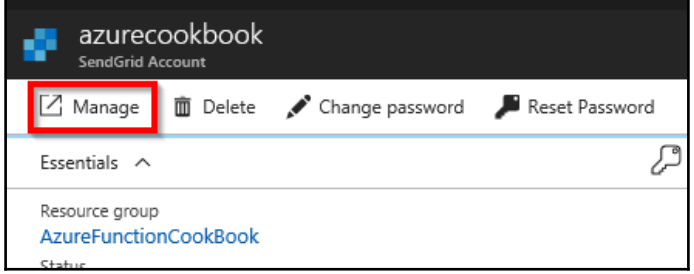

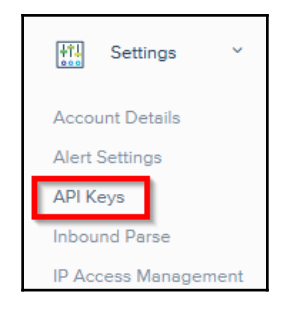

### **API Keys** Get started creating API Keys (。) API keys help protect the sensitive areas of your SendGrid account (e.g. contacts and account settings). To control and limit access of API users, you can create multiple API keys, each with different permissions.

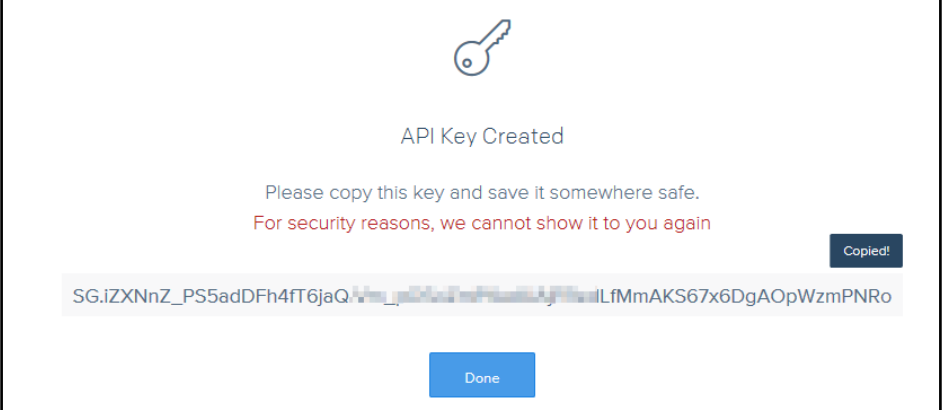

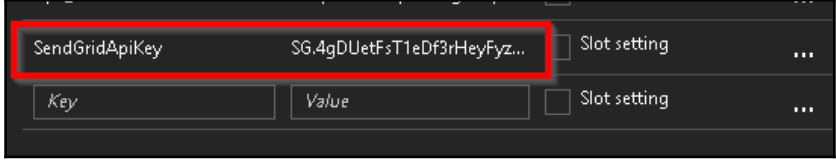

 $\prod$ 

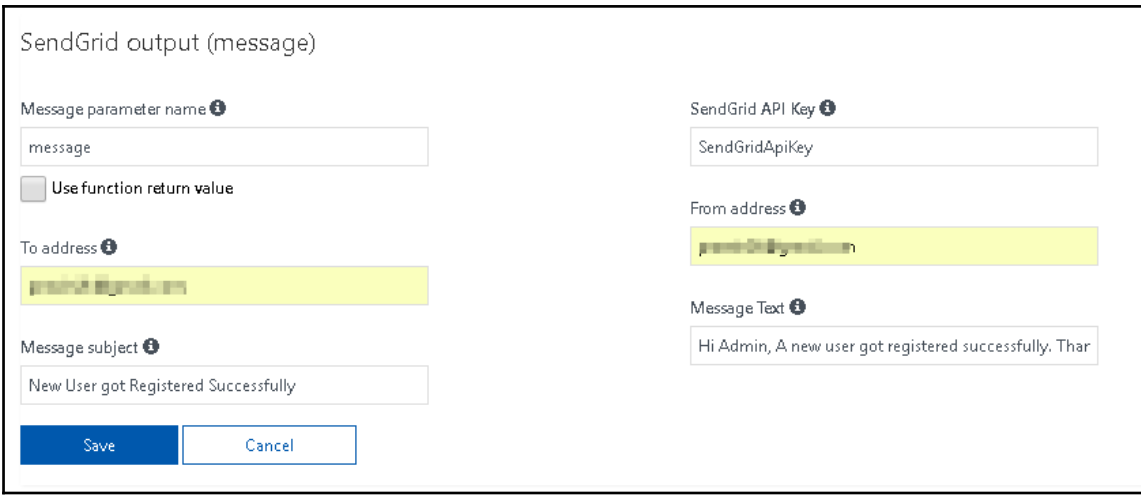

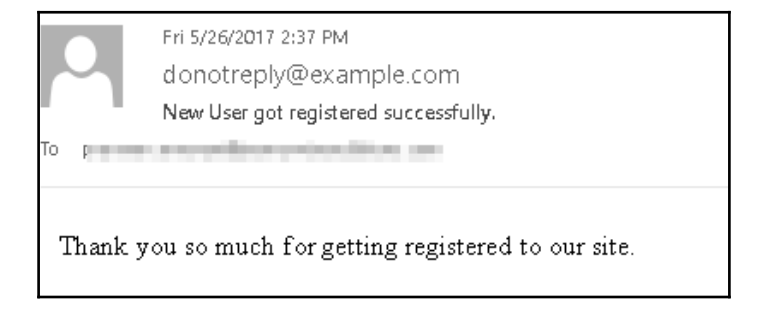

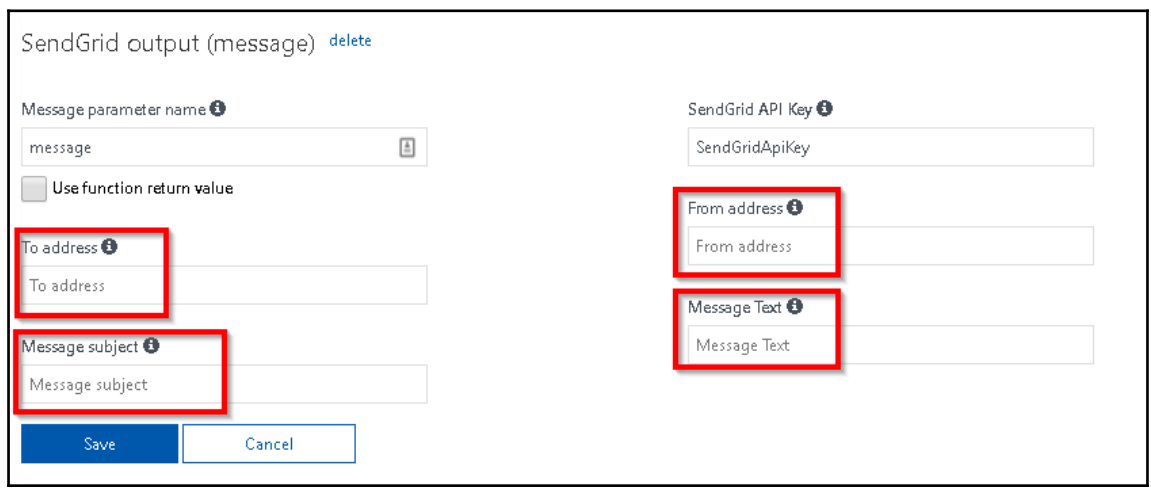

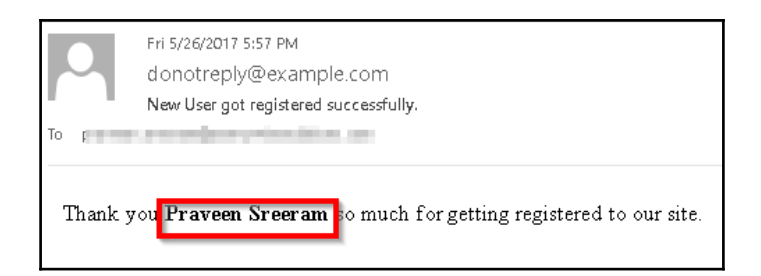

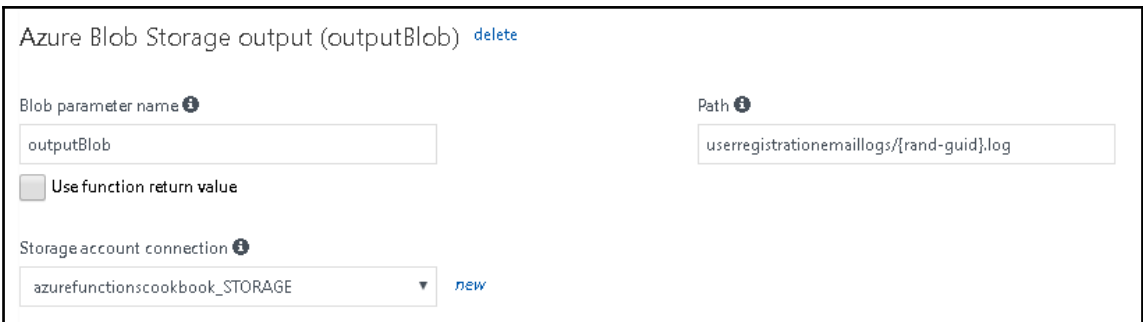

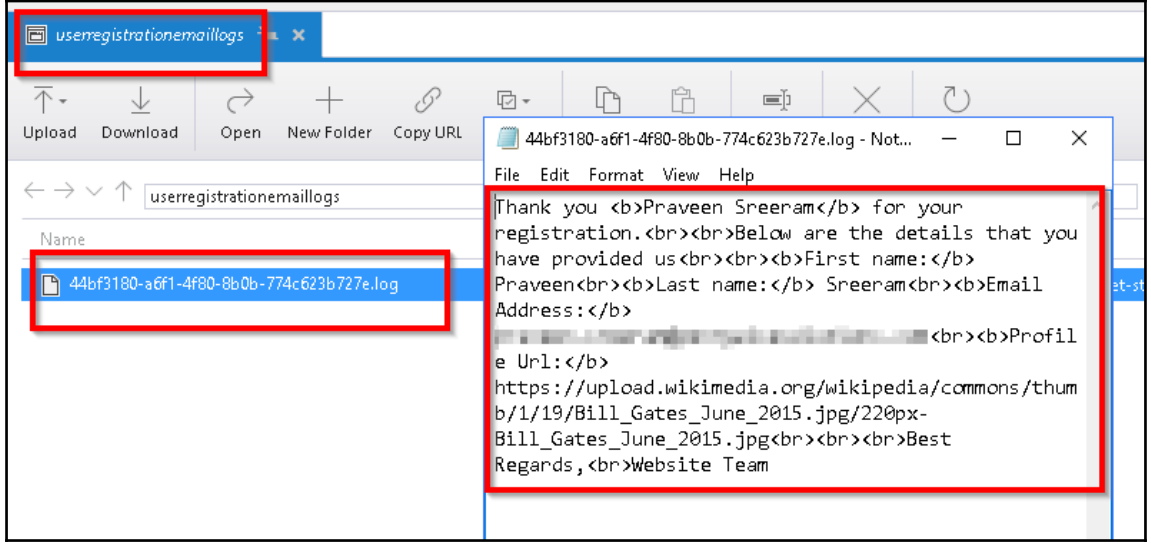

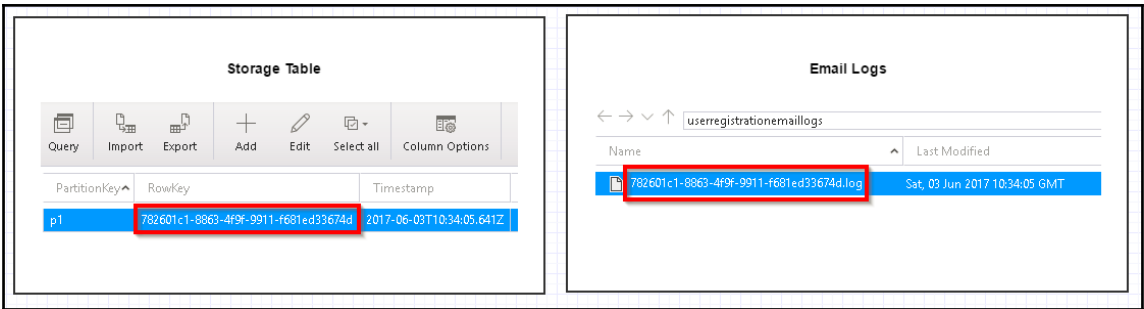

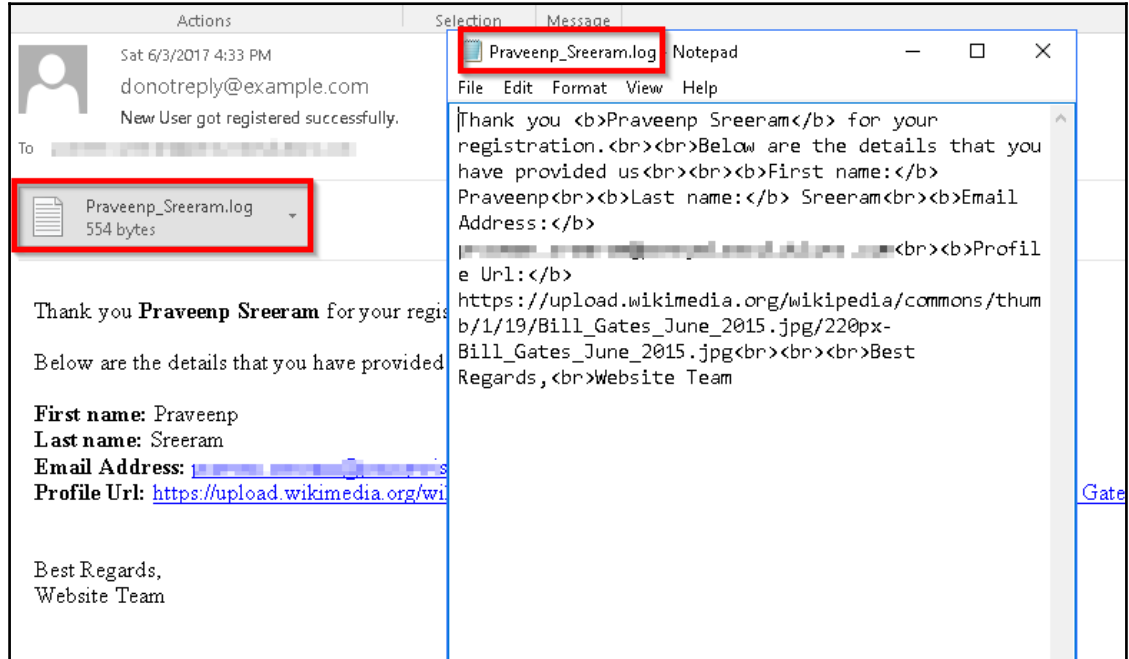

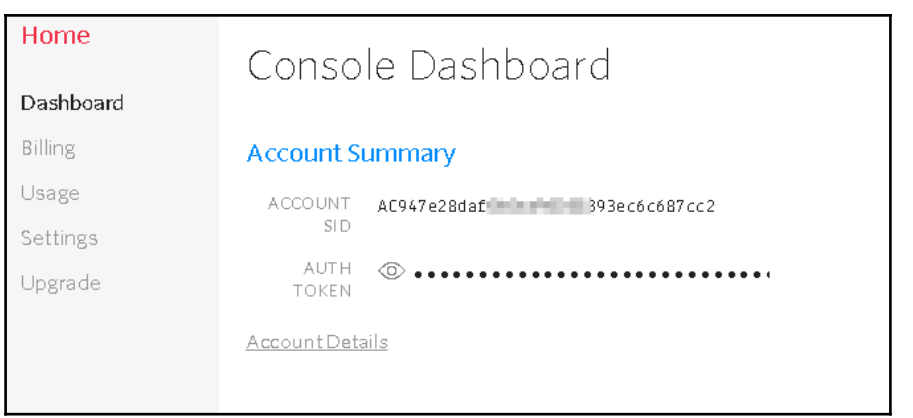

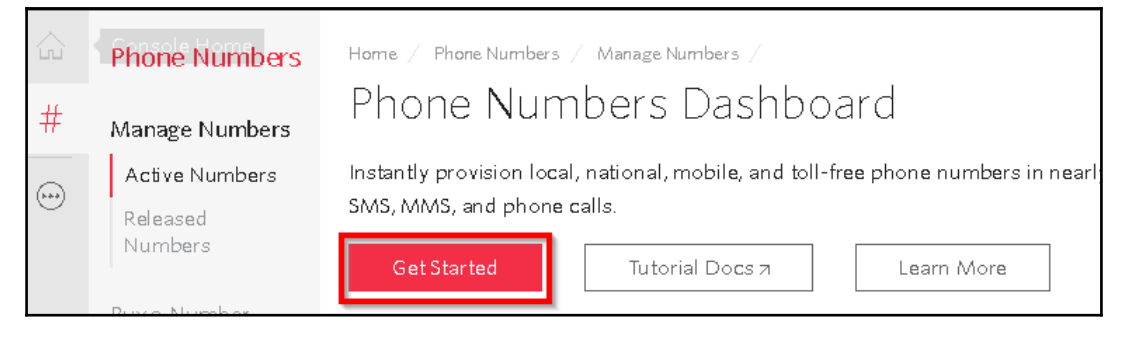

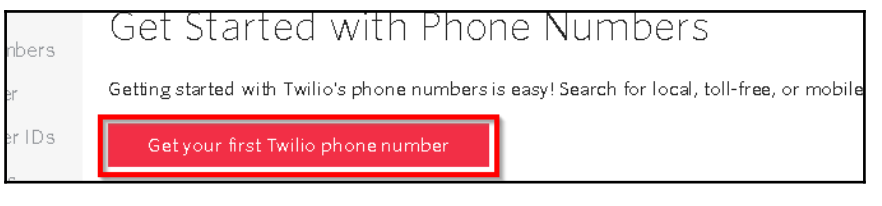

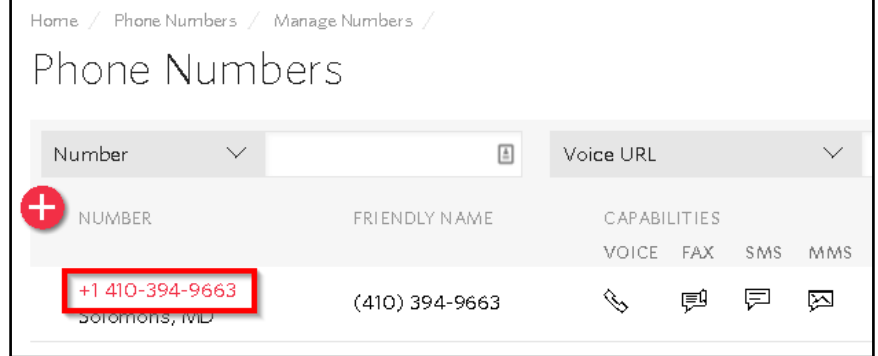

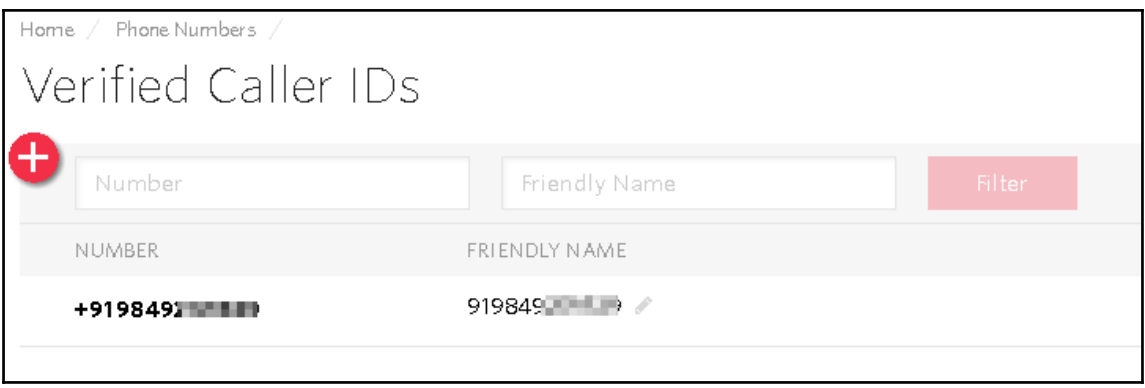

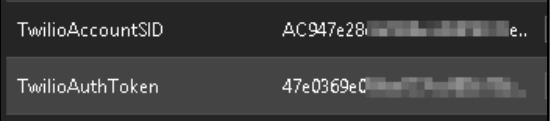

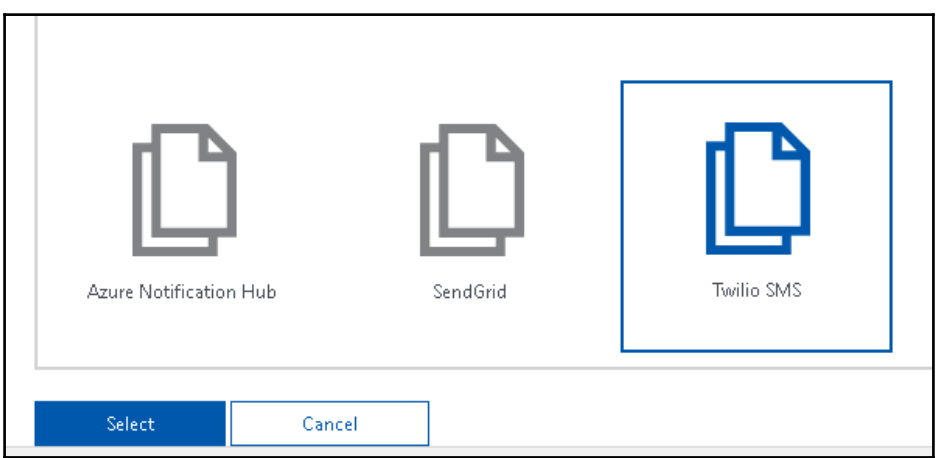

 $\overline{\phantom{a}}$ 

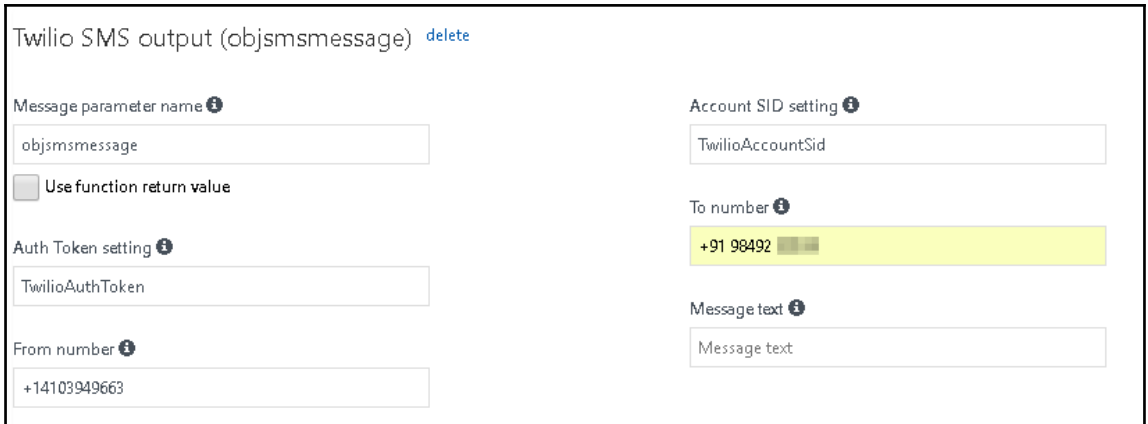

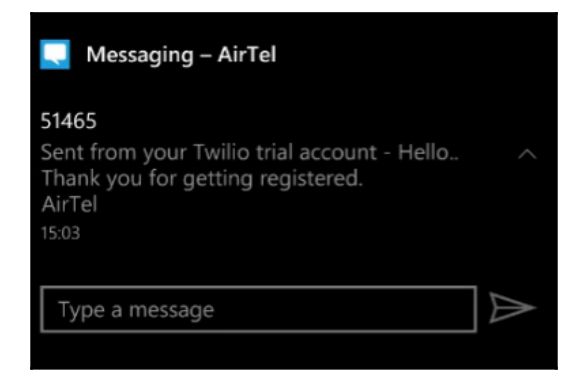

## **Chapter03: Seamless Integration of Azure Functions with Other Azure Services**

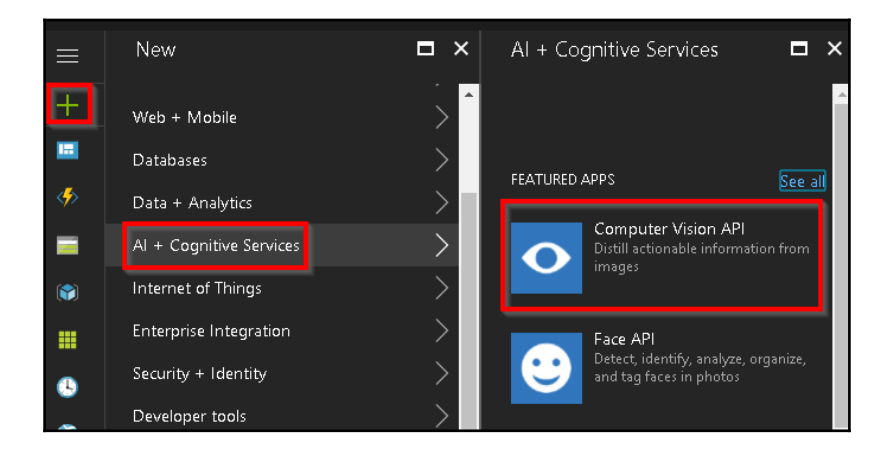

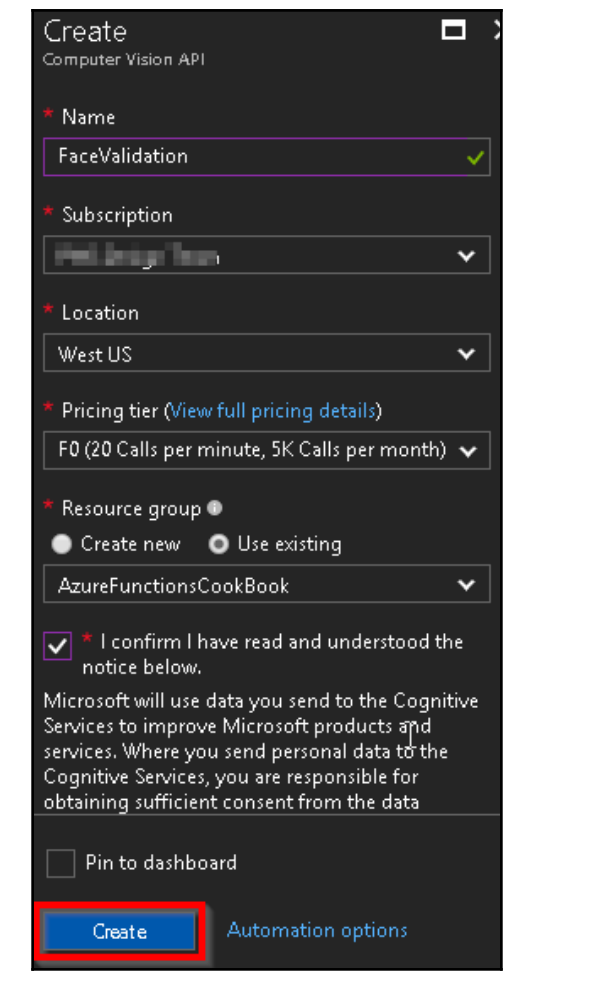

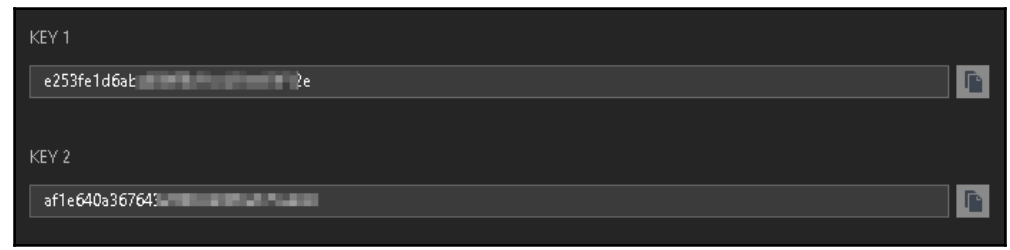

#### FaceLocator-CSharp

A C# function that processes images and outputs the bounding rectangle of faces

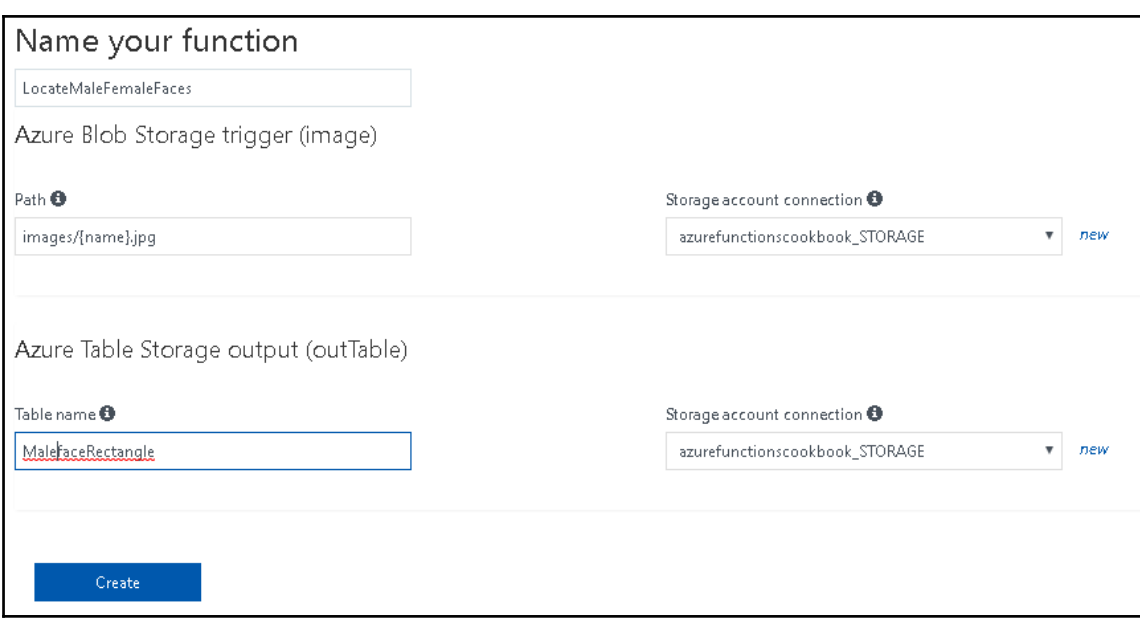

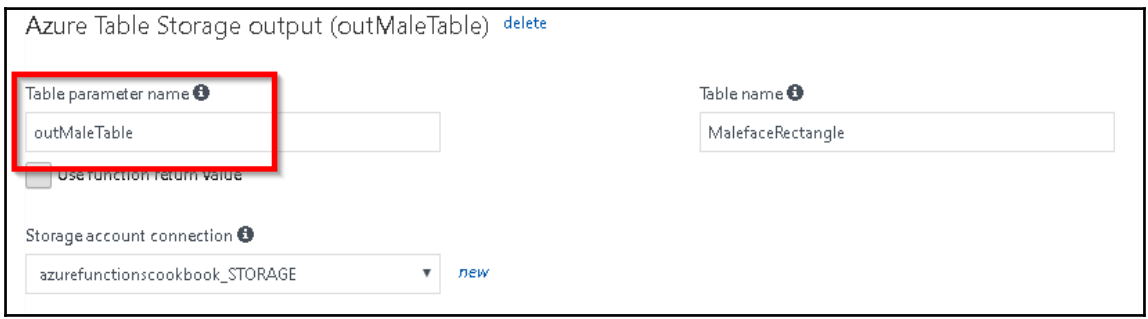

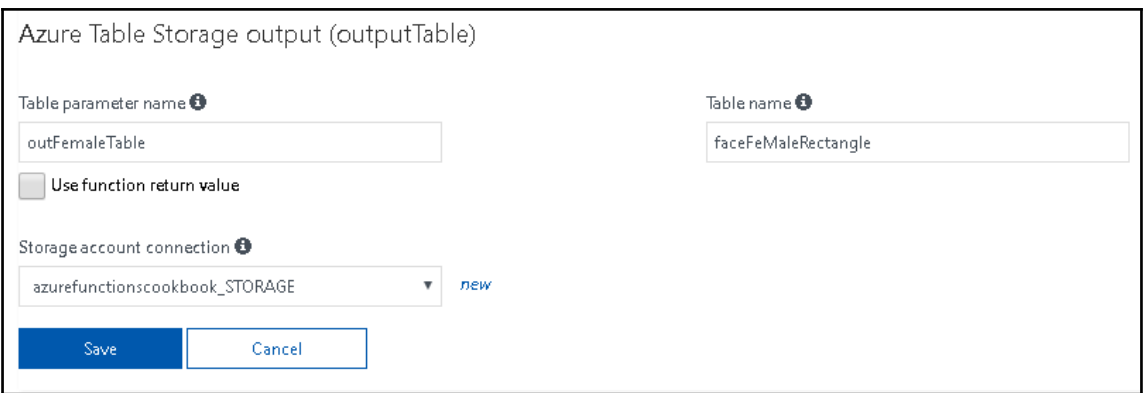

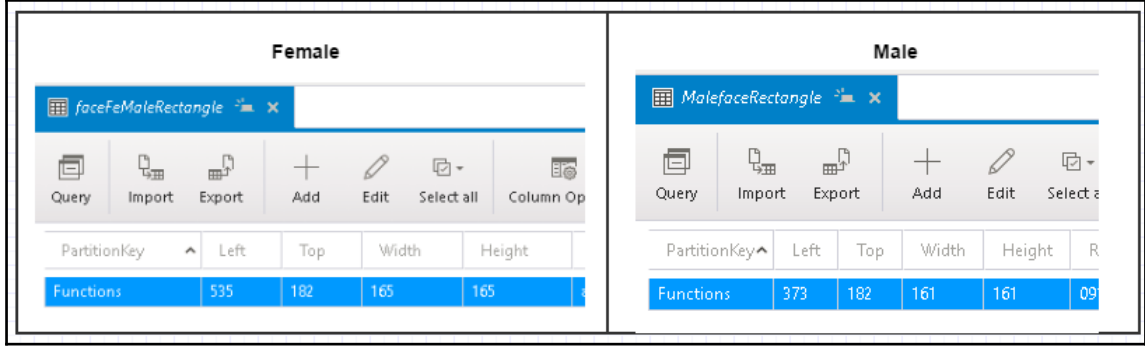

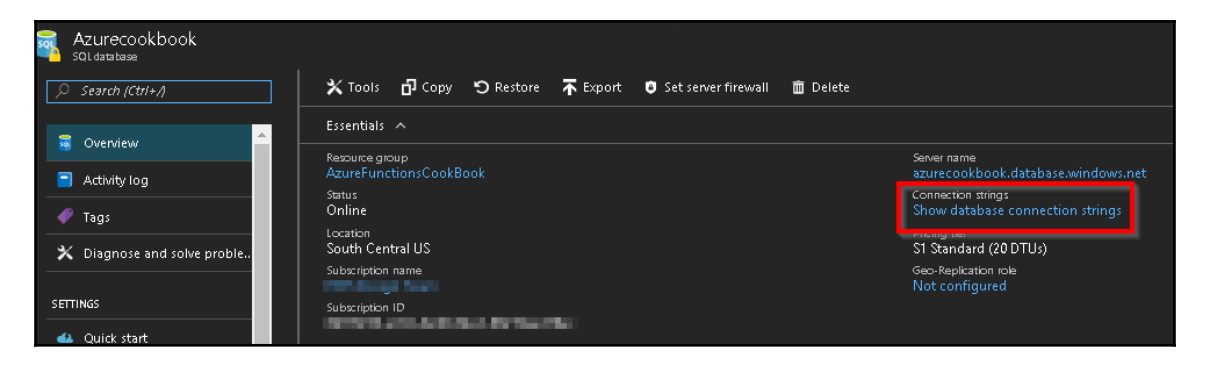

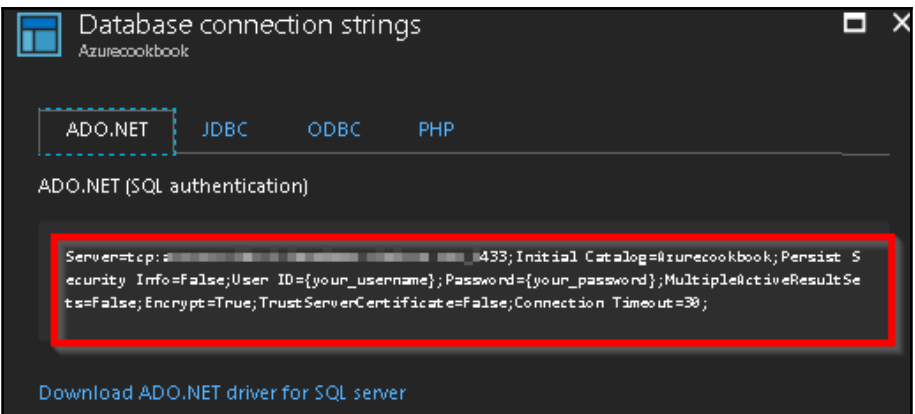

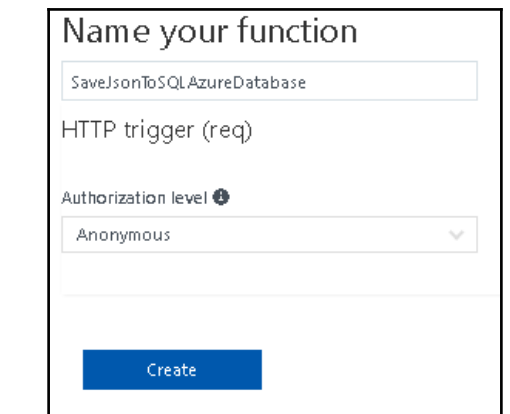

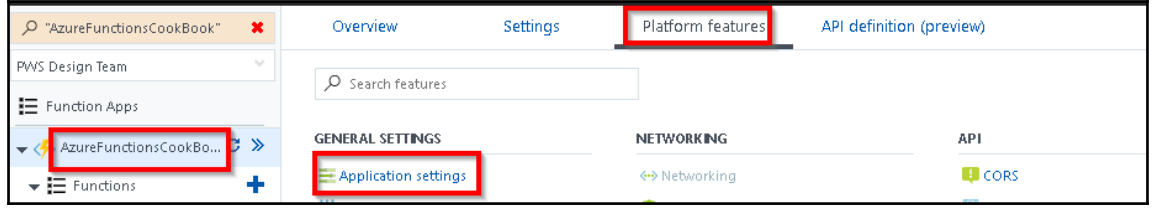

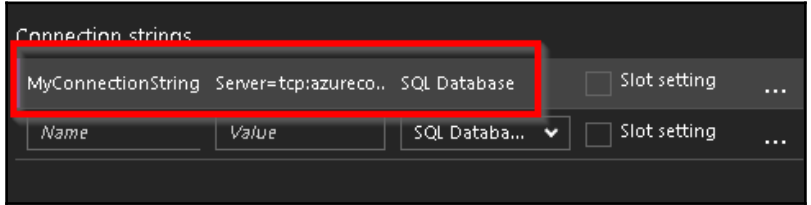

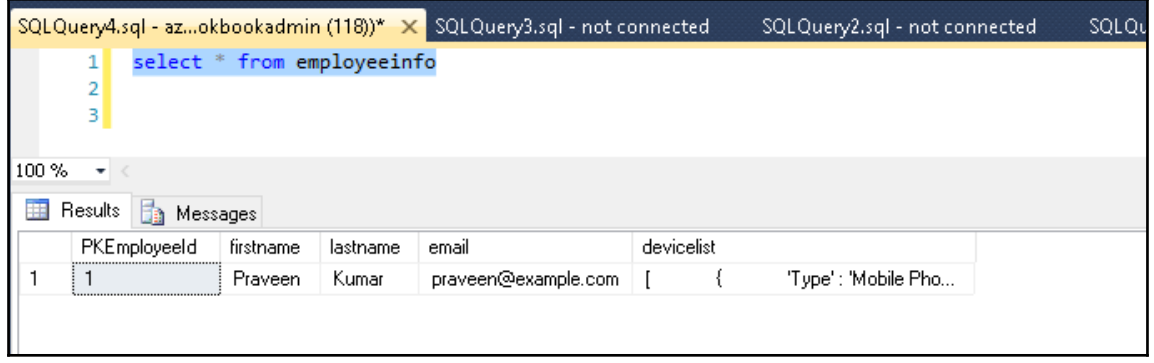

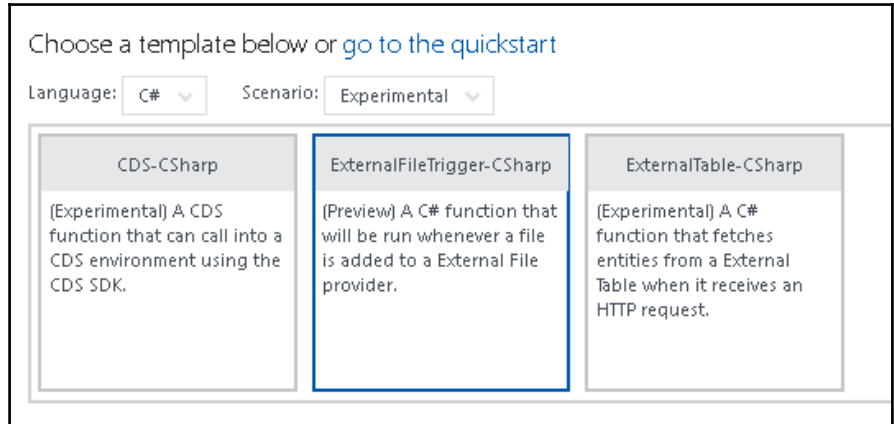

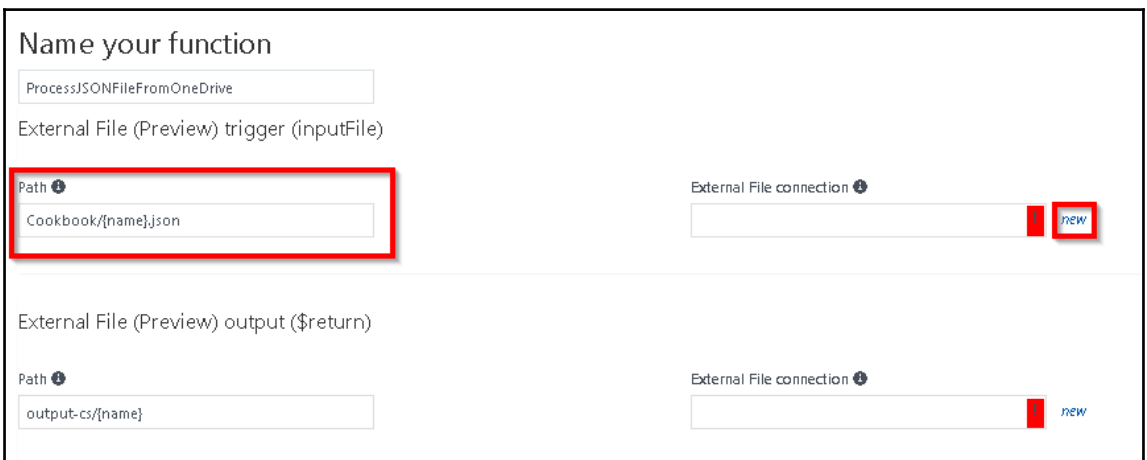

 $\overline{\phantom{a}}$   $\overline{\phantom{a}}$   $\overline{\$ 

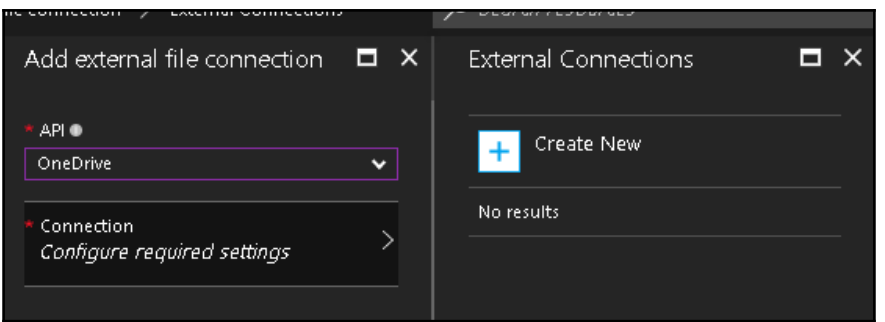

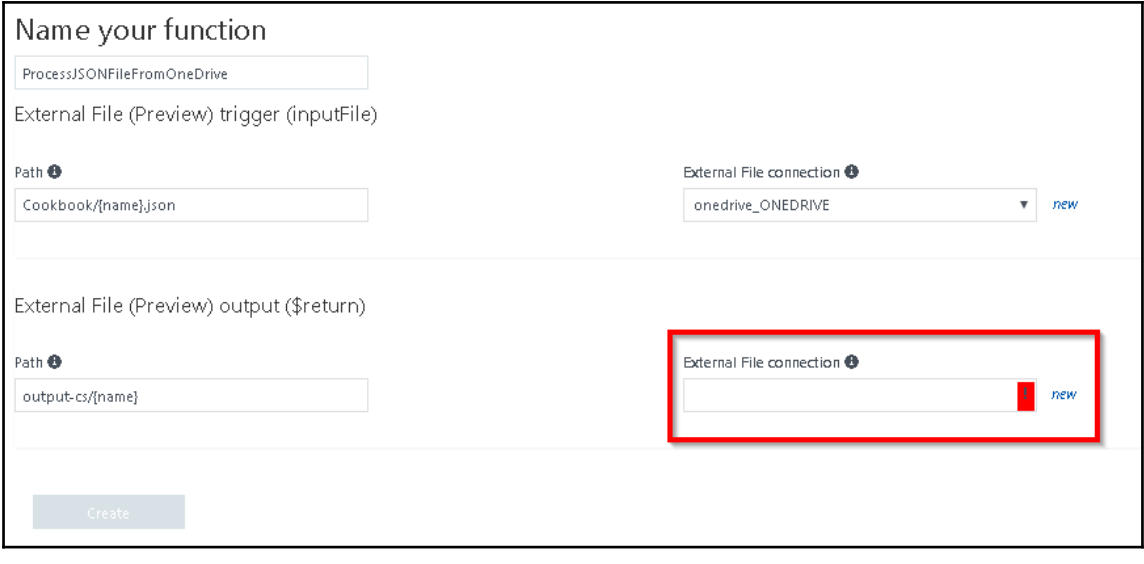

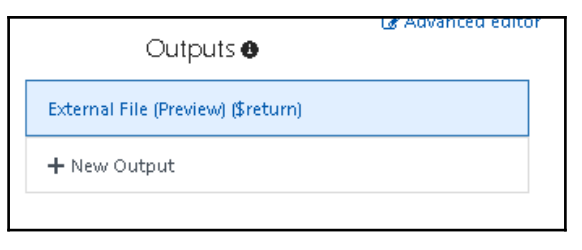

 $[ \, ]$ 

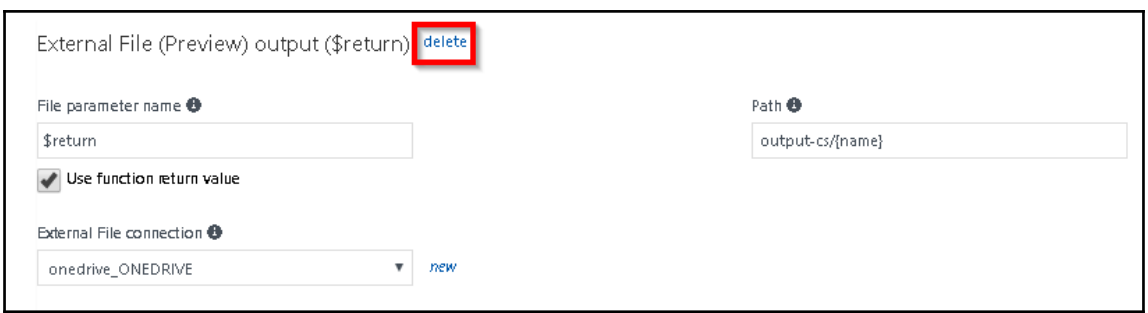

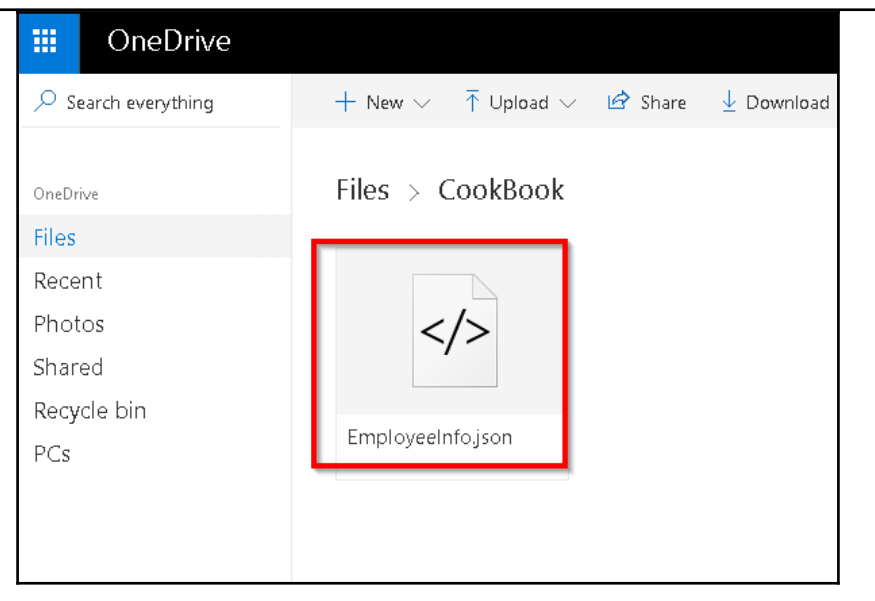

```
Logs
2017-06-10T13:39:41.695 C# External trigger function processed file: EmployeeInfo
2017-06-10T13:39:41.726 Srikaracharya
2017-06-10T13:39:41.726 Vatkanambi
2017-06-10T13:39:41.741 [
 \left\{ \right."DeviceType": "iPhone",
    "Color": "White"
  Ъ.
  \{"DeviceType": "Laptop",
   "Color": "Black"
  \mathcal{F}\overline{1}2017-06-10T13:39:41.741 Anil
2017-06-10T13:39:41.741 Nammi
2017-06-10T13:39:41.741 [
  \{"DeviceType": "SmartPhone",
    "Color": "White"
  Ъ.
  \left\{ \right."DeviceType": "Laptop",
    "Color": "Red"
 \rightarrow\mathbf{1}2017-06-10T13:39:41.741 Manohan
2017-06-10T13:39:41.741 Yentrapragada
2017-06-10T13:39:41.741 [
  \left\{ \right."DeviceType": "BlackBerry",
```
 $\triangleleft$ 

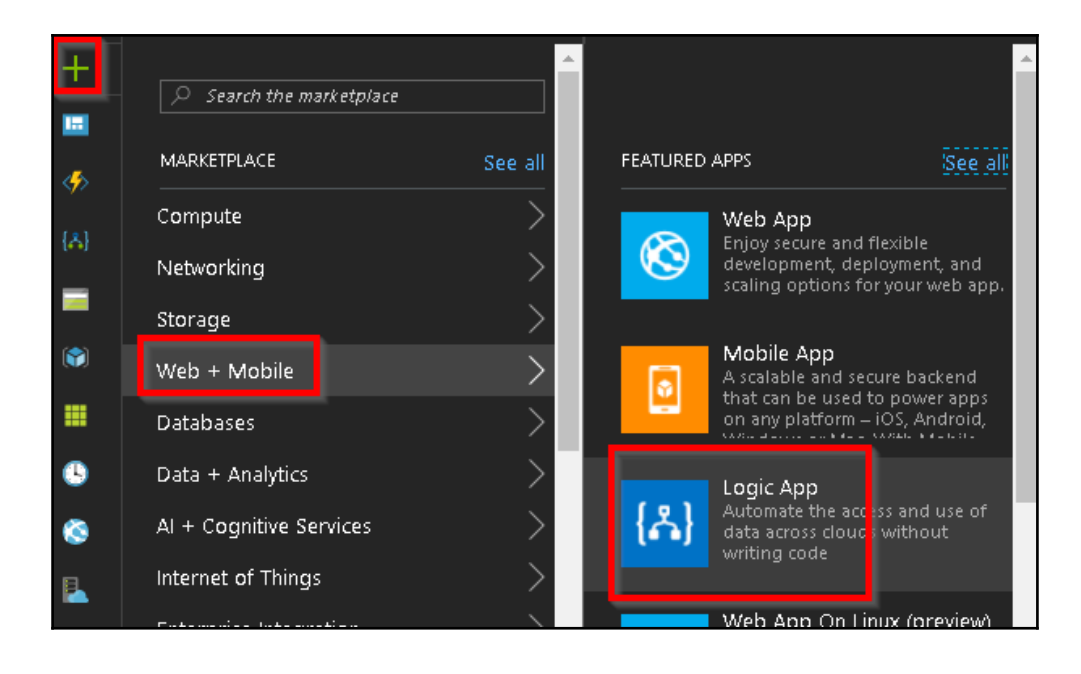

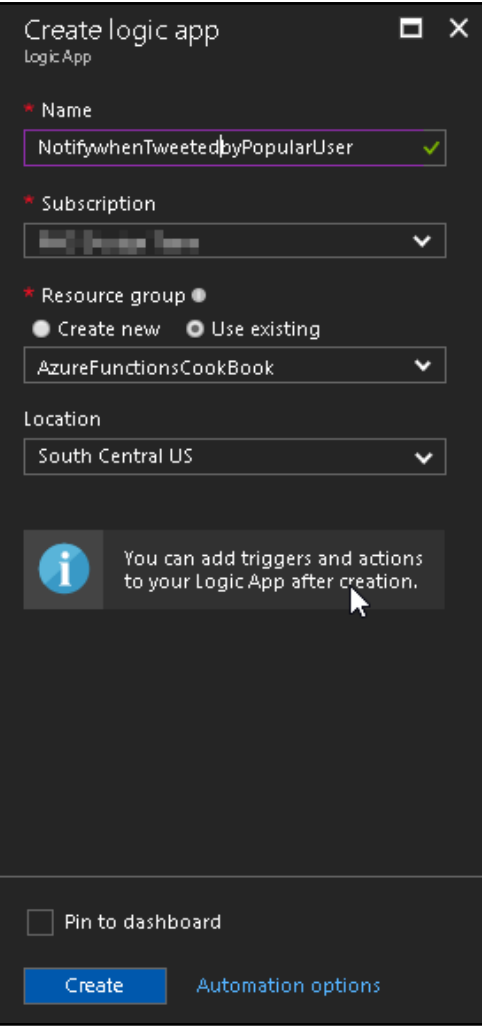

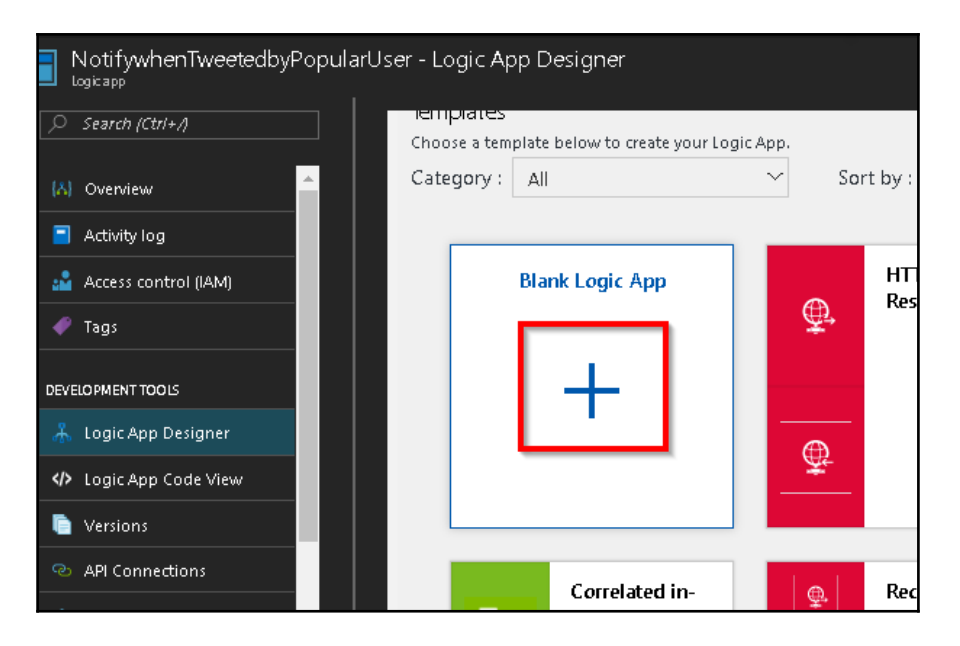

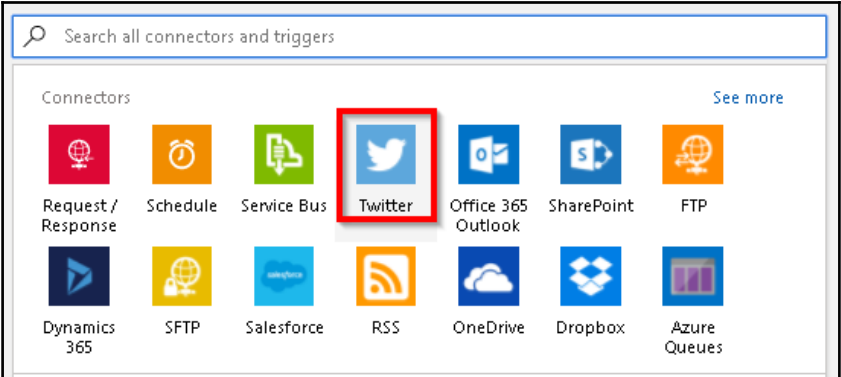

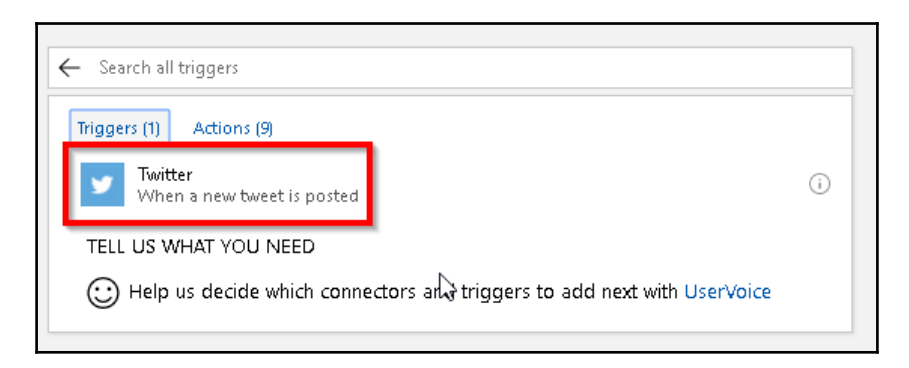

 $\prod$ 

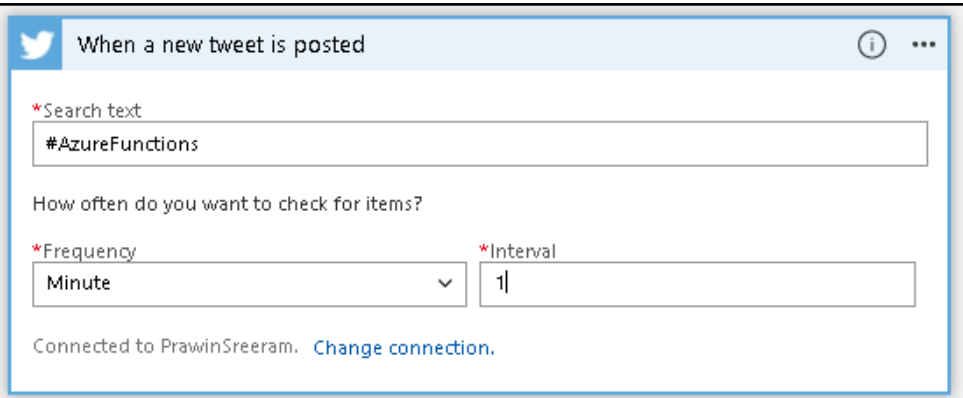

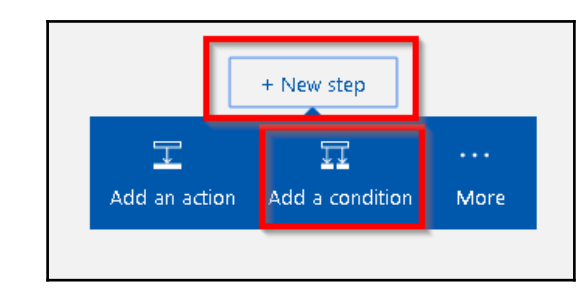

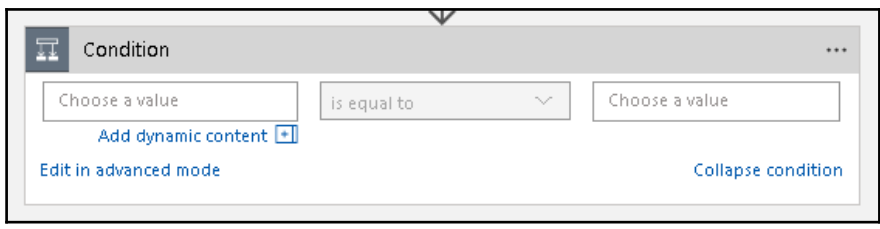

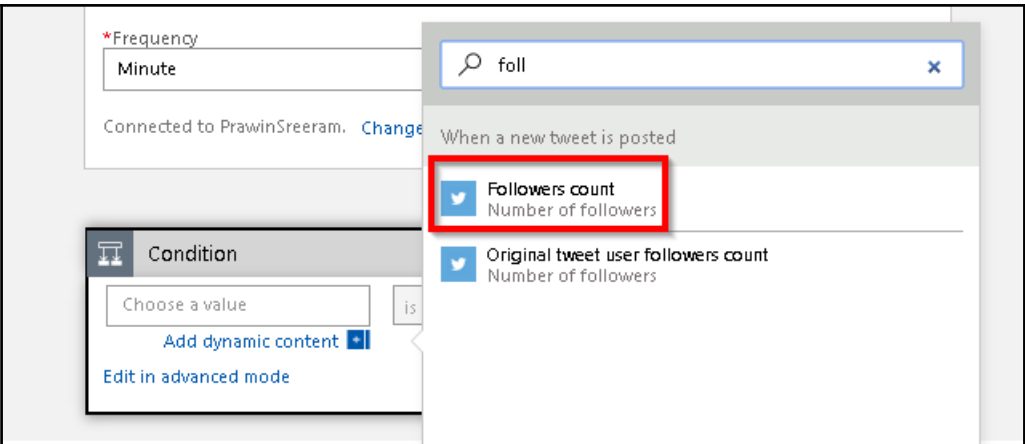

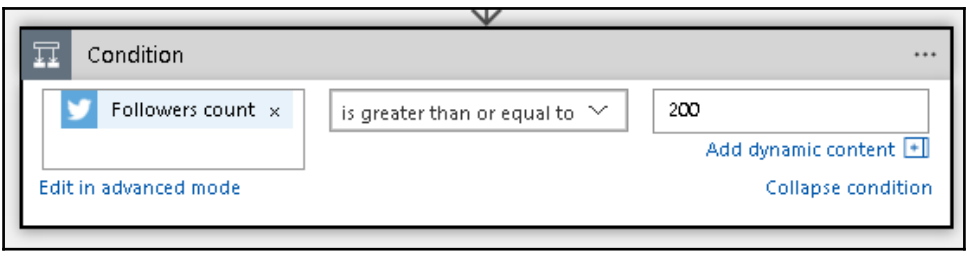

 $\overline{\phantom{a}}$ 

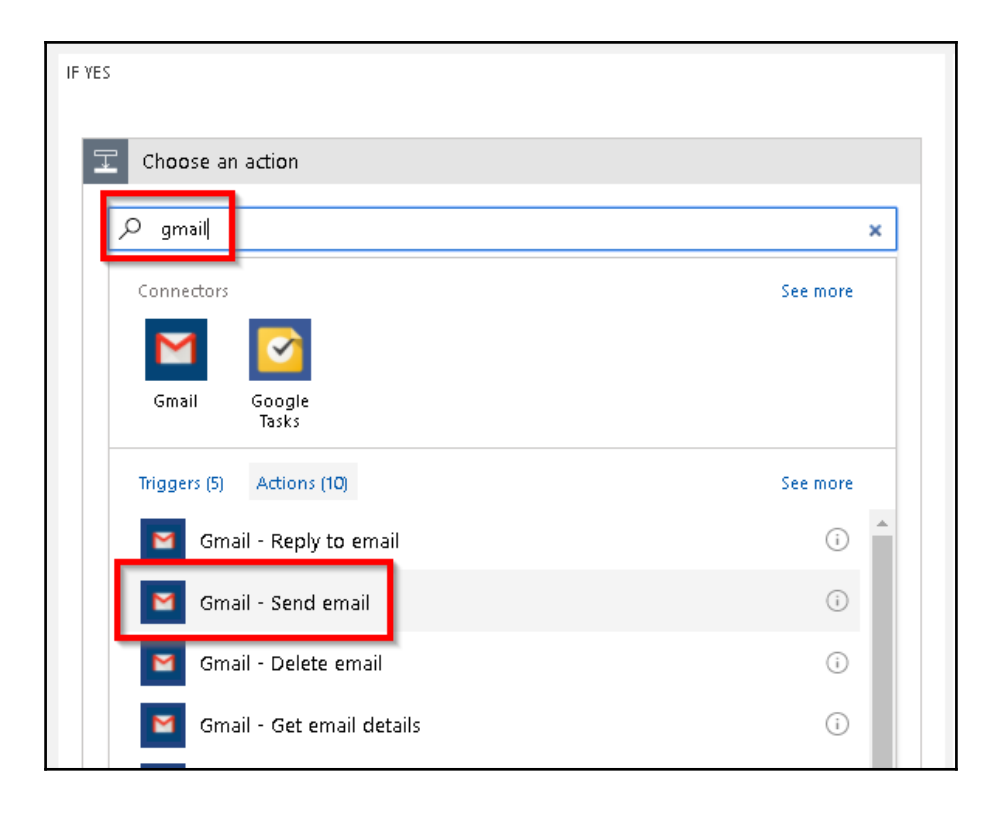

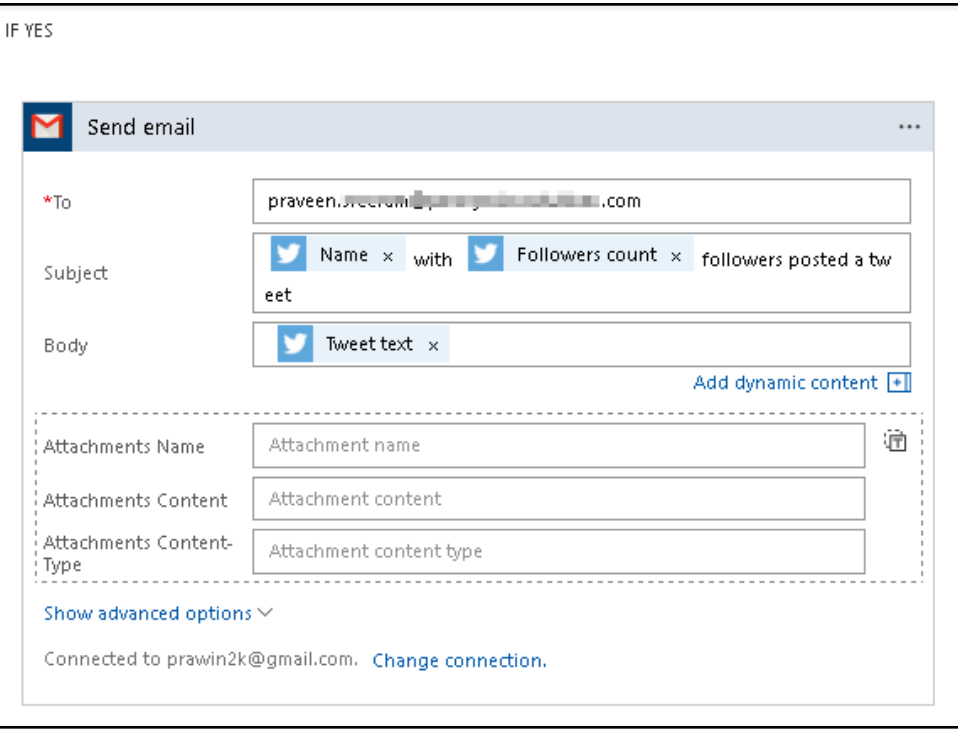

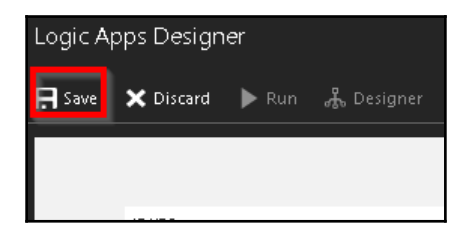

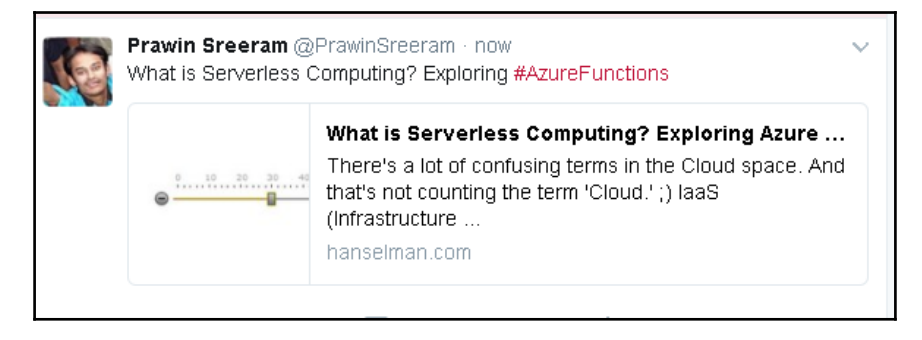

 $\mathbf{I}$
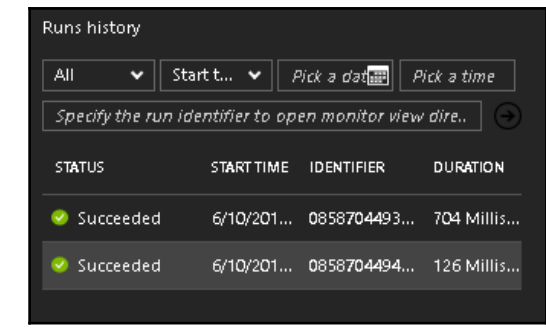

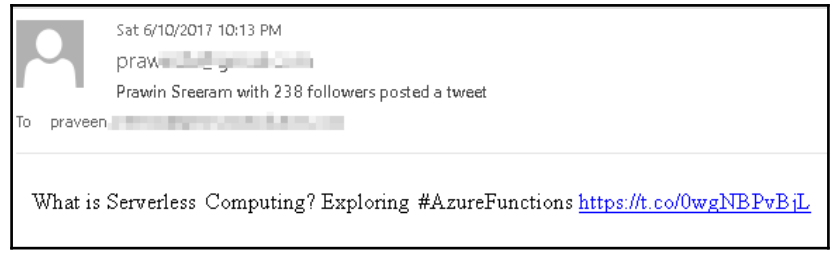

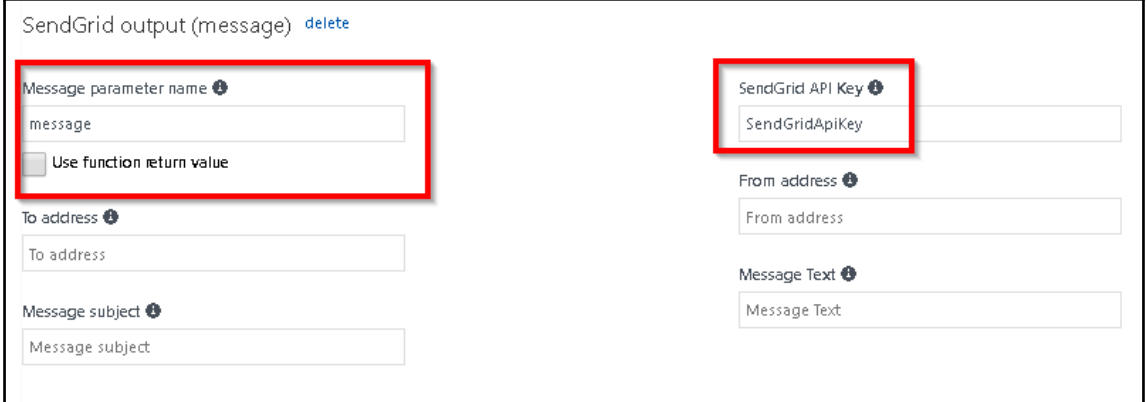

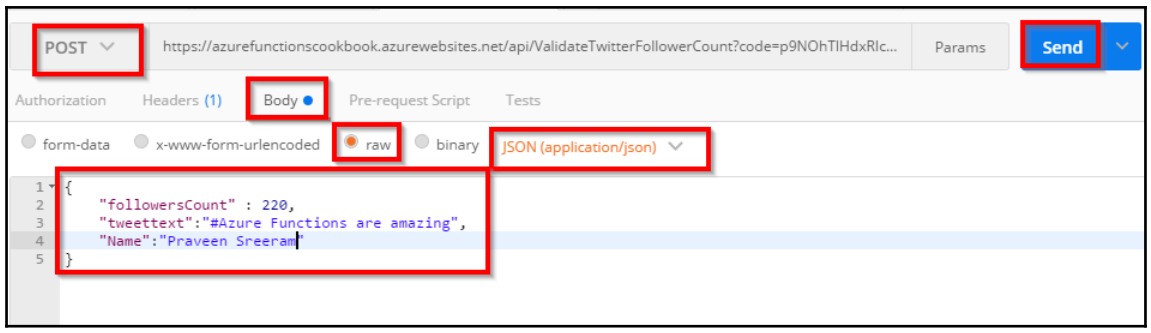

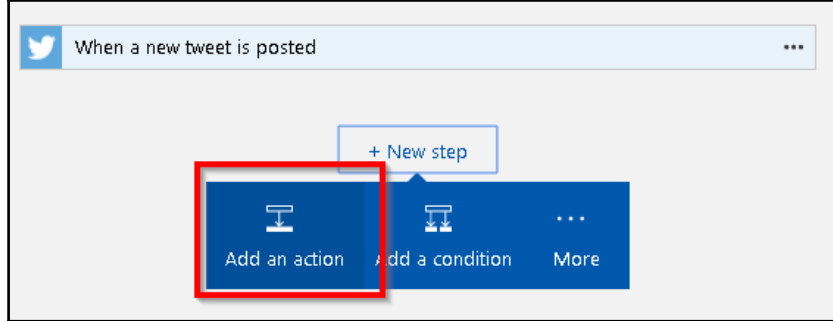

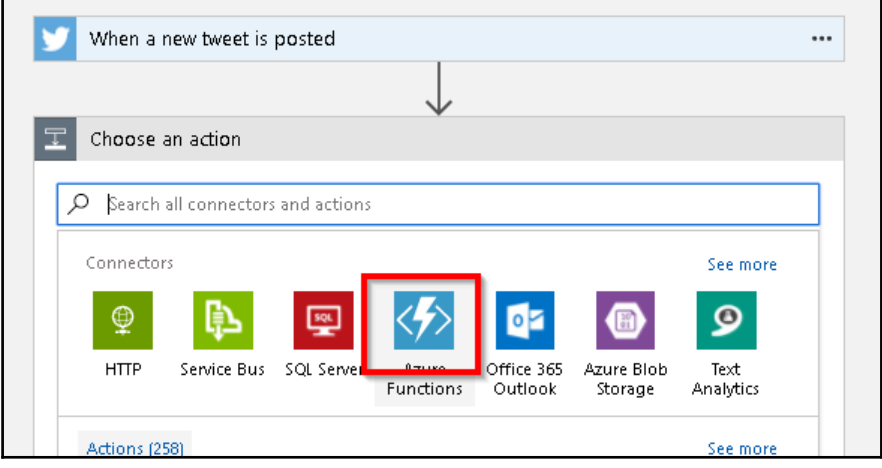

 $\overline{\phantom{0}}$ 

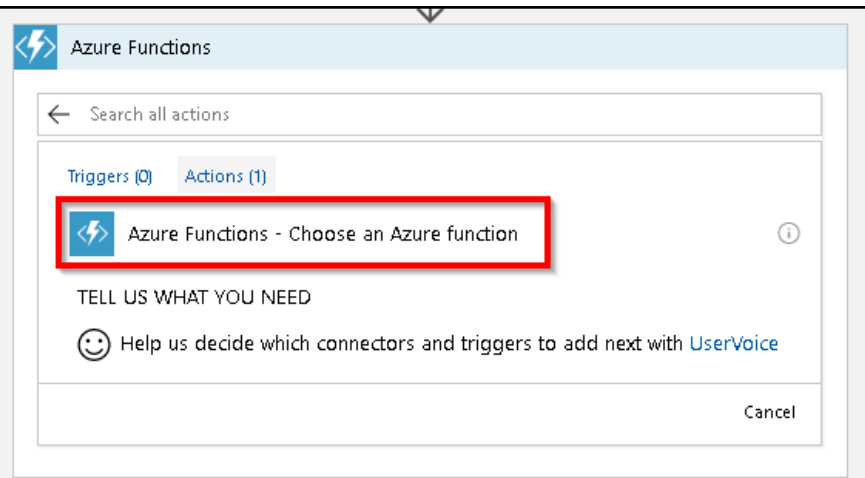

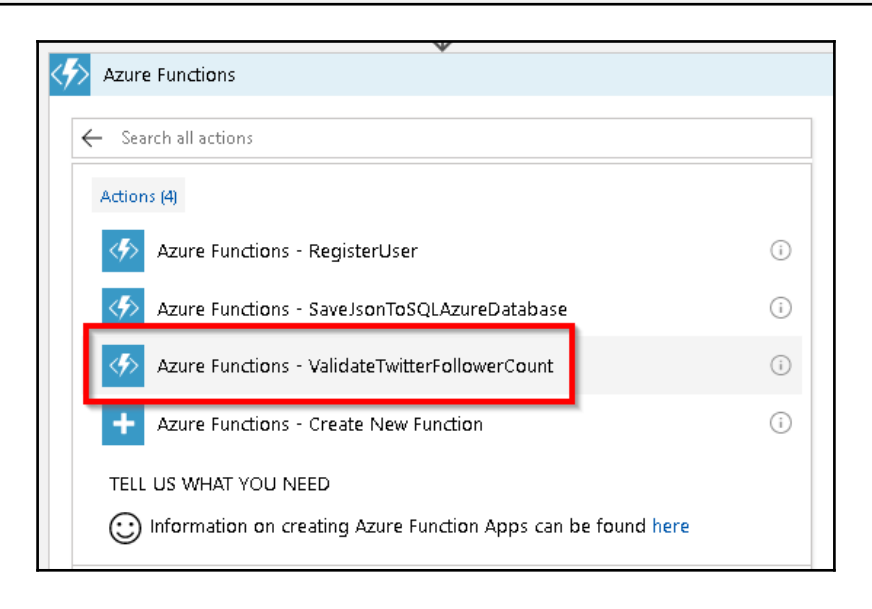

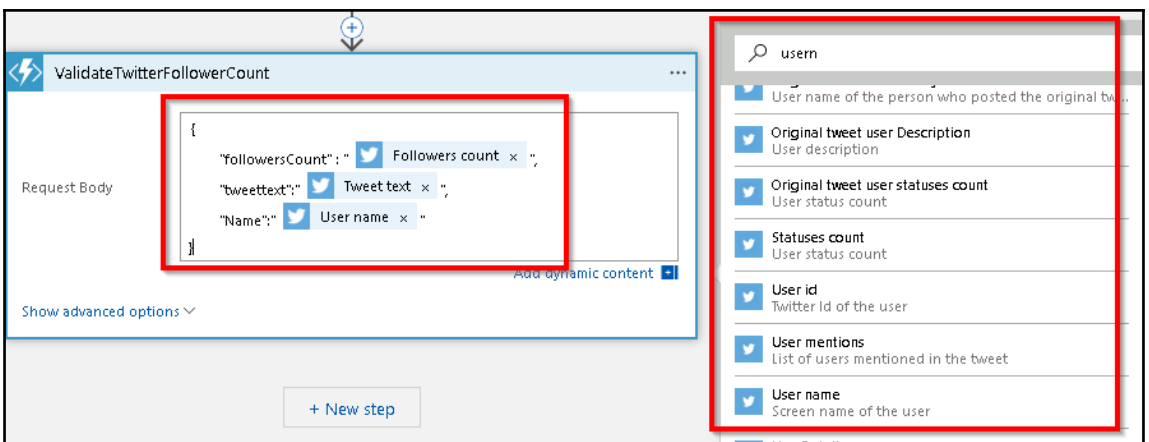

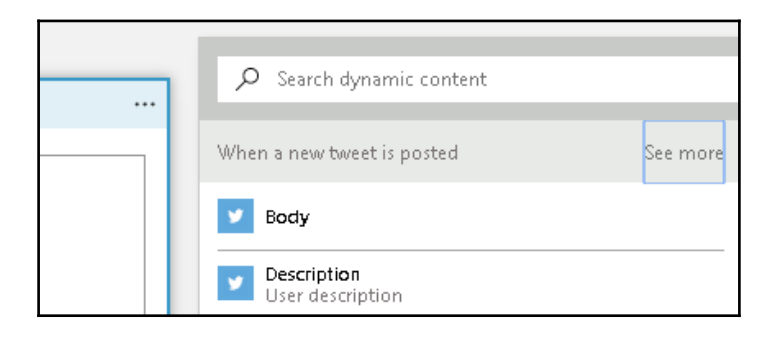

# **Chapter 04: Understanding the Integrated Developer Experience of Visual Studio Tools for Azure Functions**

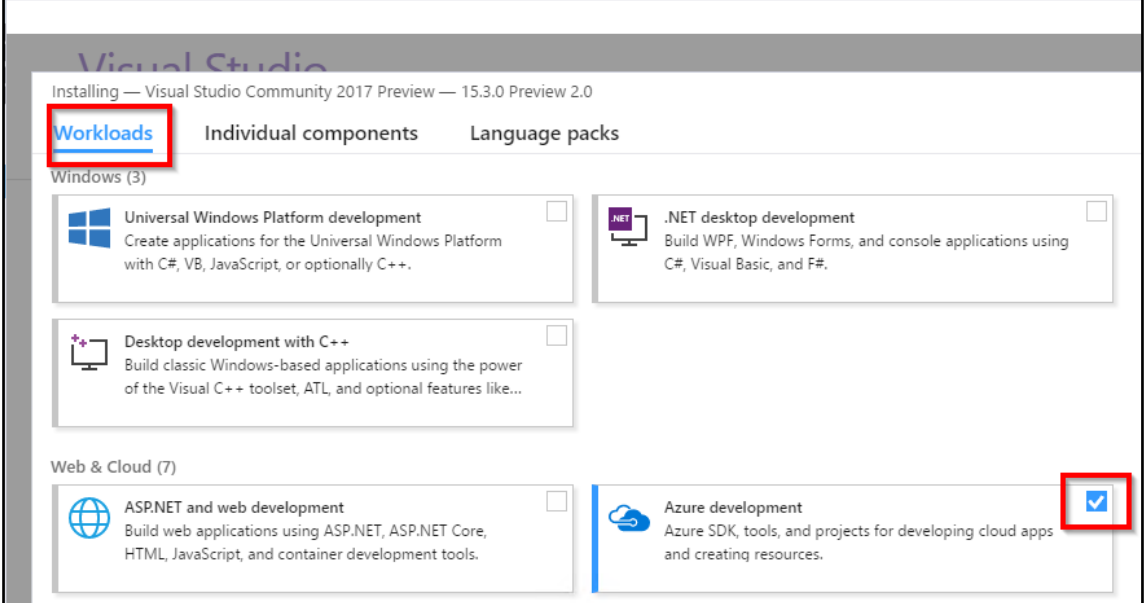

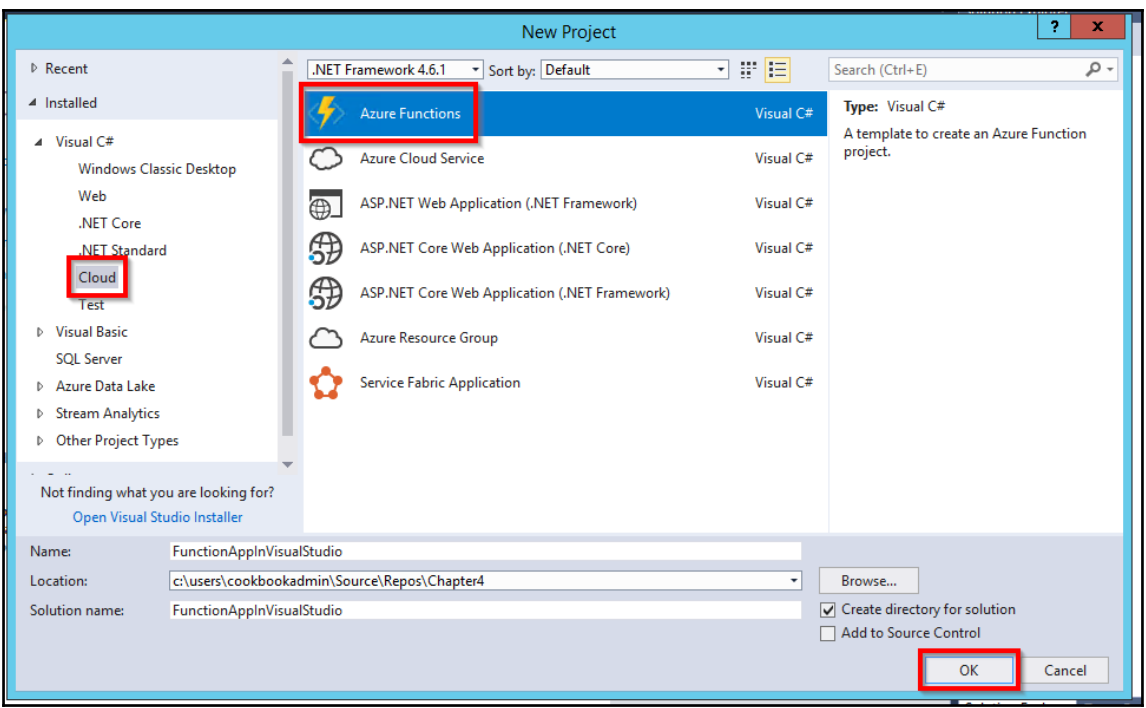

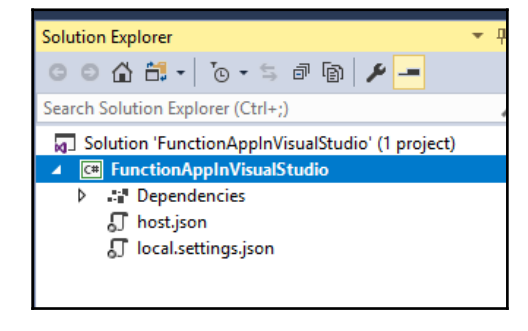

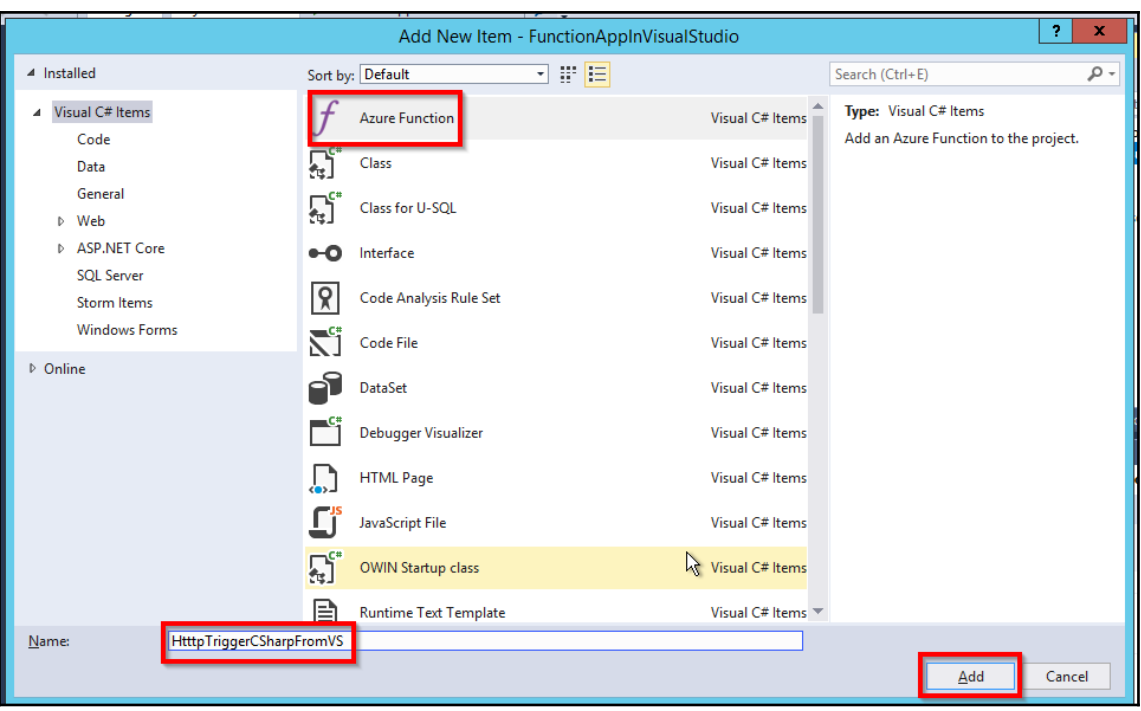

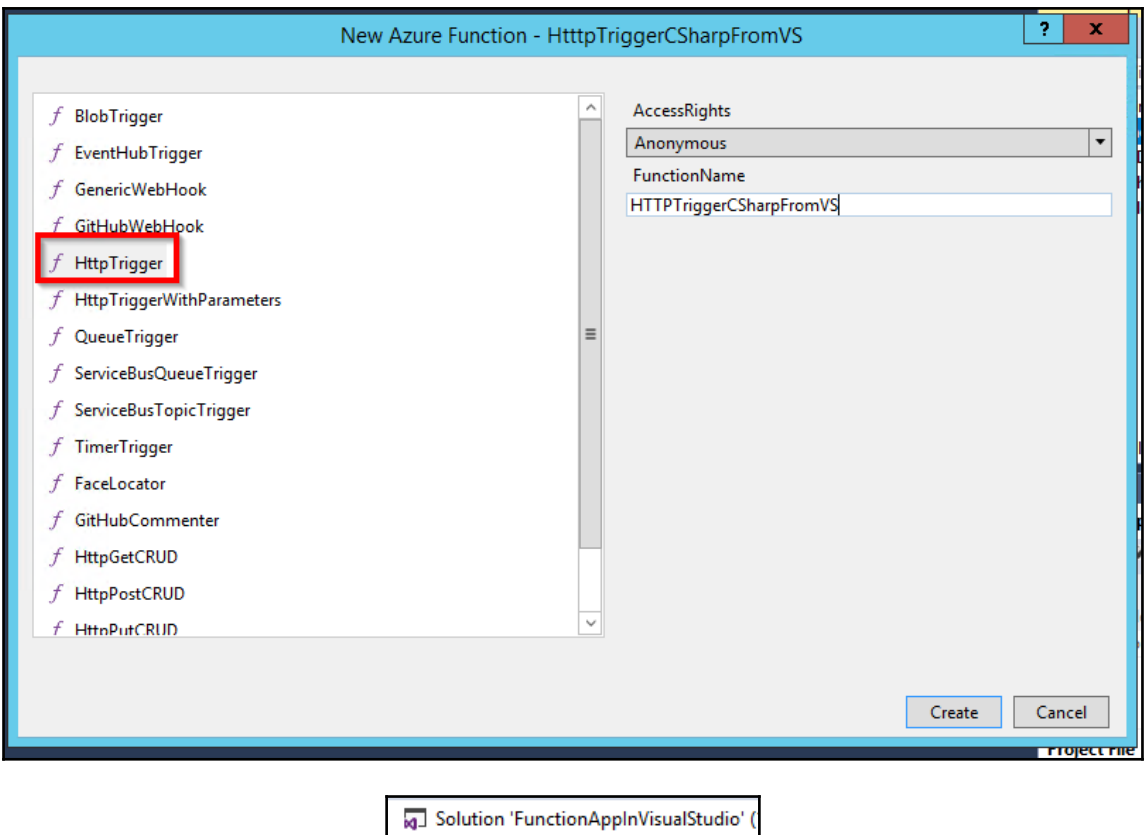

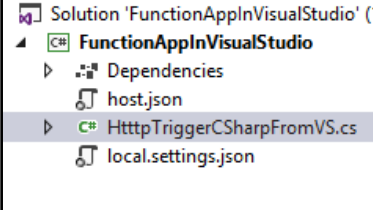

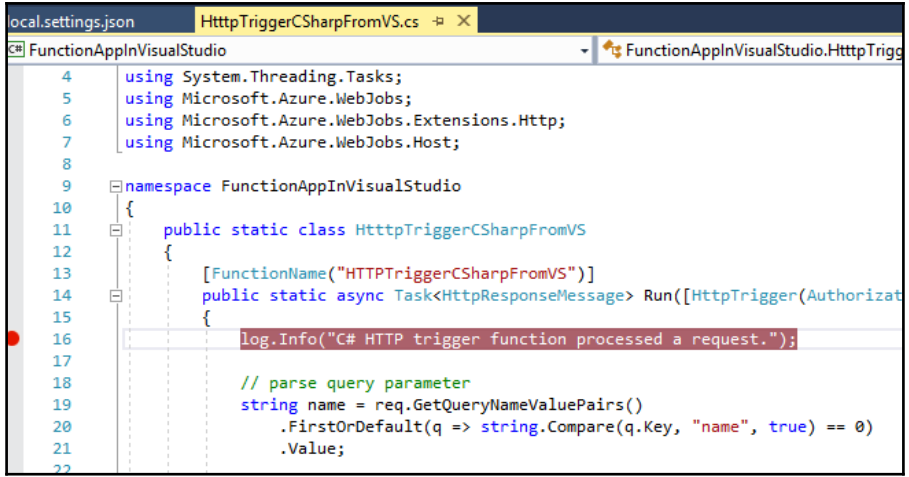

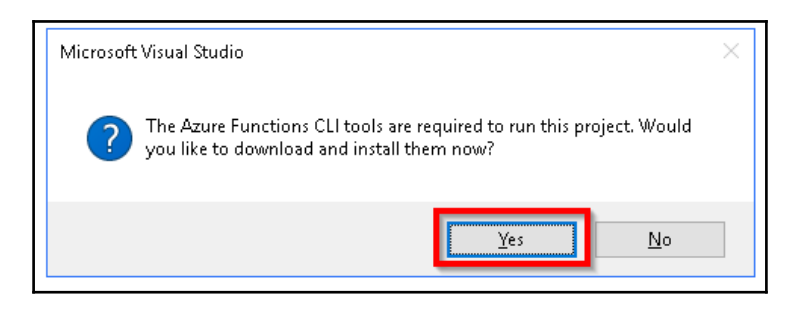

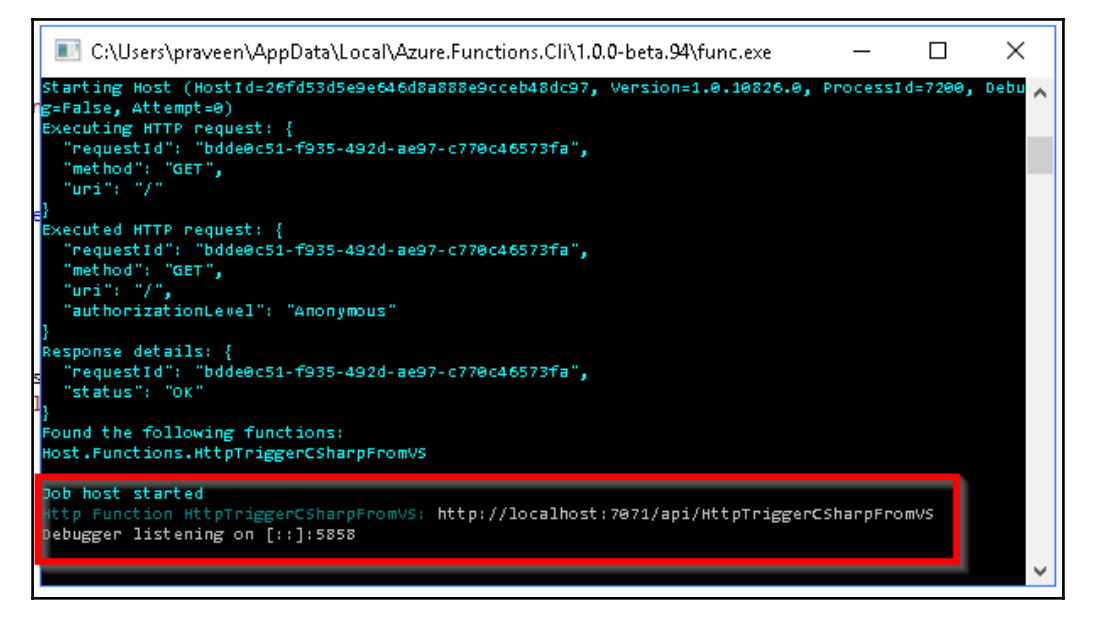

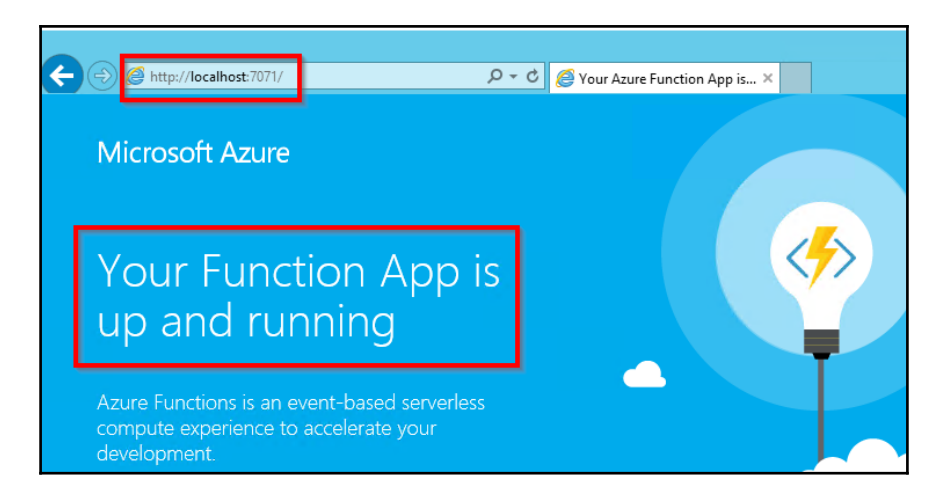

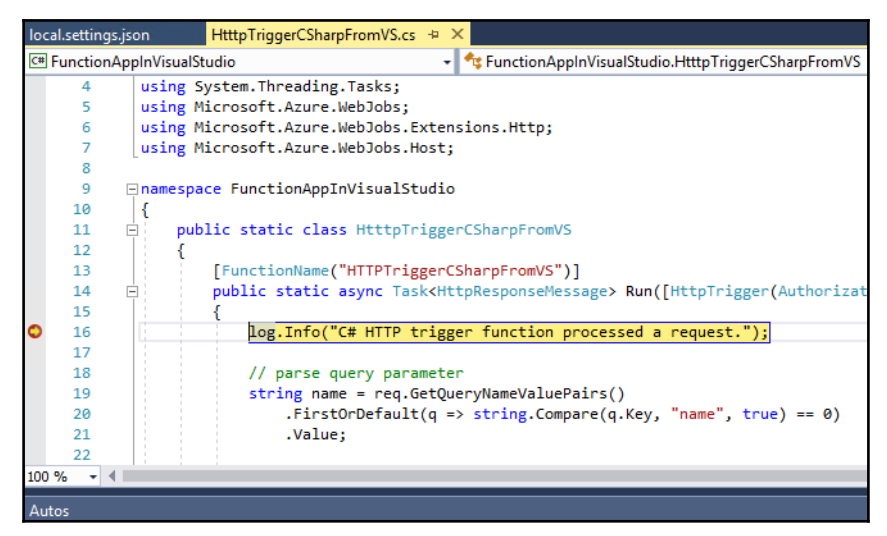

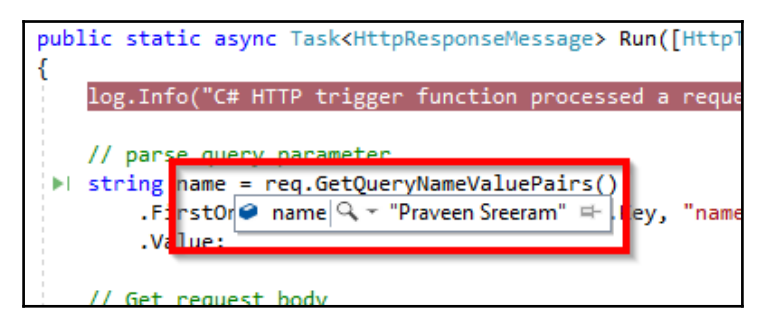

Ħ

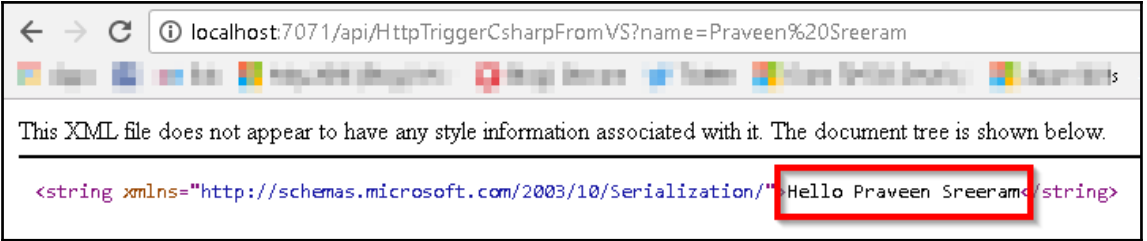

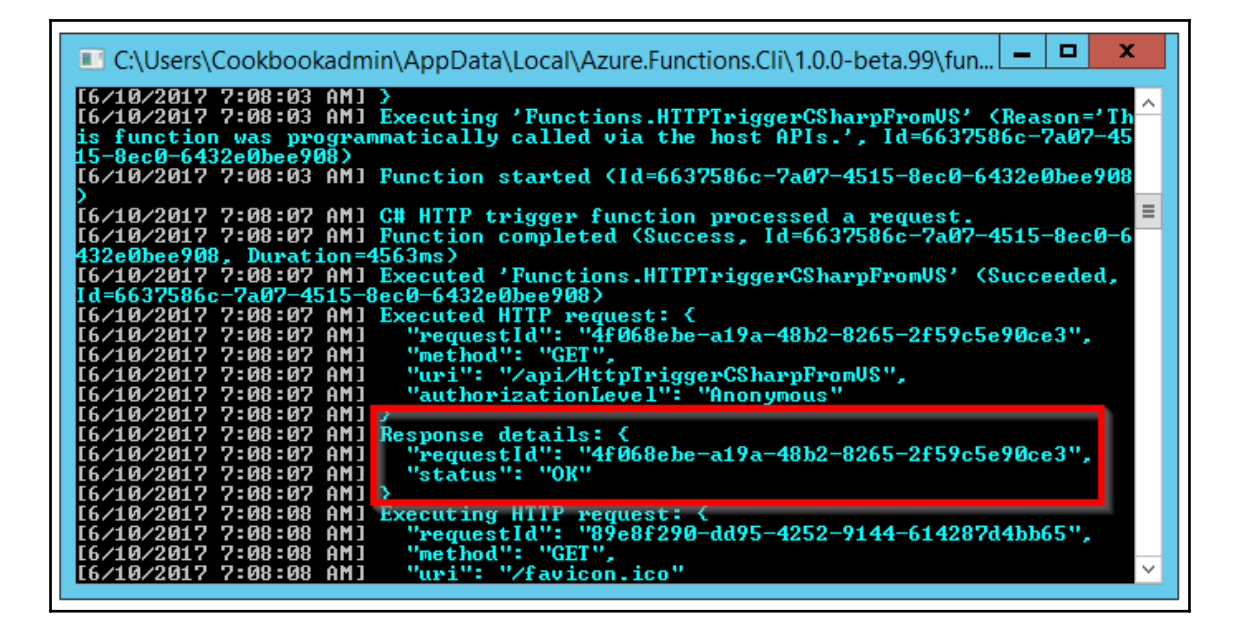

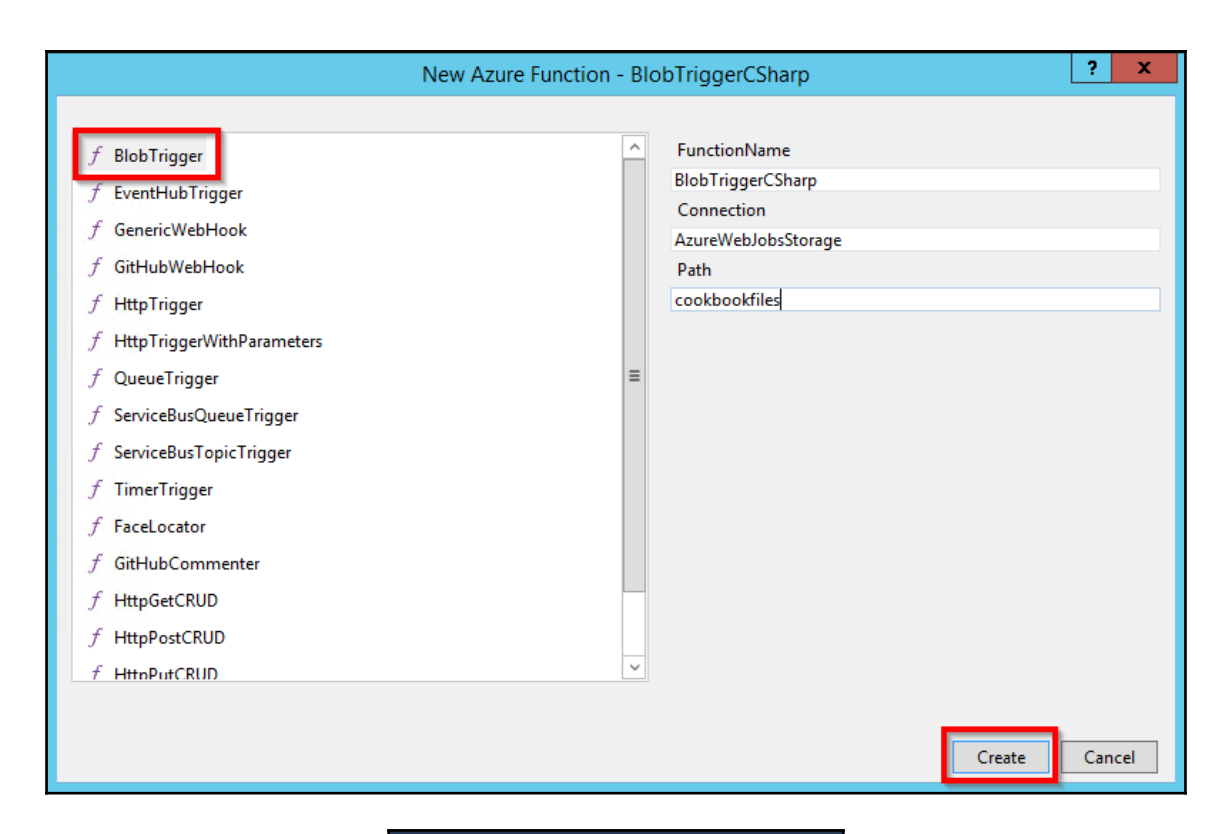

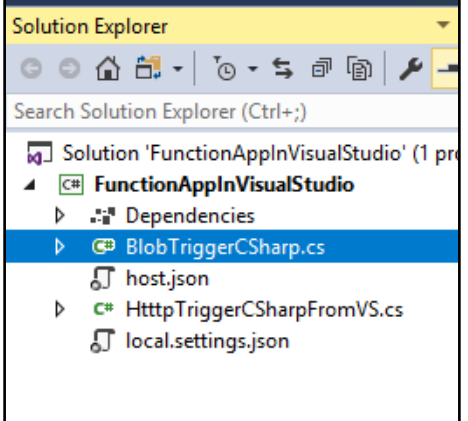

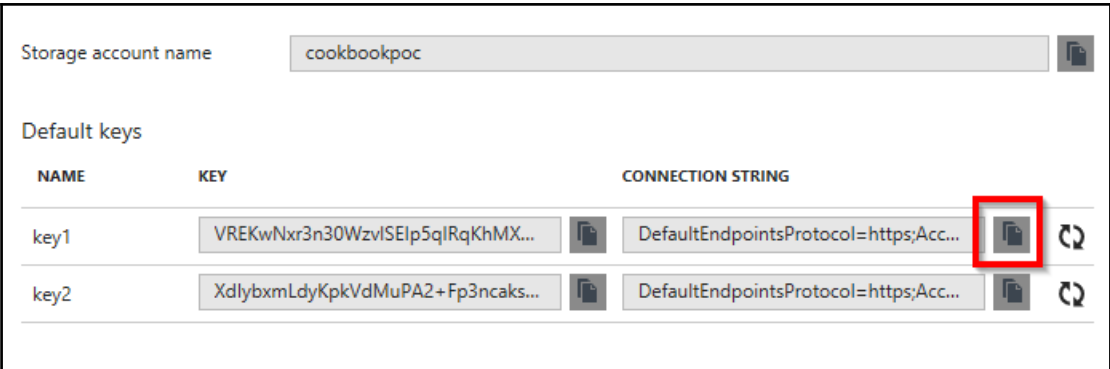

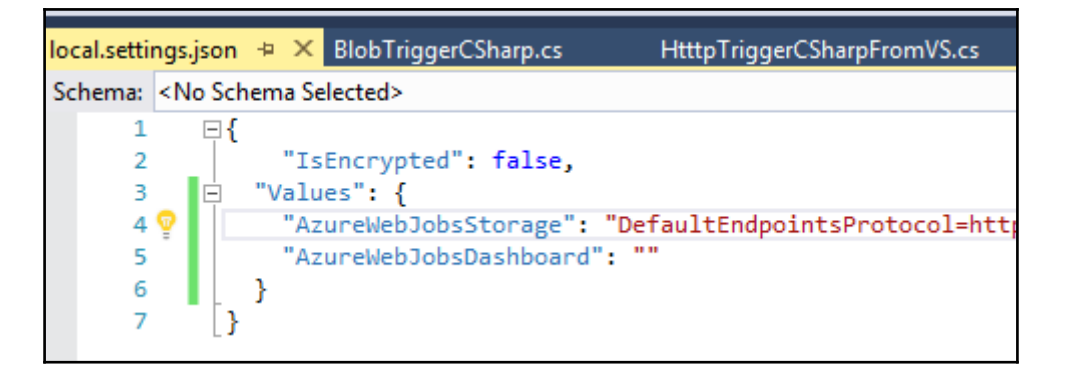

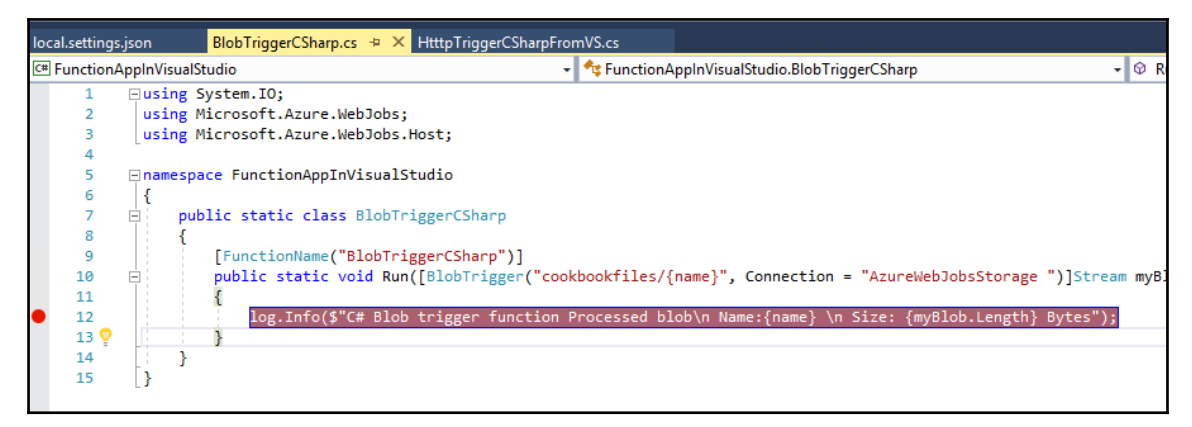

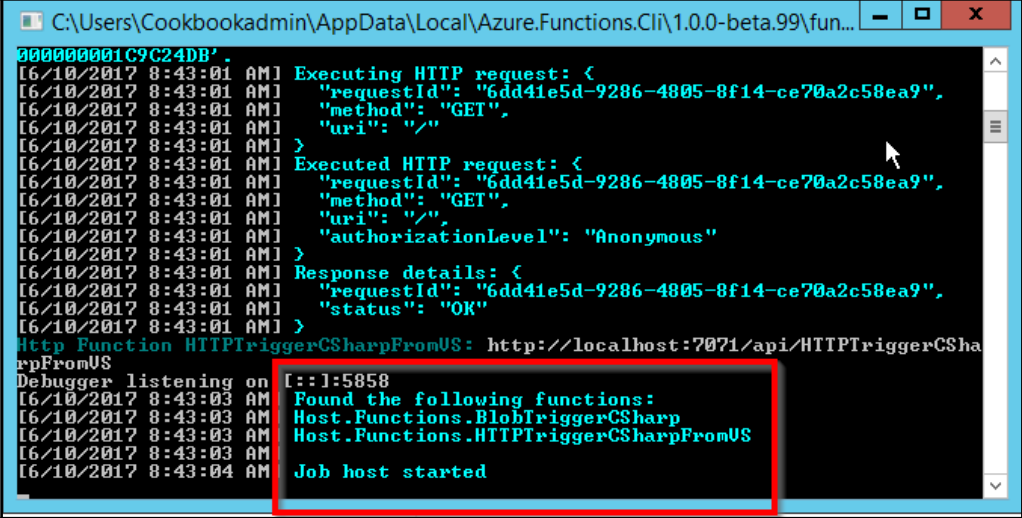

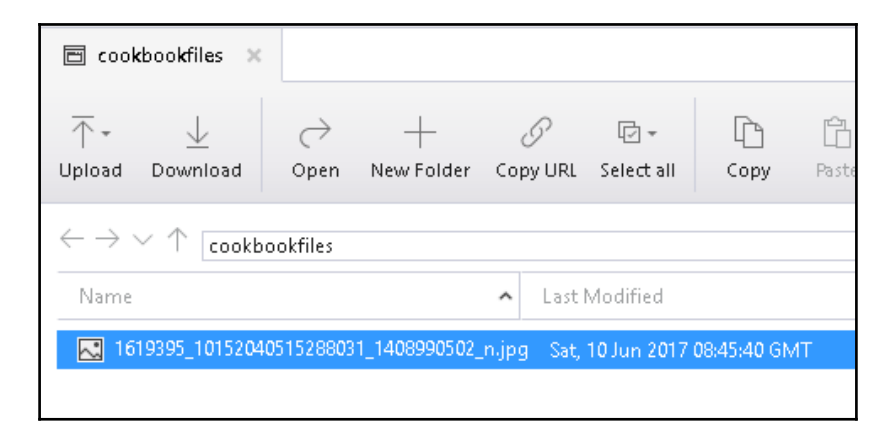

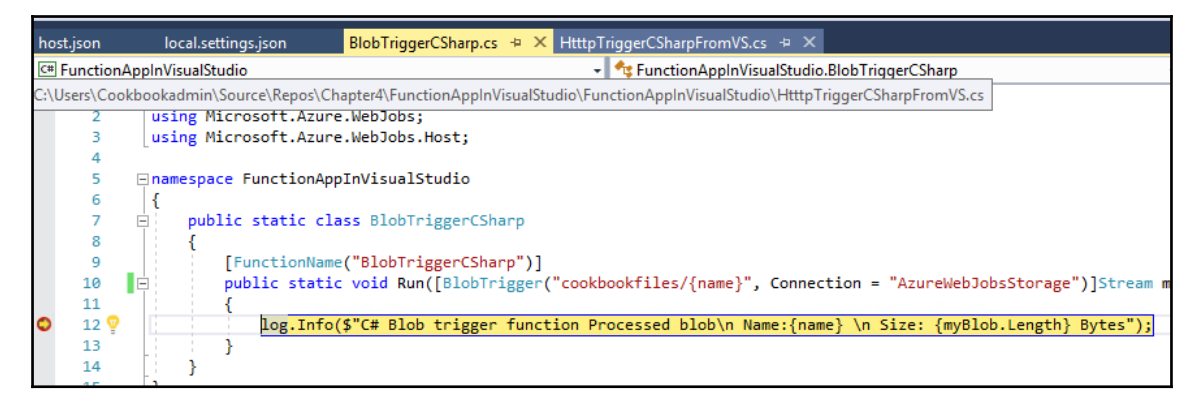

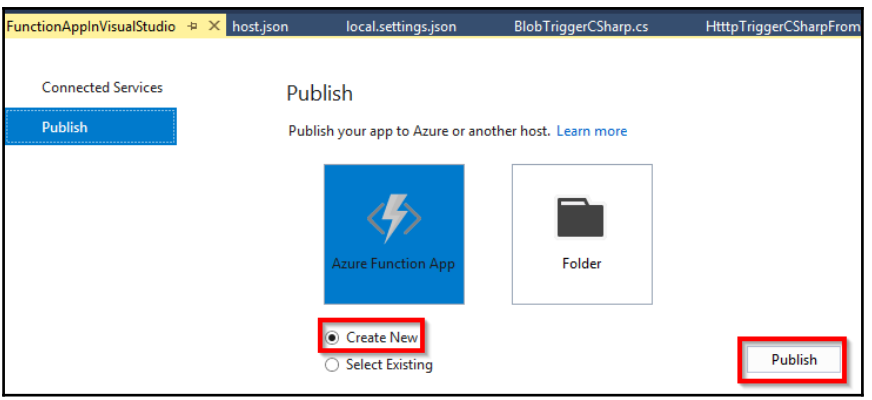

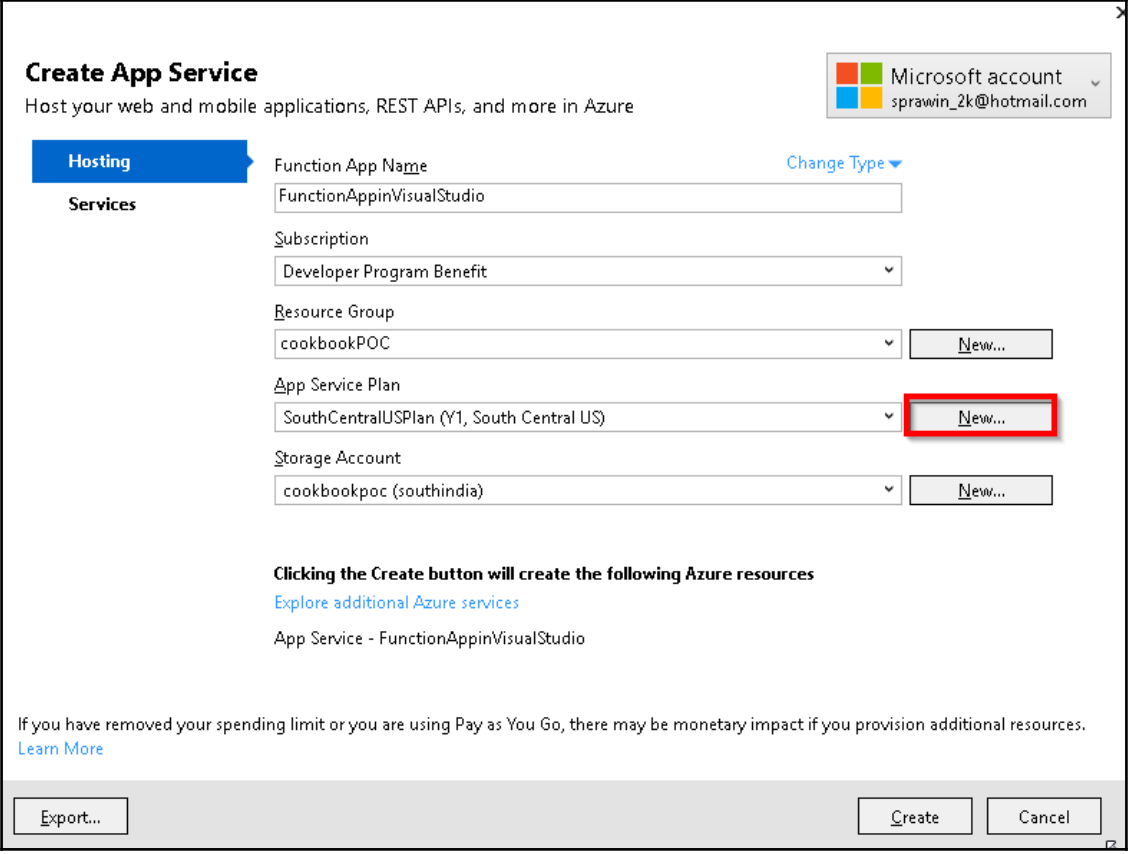

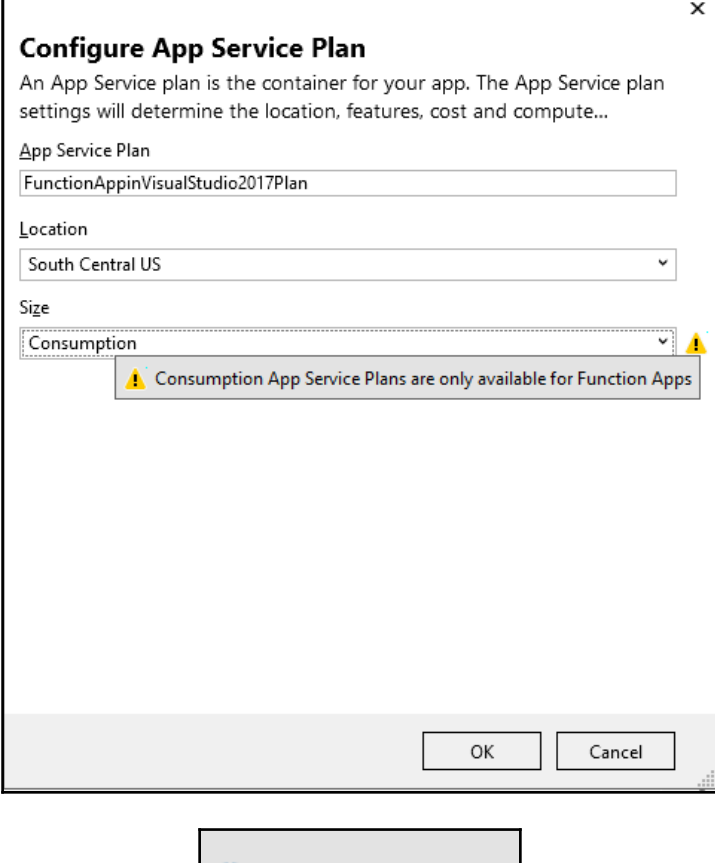

F

Deploying: Step 0 of 3

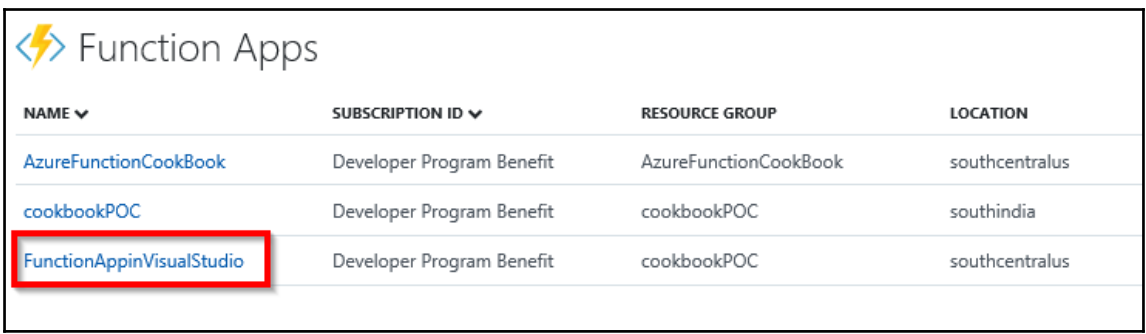

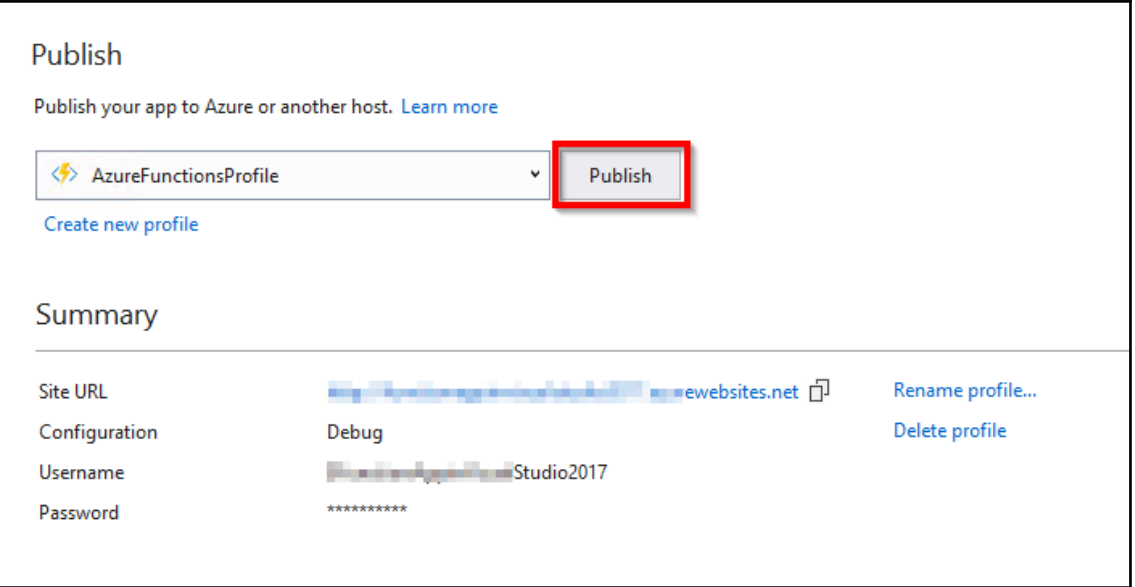

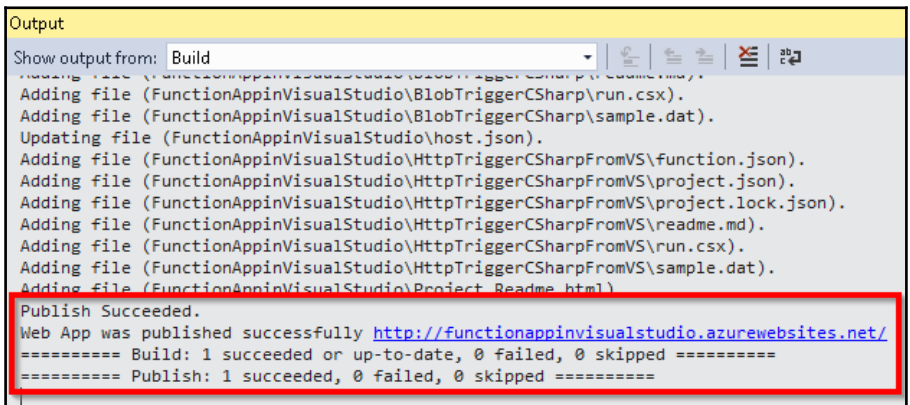

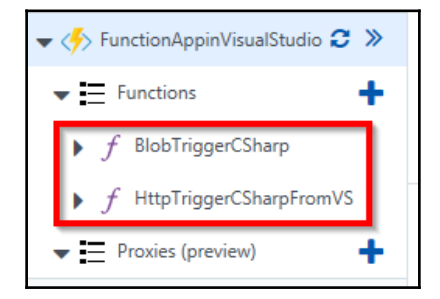

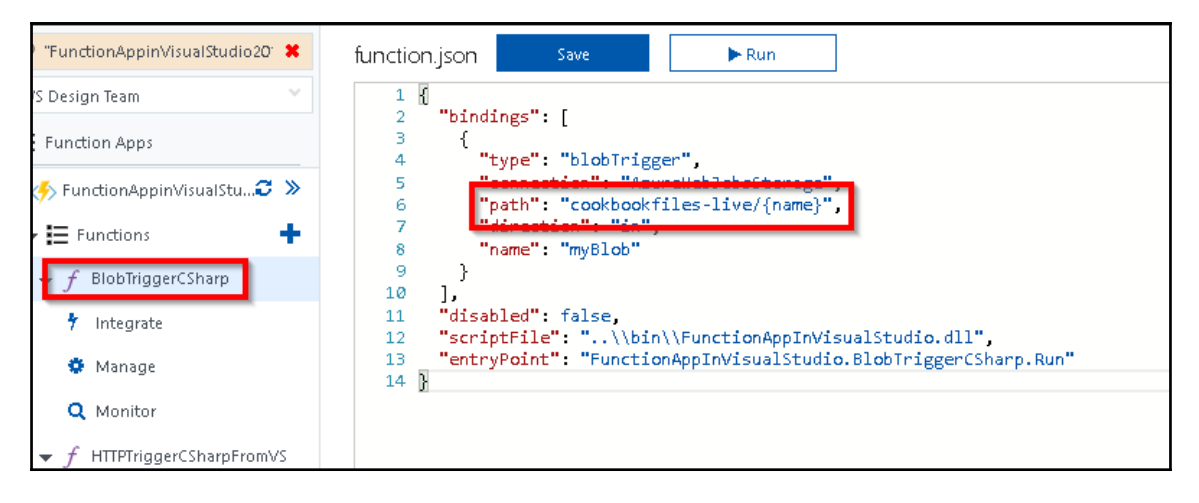

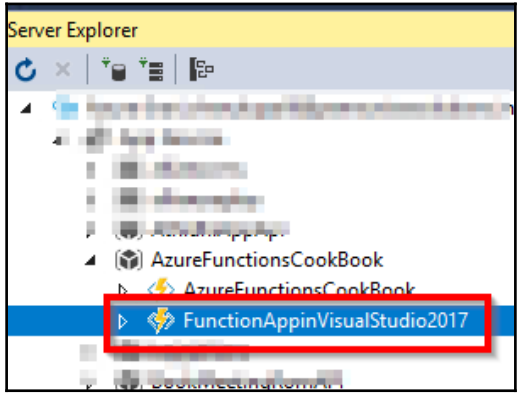

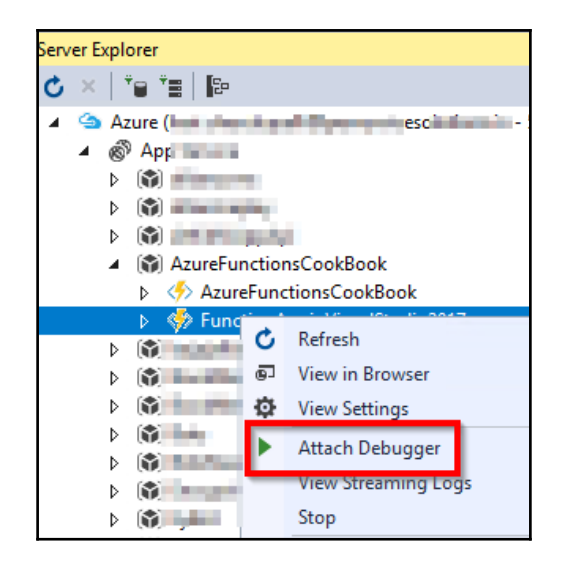

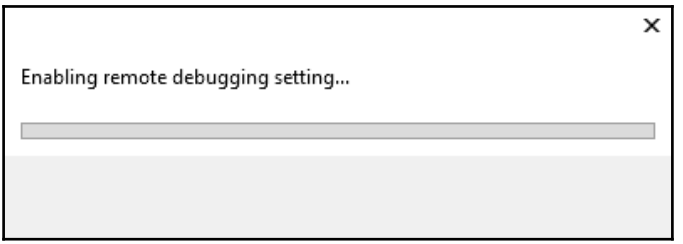

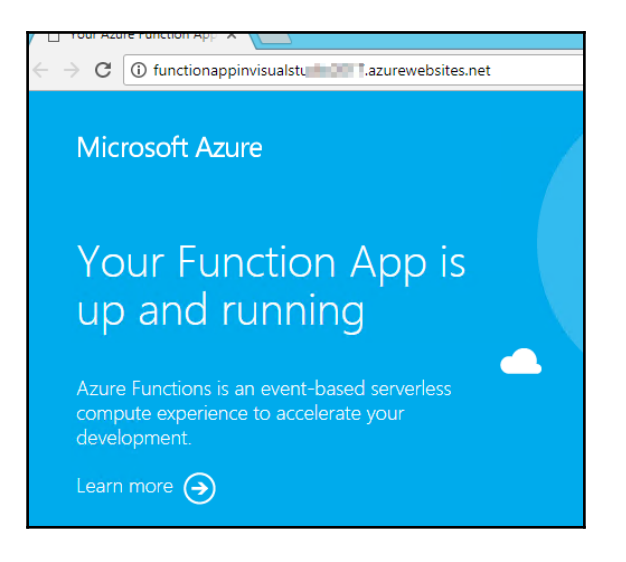

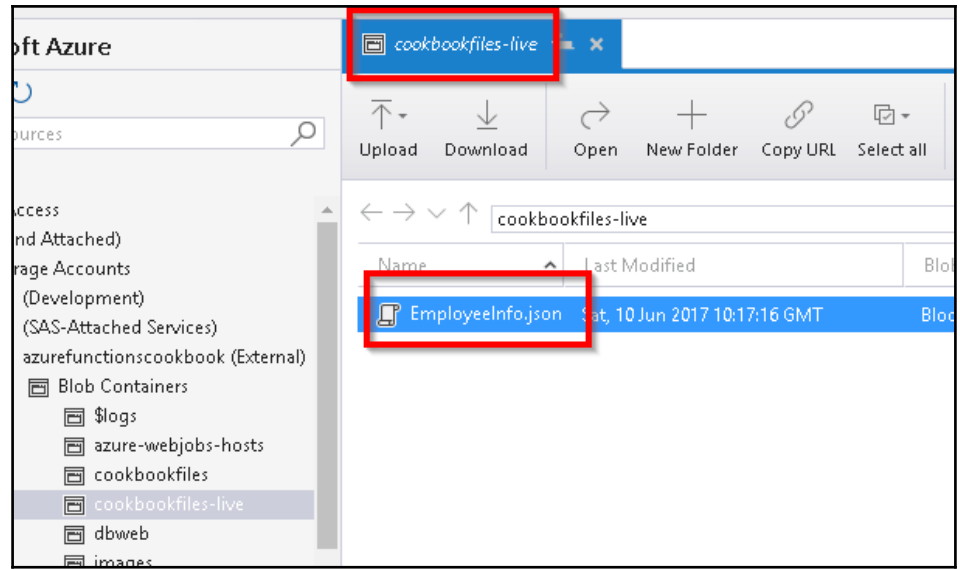

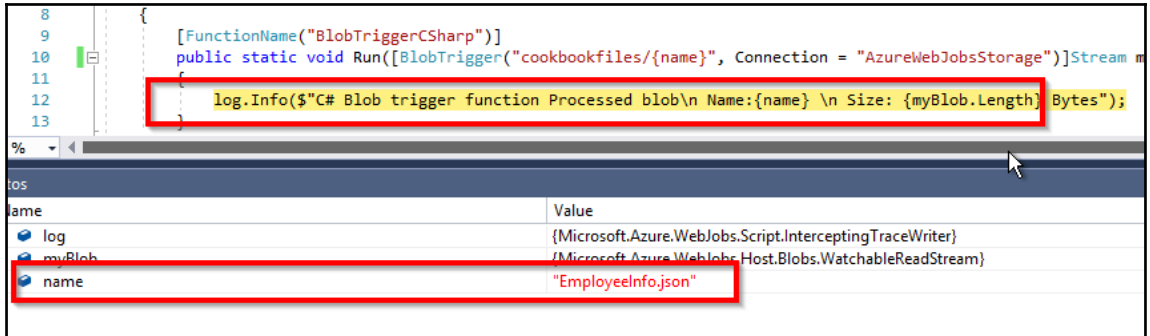

# **Chapter 05: Exploring Testing Tools for the Validation of Azure Functions**

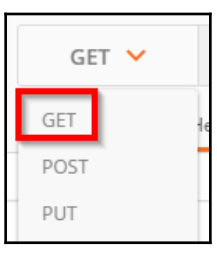

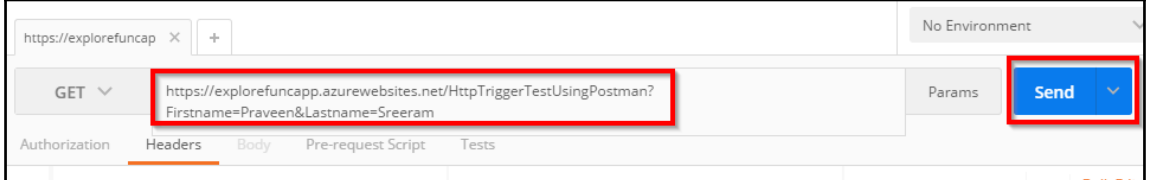

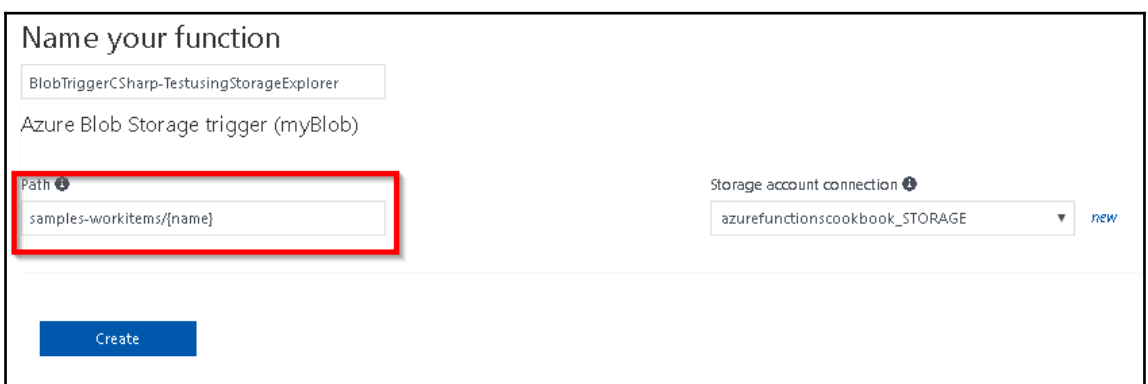

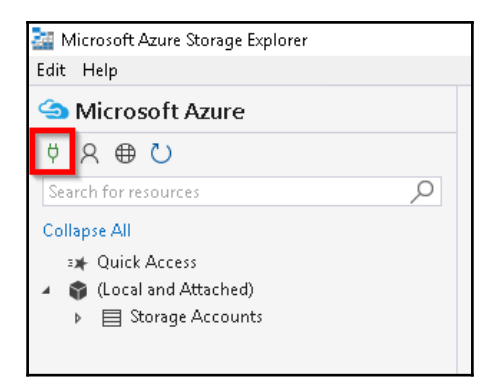

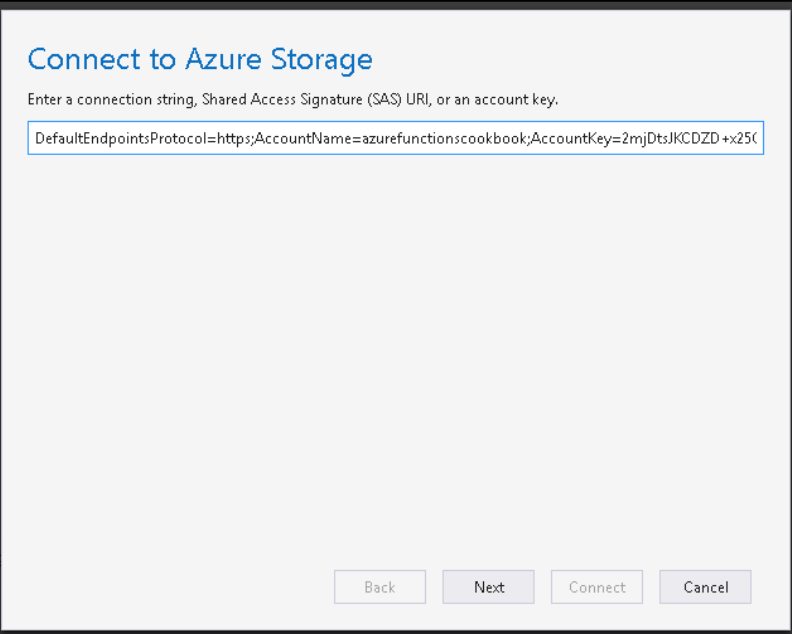

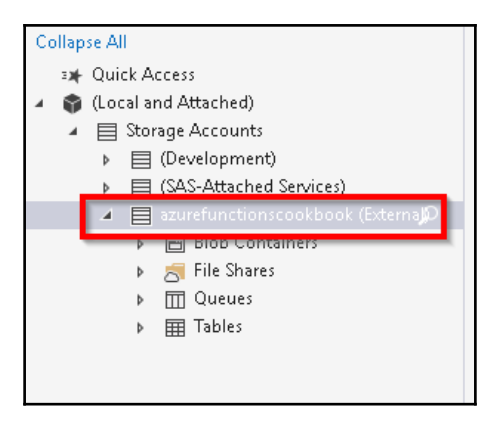

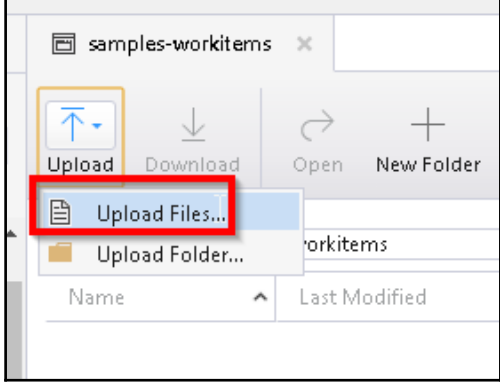

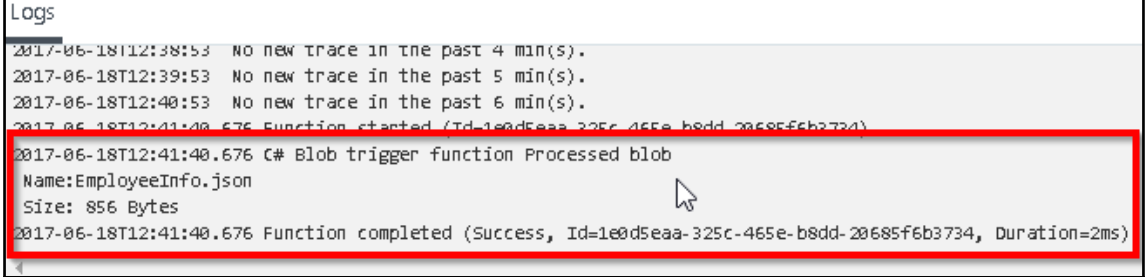

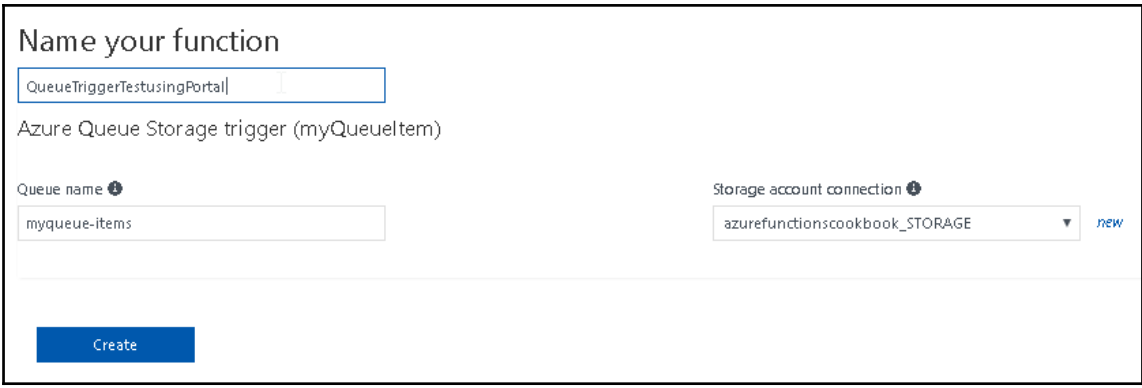

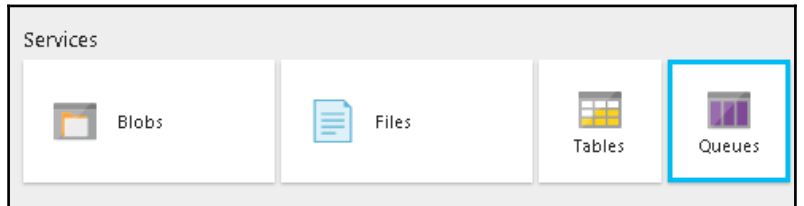

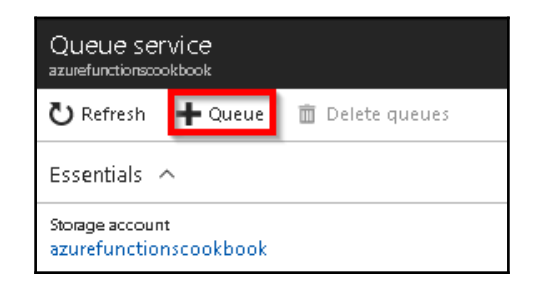

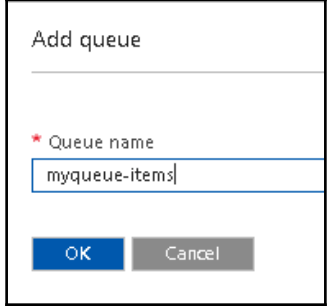

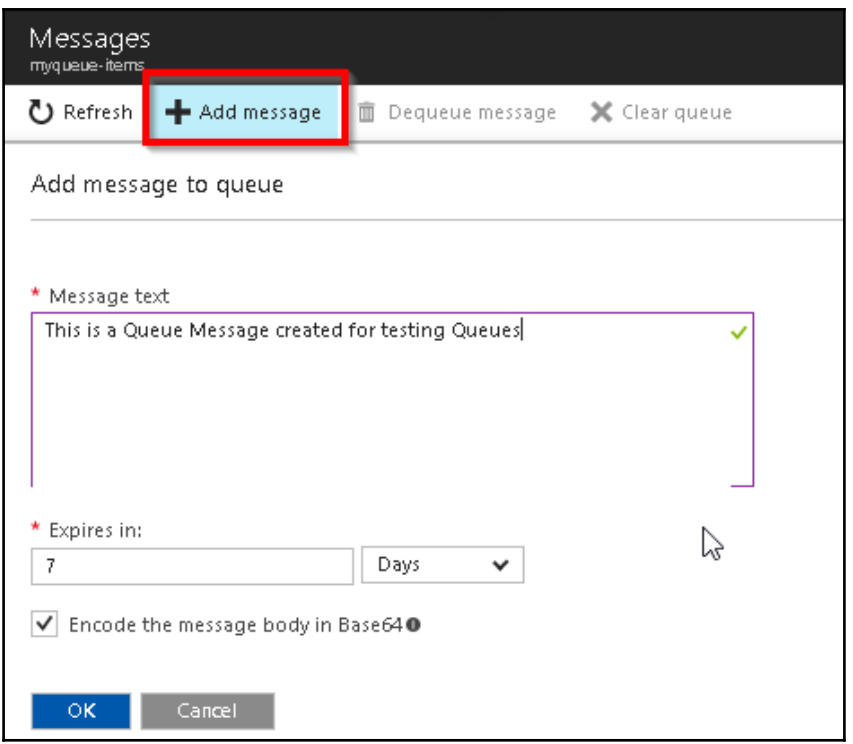

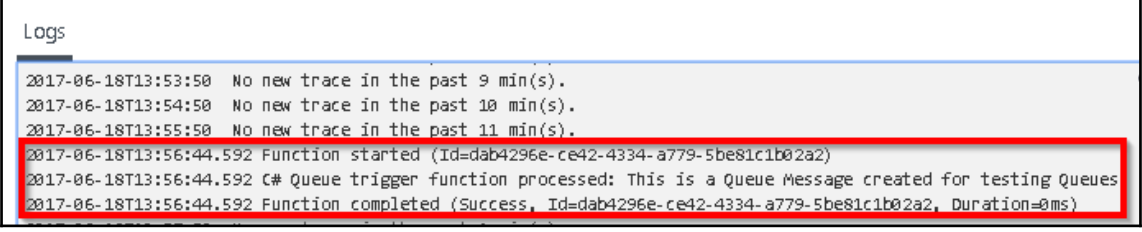

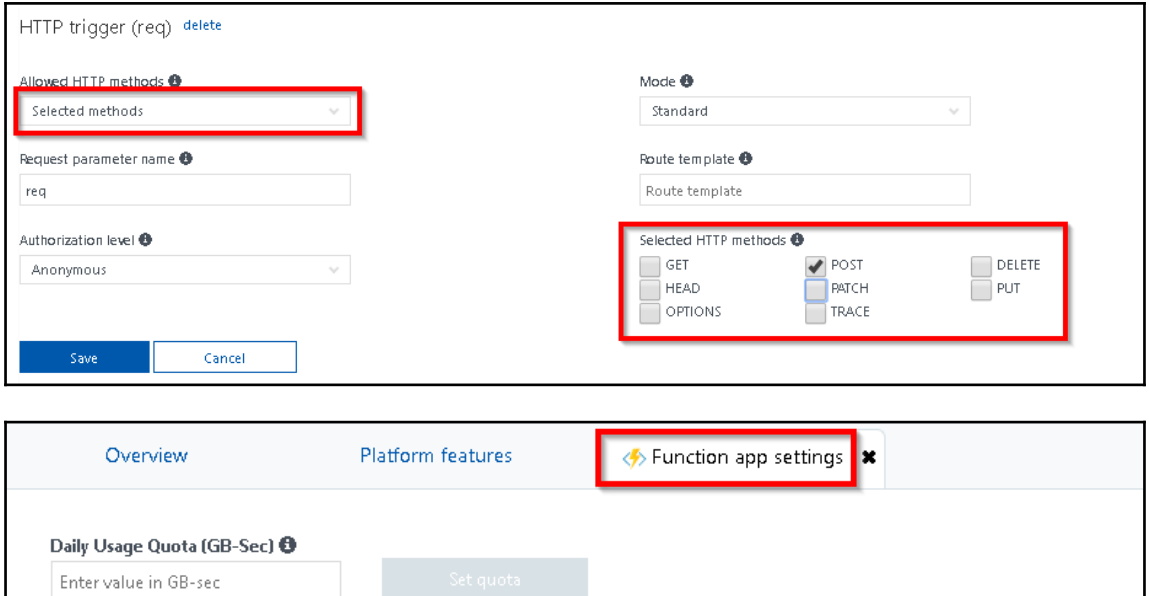

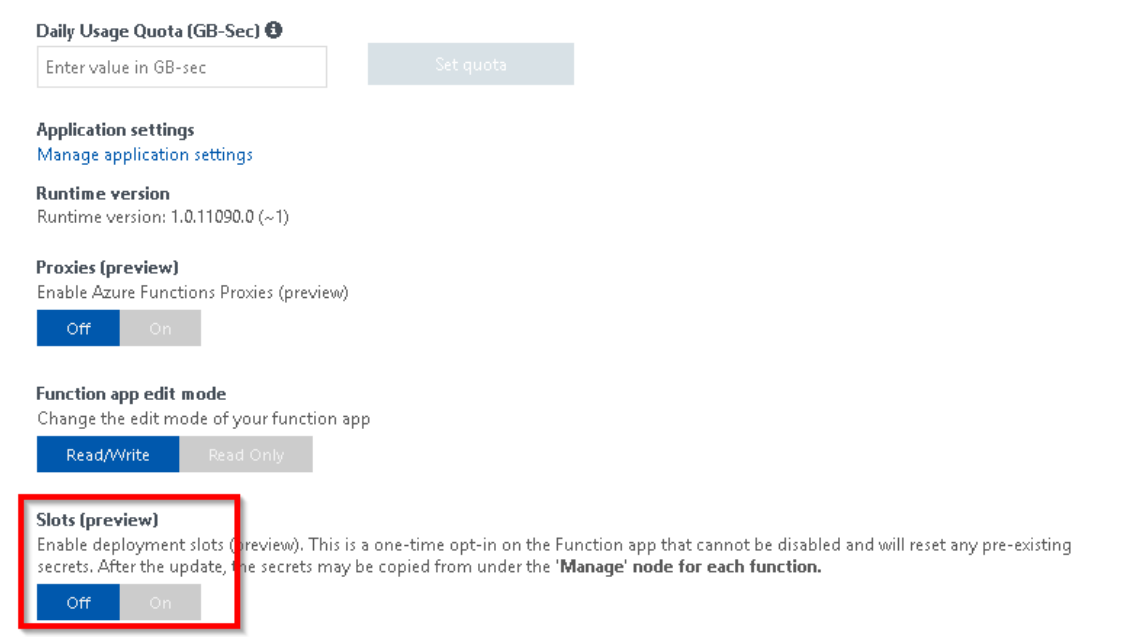

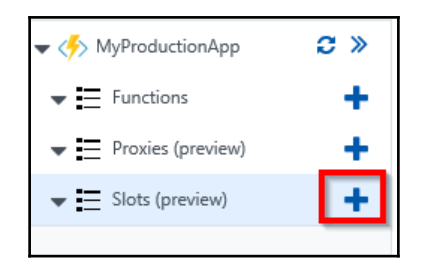

### Create a new deployment slot Deployment slots let you deploy different versions of your

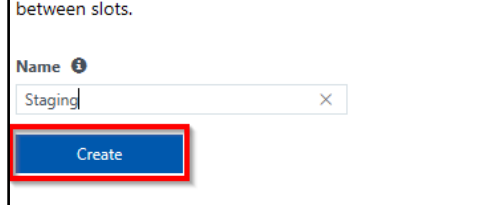

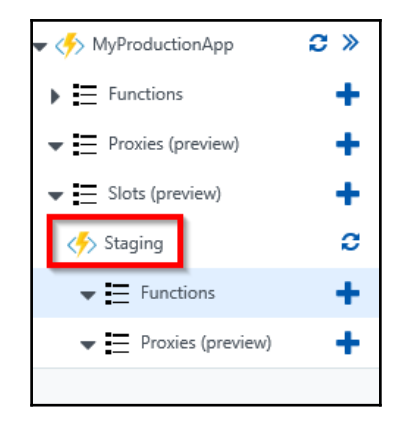

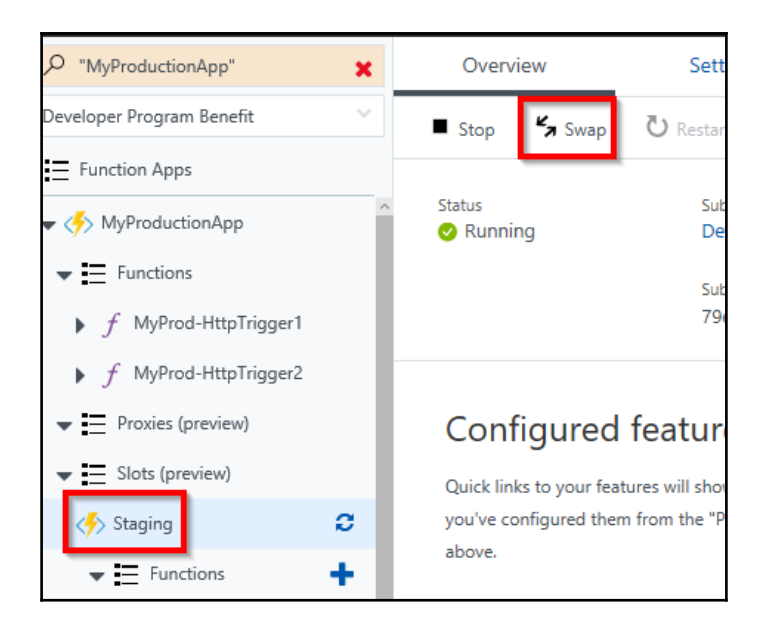

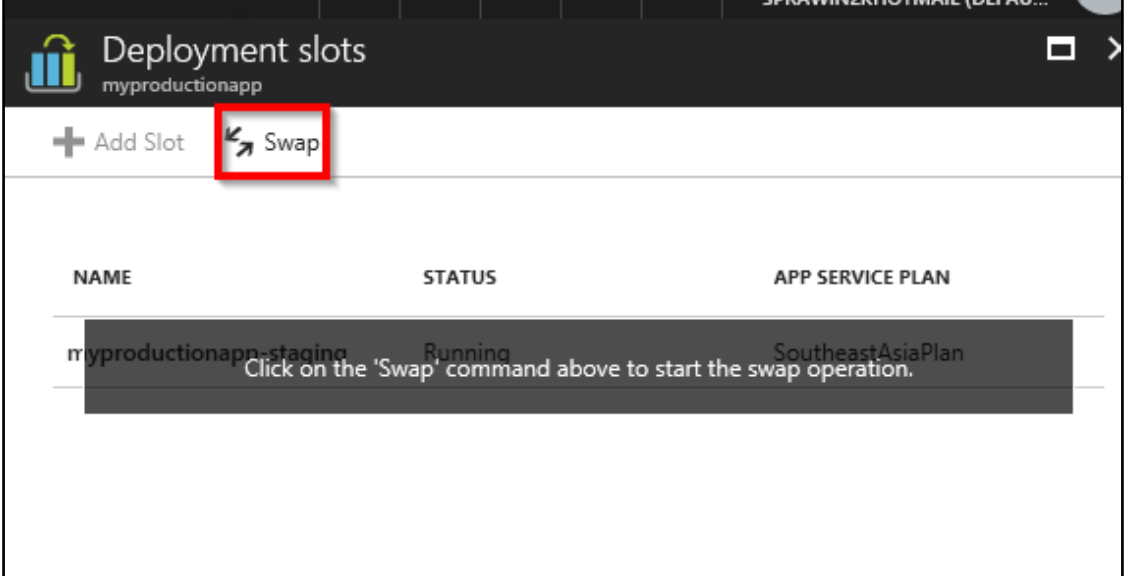

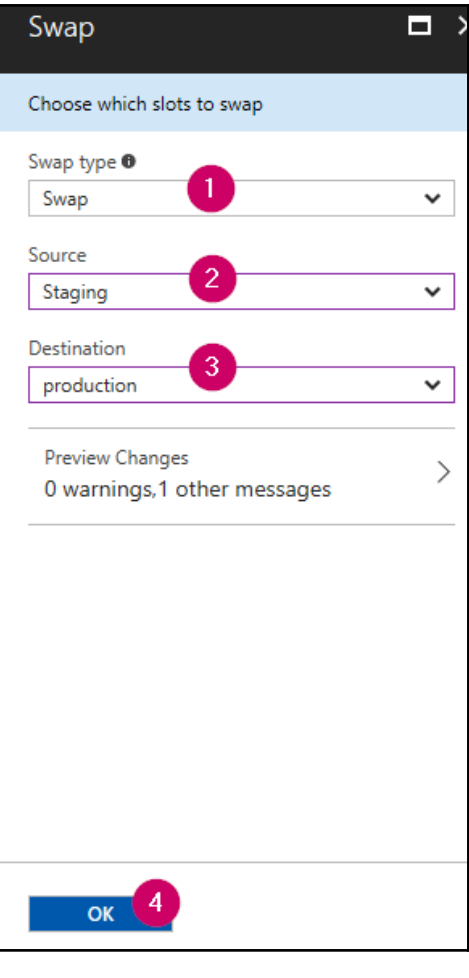

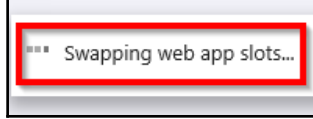

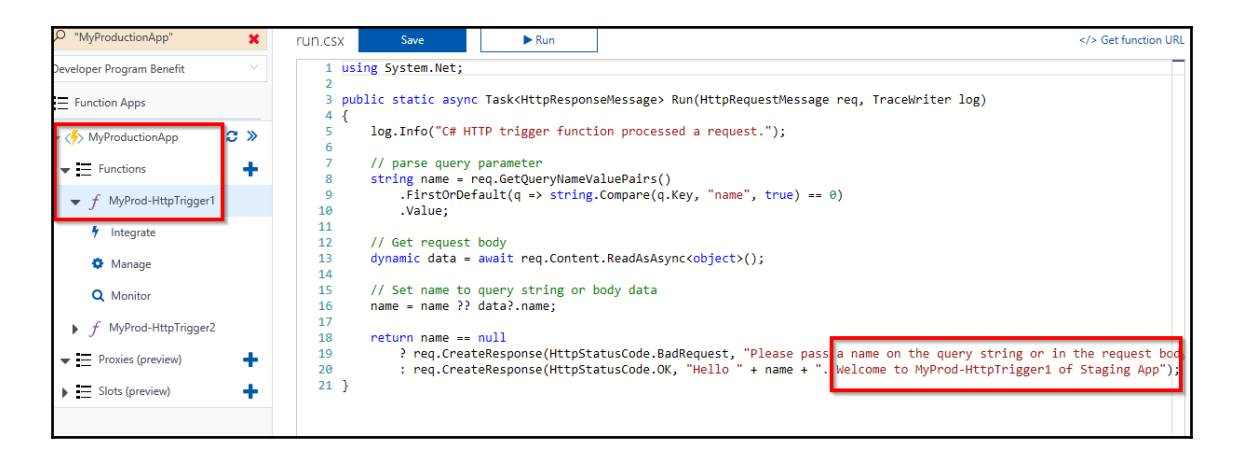

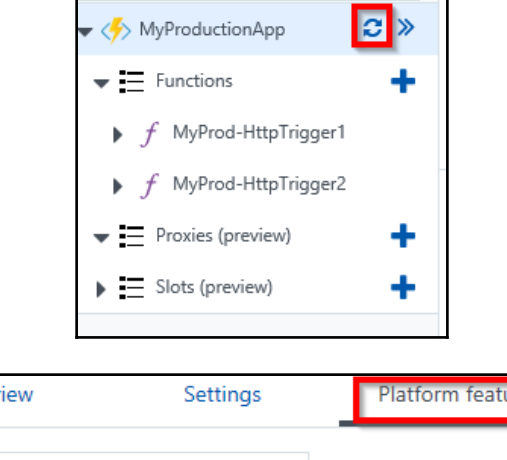

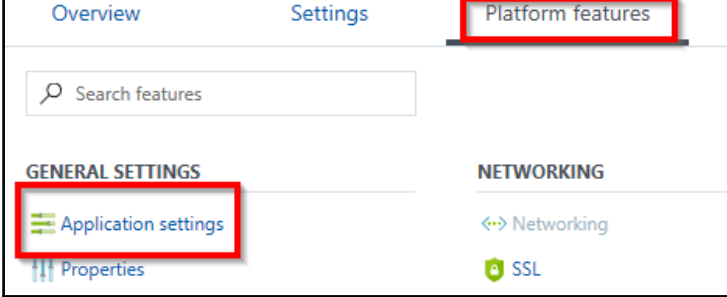

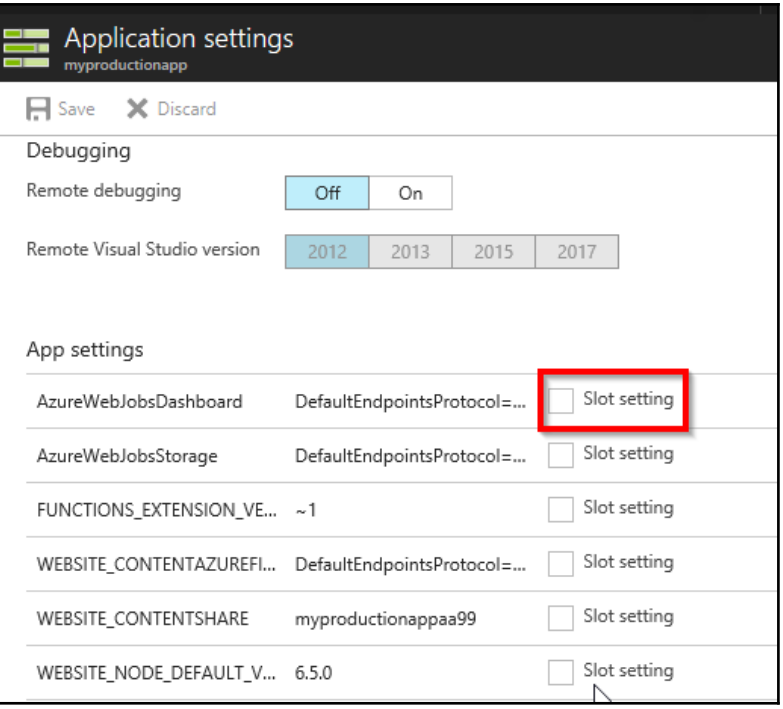

## Create a new deployment slot

Deployment slots let you deploy different versions of your function app to different URLs. between slots.

Azure functions slots (preview) is currently disabled. To enable, visit function app settings.

</> Get function URL

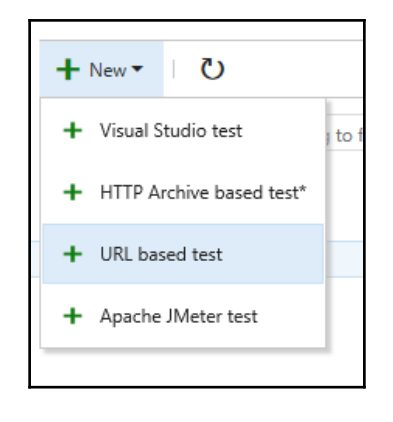

Load test\*: LoadTestFunctionApp  $\times$   $\prime$ 

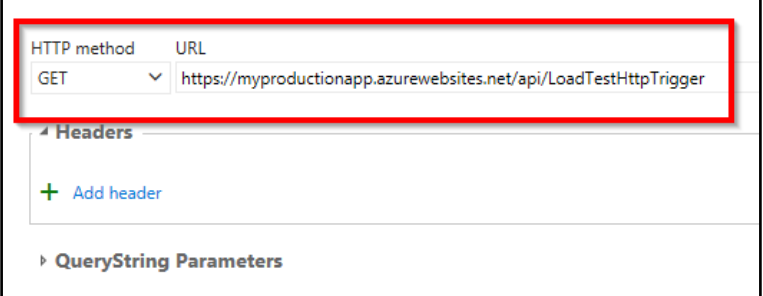

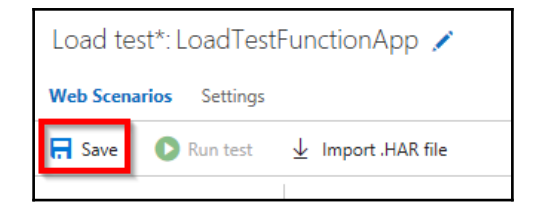

 $\mathbf{I}$ 

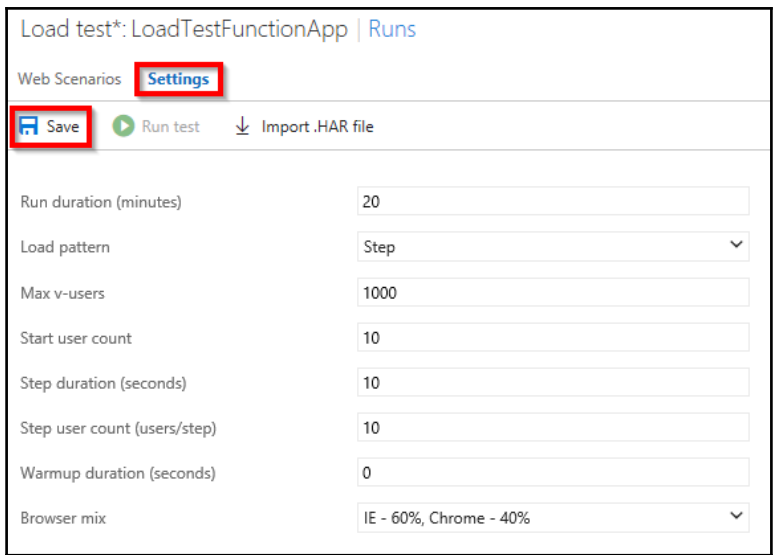

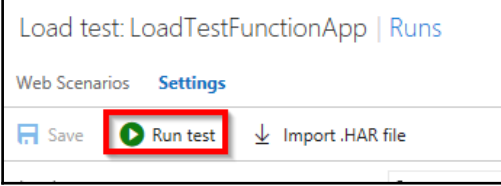

'n

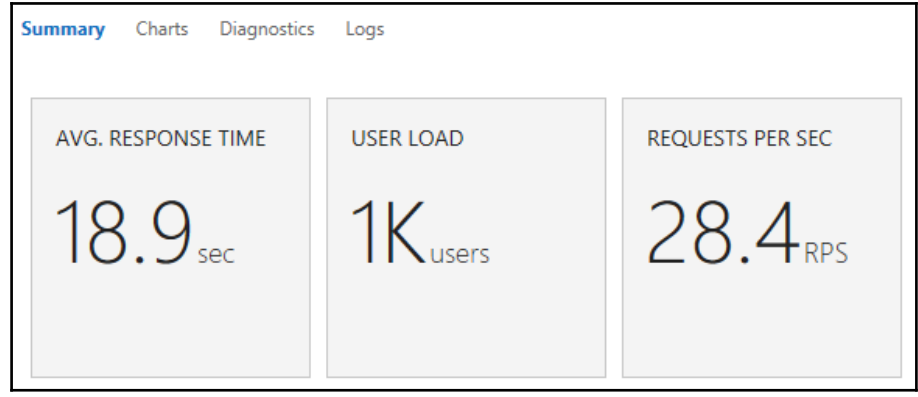

 $\overline{\phantom{0}}$ 

#### Live Metrics Stream  $\blacksquare$ LoadTesting □ Incoming Requests Pin Pause 4 servers online Requests/Sec Requests Failed/Sec Request Duration (ms)  $10$ 40,000 100  $0.5$ 50 20,000 **SAPARAN** mMw **MM**  $\mathsf{w}$  $\overline{0}$  $60$  $60^{\circ}$  $40$  $\frac{1}{20}$  $40$  $\frac{1}{20}$  $60$  $40$  $\frac{1}{20}$ **E** Outgoing Requests **E** Overall Health □ Servers ① select colur **SERVER NAME REQUESTS REQUESTS FAILED CPU TOTAL** d97d22a379bbc0dec3cb3558f96d0da662ce0929043...  $0/\text{sec}$  $0$ /sec 0% 3% c04718f14901589f844aa4fa4f88b6357beefea99d2ce...  $8.2$ /sec  $0$ /sec a2a40797cbf692b21fcea9f9ffa202cd41eaaa7b7bd75... 17/sec  $0/sec$ 10%

 $6.7$ /sec

 $0$ /sec

3%

4ff9112f0cac3bc9e4787bc21b74812f7586444c3e59c...

#### Live Metrics Stream

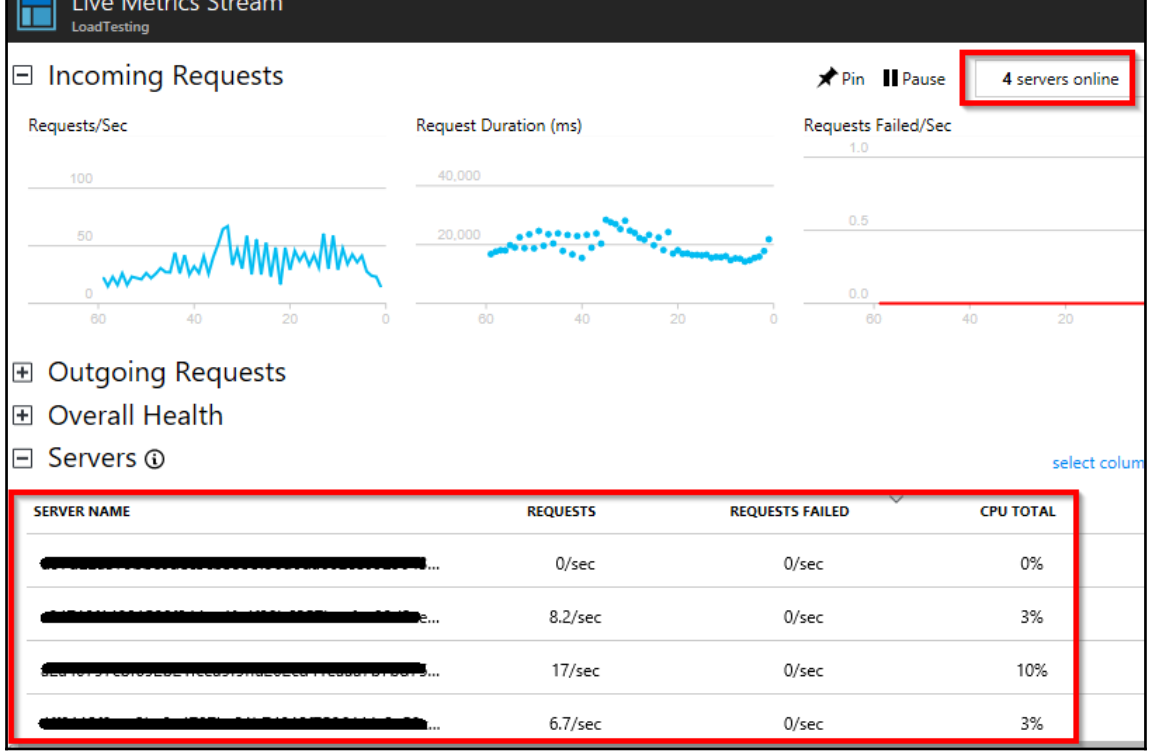

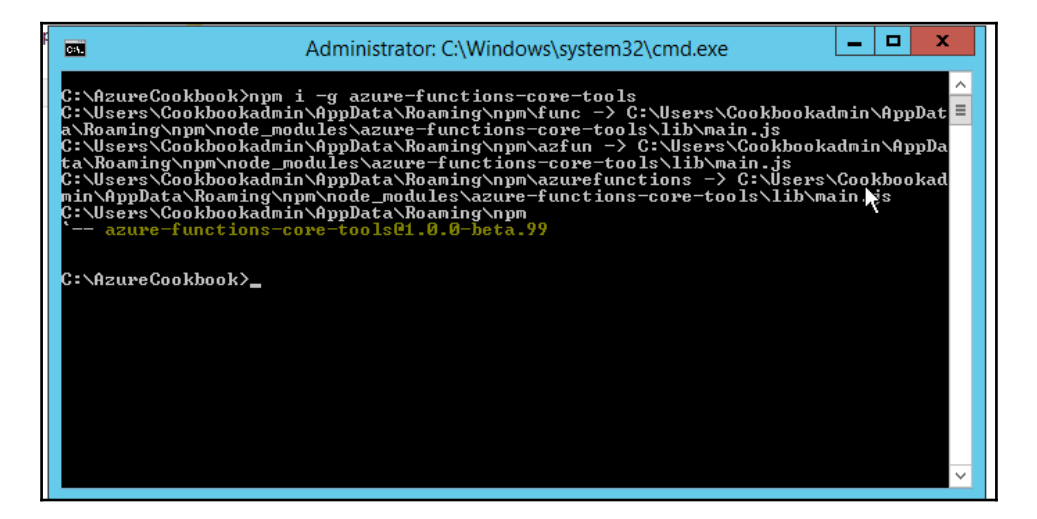

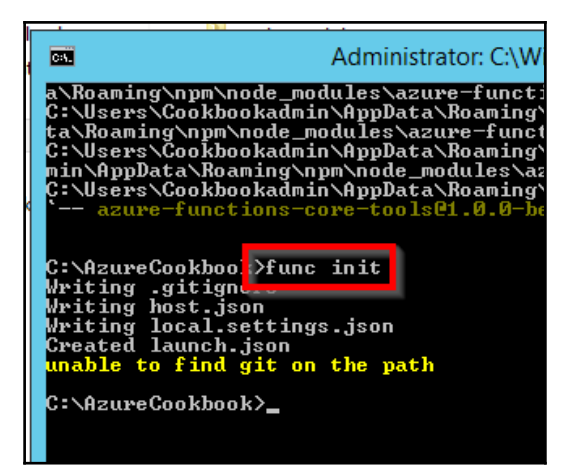

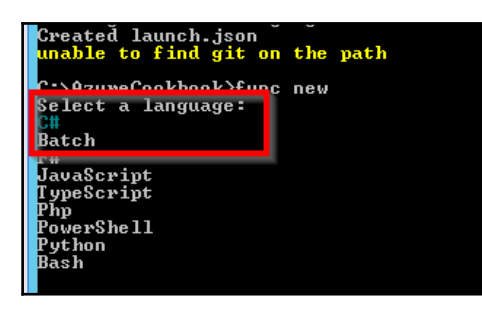

C:\AzureCookbook>func new<br>Select a language: C# Select a template: rence a comprace ilability name<br>
sapplinsightsRealtimeRowerBI\_name<br>
sapplinsightsScheduledAnalytics\_name<br>
sapplinsightsScheduledDigest\_name<br>
SapplinsightsScheduledDigest\_name<br>
Cds WebHook<br>
EventalFileTrigger<br>
ExternalTable lability\_name **HttpIrigger lithParameters Inage resultinaram**<br>**HanualTrigger<br>QueueTrigger<br>ScheduledMail<br>ScheduledMail<br>ConviosBusQueusTrier** serwiceBusQueueTrigger<br>ServiceBusTopicTrigger<br>TimerTrigger
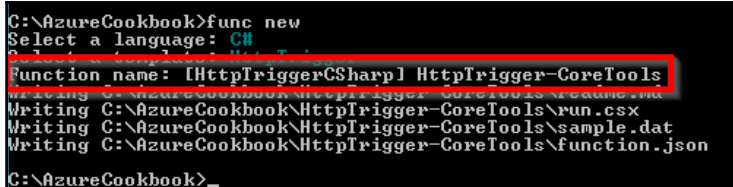

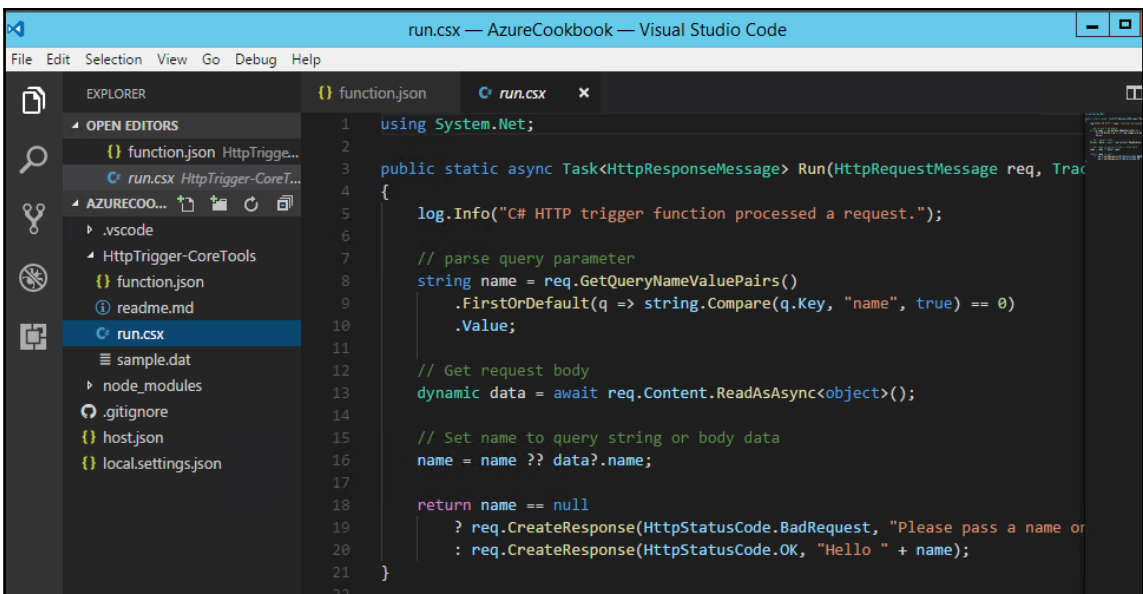

```
[6/17/2017 4:02:28 P M]"method": "GET",
                         "uri": "/"
[6/17/2017 4:02:28 PM]
[6/17/2017 4:02:28 P M][6/17/2017 4:02:28 PM] Job host started
[6/17/2017 4:02:28 PM] Executed HTTP request: {
                         "requestId": "c4fa5f31-3d20-4f4a-890d-d483ecab40bb",
[6/17/2017 4:02:28 PM]
[6/17/2017 4:02:28 PM]"method": "GET",
[6/17/2017 4:02:28 P M]"uri": "/",
                         "authorizationLevel": "Anonymous"
[6/17/2017 4:02:28 PM]
[6/17/2017 4:02:28 P M][6/17/2017 4:02:28 PM] Response details: {
[6/17/2017 4:02:28 P M]"requestId": "c4fa5f31-3d20-4f4a-890d-d483ecab40bb",
                         "status": "OK"
[6/17/2017 4:02:28 P M][6/17/2017 4:02:28 PM] }
Http Function HttpTrigger-CoreTools: <mark>http://localhost:7071/api/HttpTrigger-CoreTools</mark>
Debugger listening on [::]:5858
```
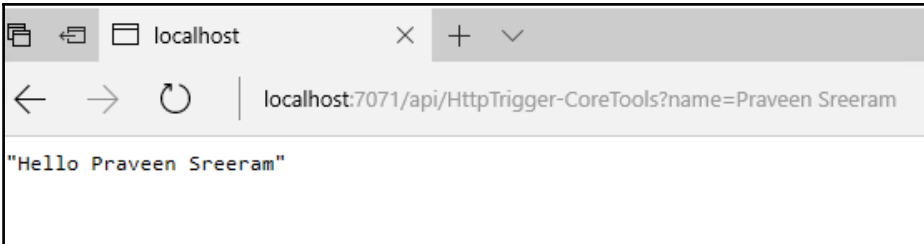

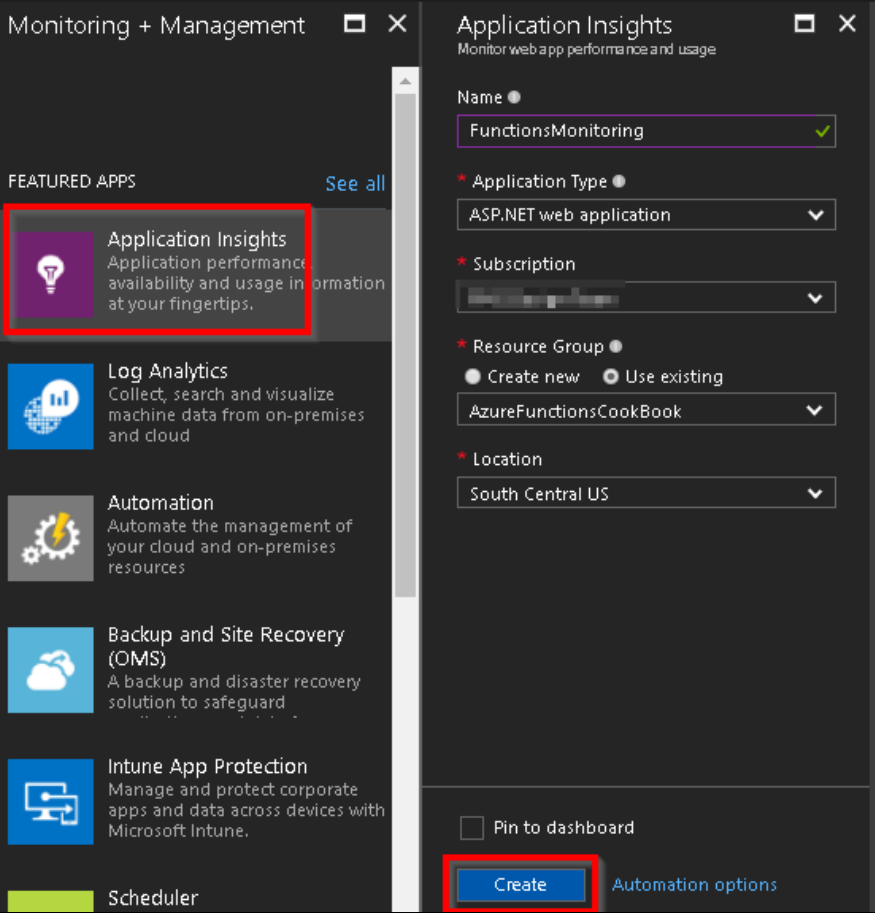

<u>—</u>

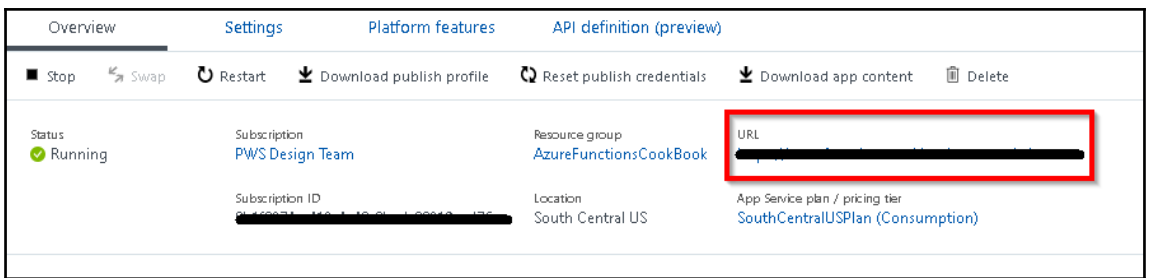

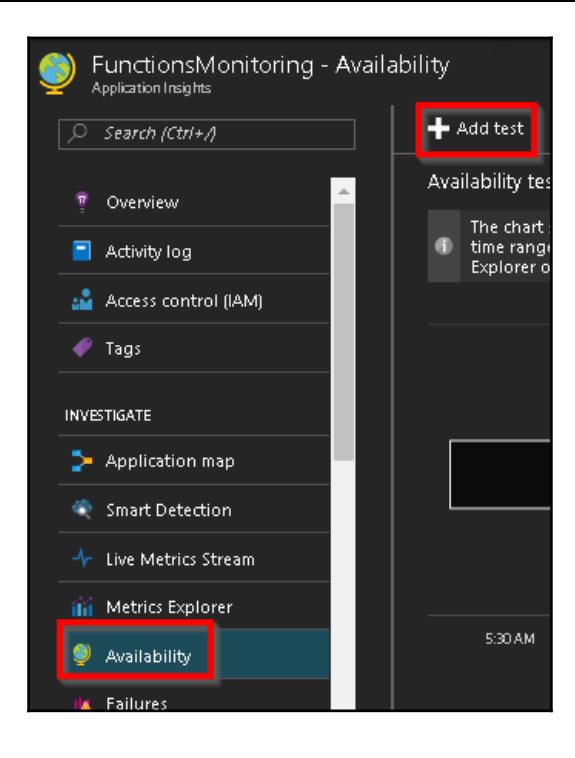

 $\prod$ 

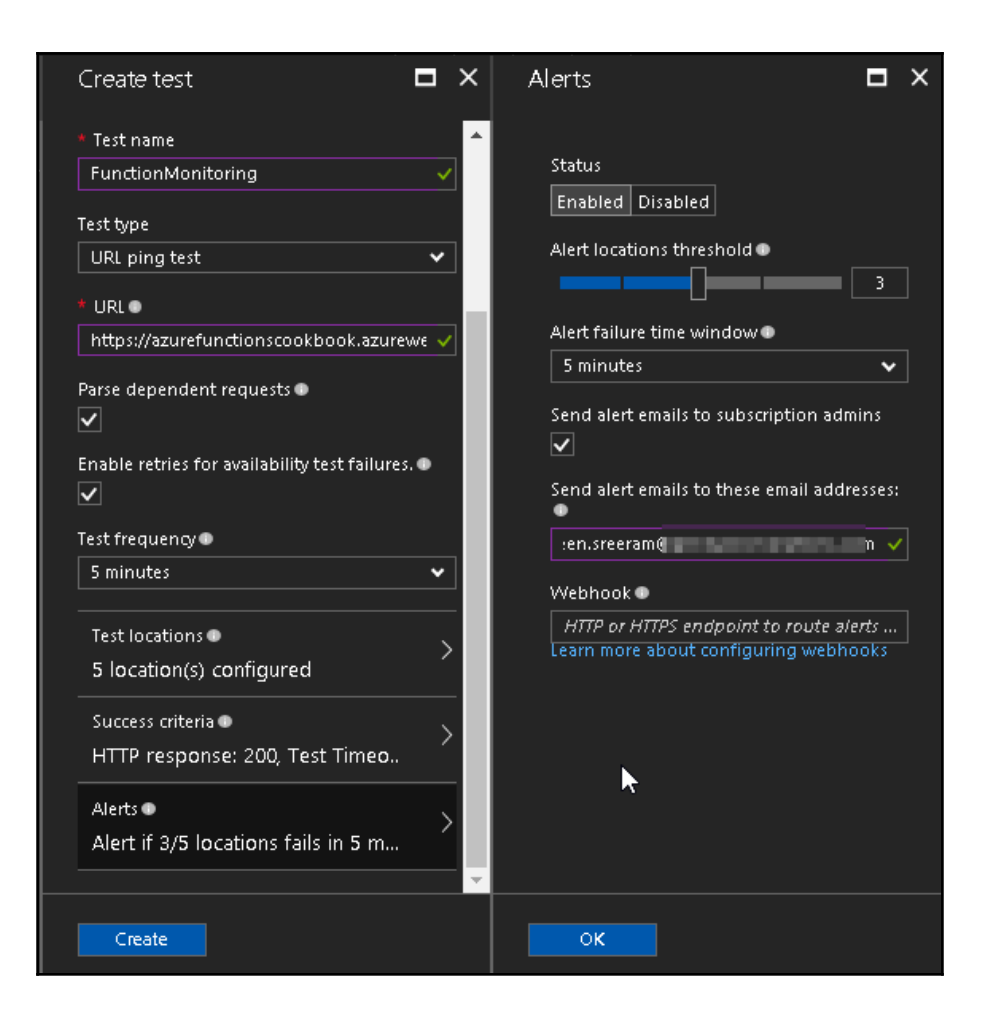

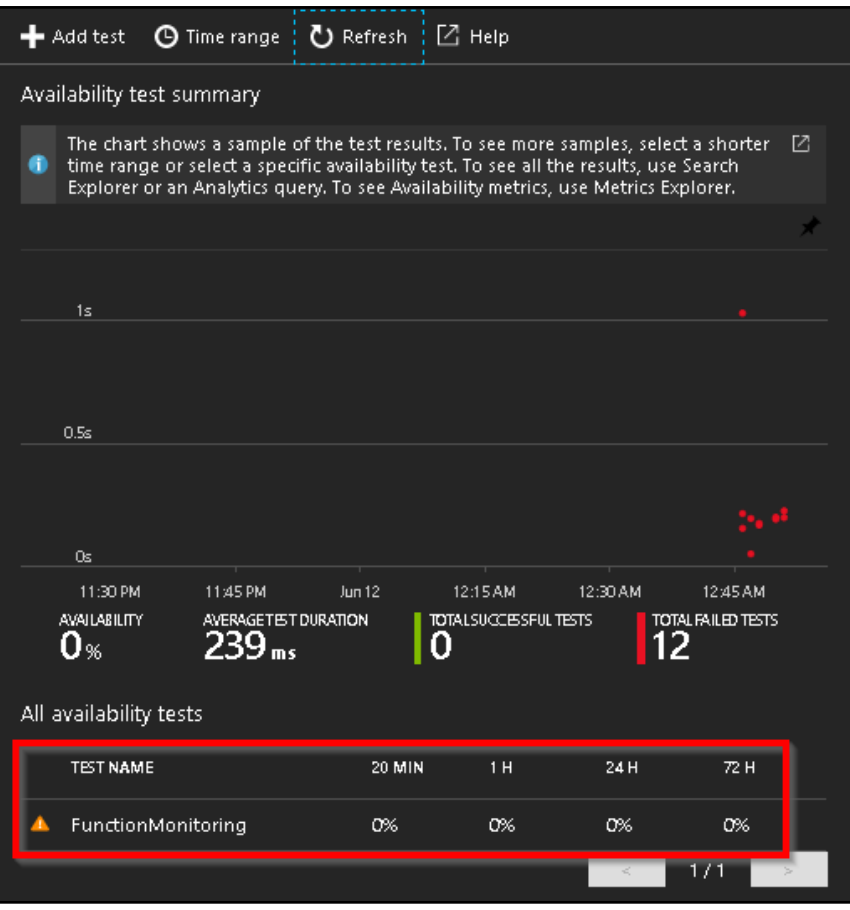

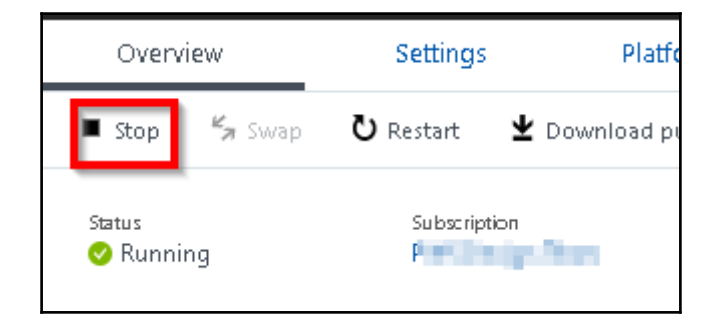

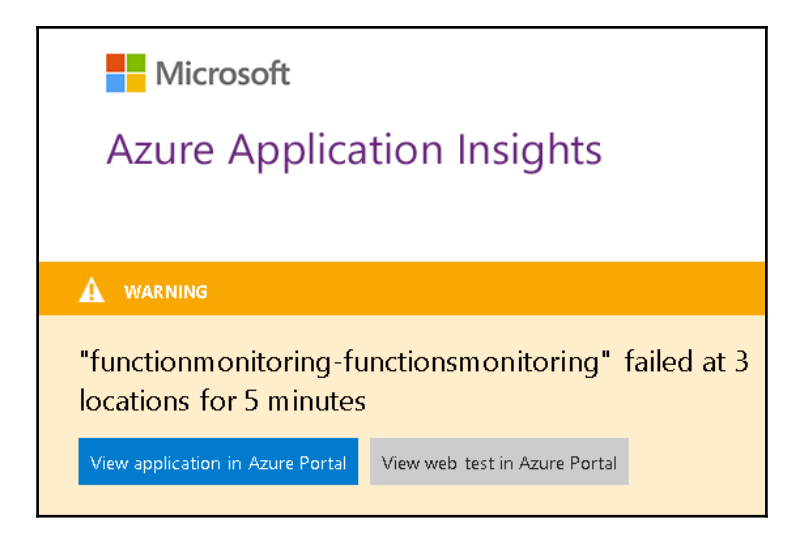

## **Chapter 06: Monitoring and Troubleshooting Azure Serverless Services**

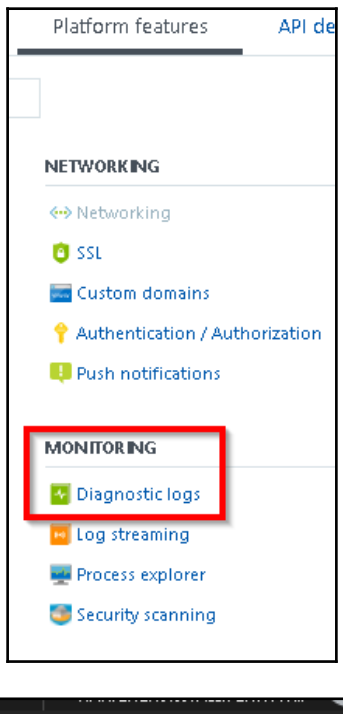

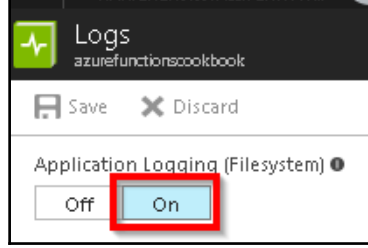

Logs

```
2017-06-19T15:53:27 Welcome, you are now connected to log-streaming service.
2017-06-19T15:54:27 No new trace in the past 1 min(s).
2017-06-19T15:55:27 No new trace in the past 2 min(s).
```
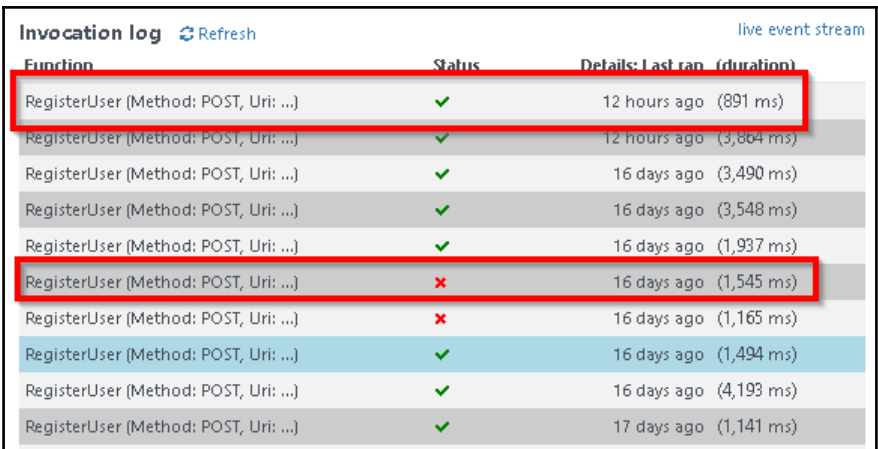

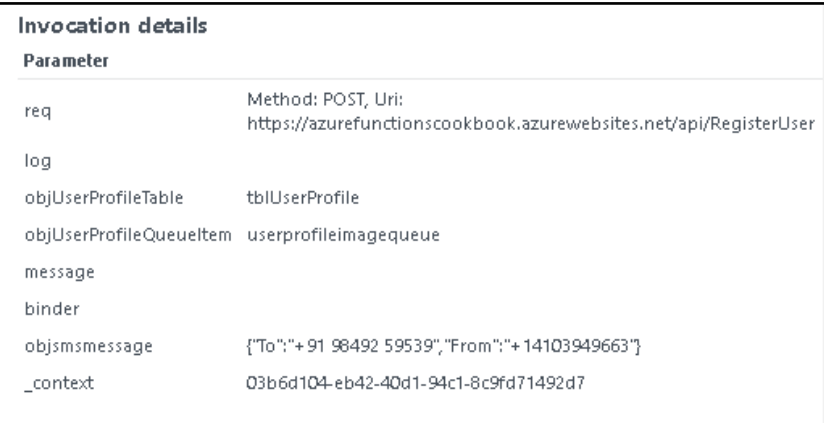

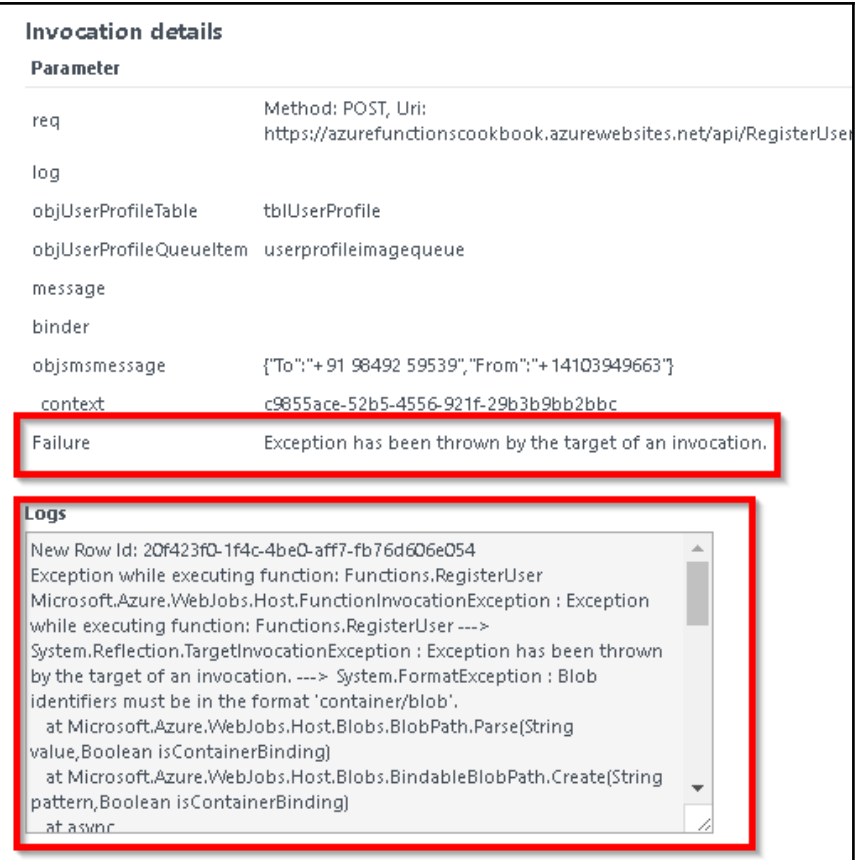

 $\overline{\phantom{a}}$ 

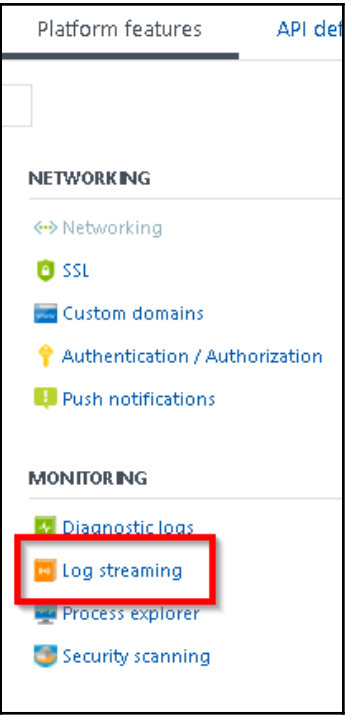

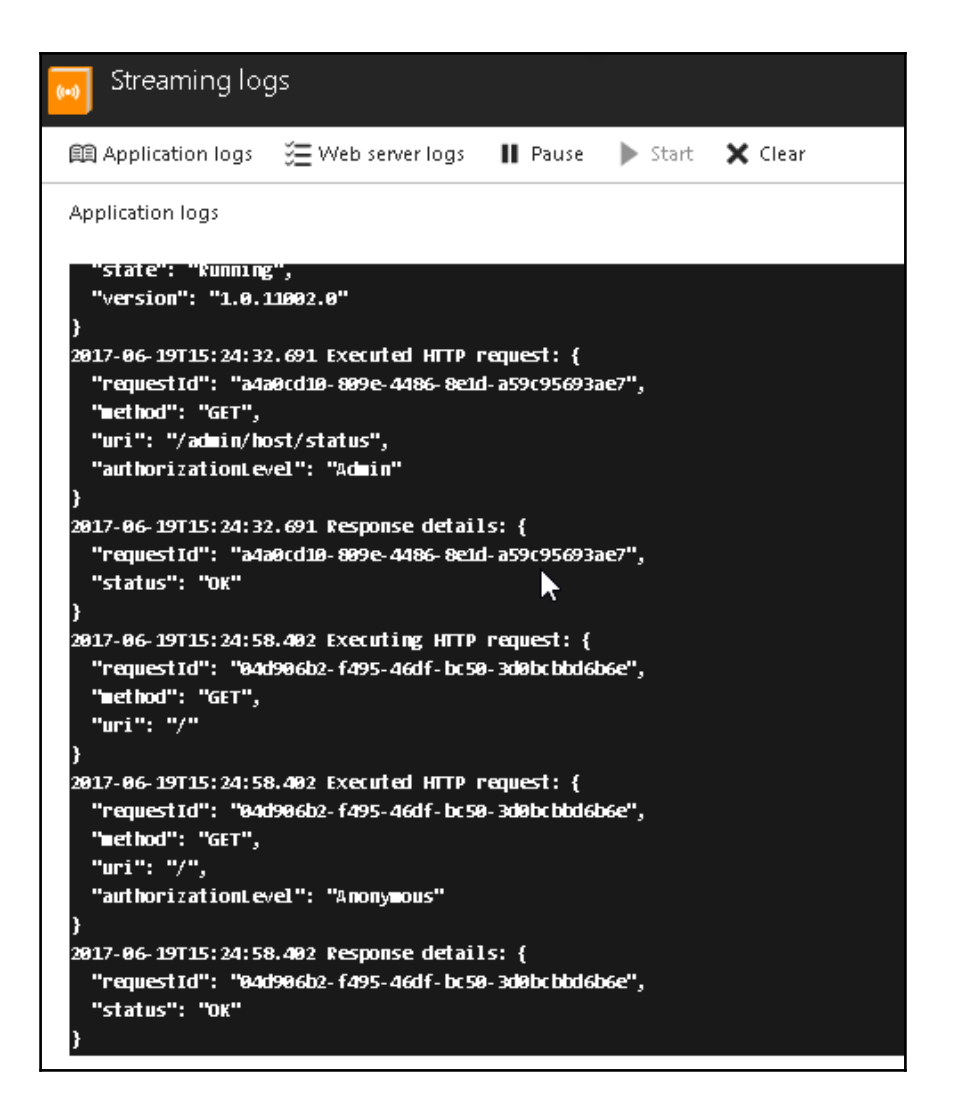

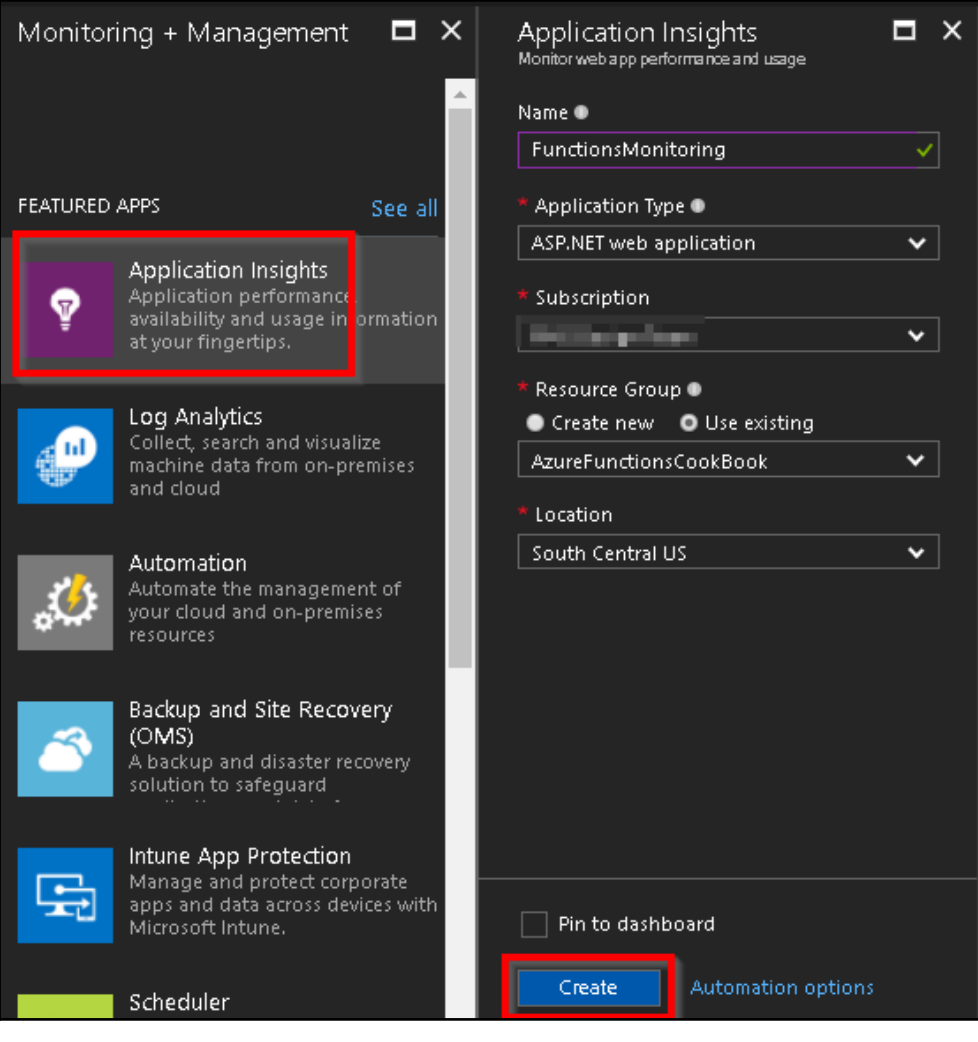

 $\overline{\phantom{0}}$ 

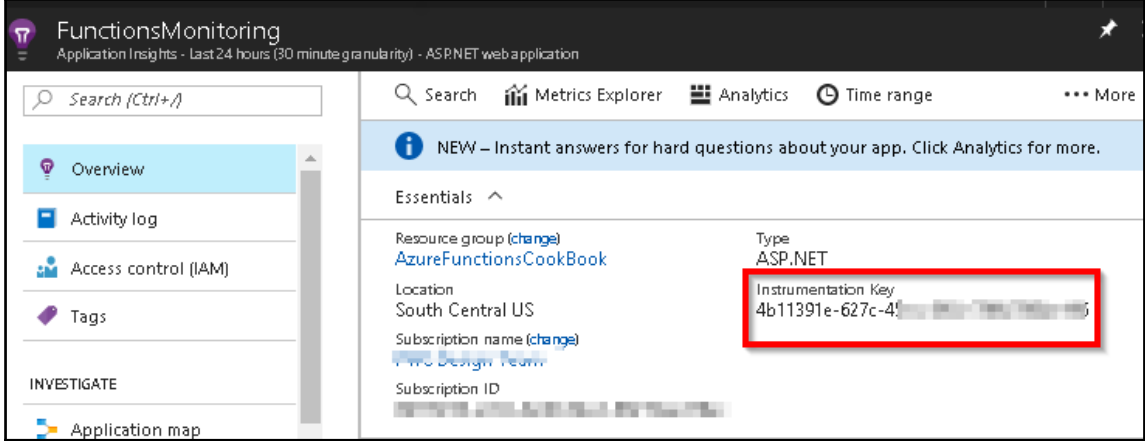

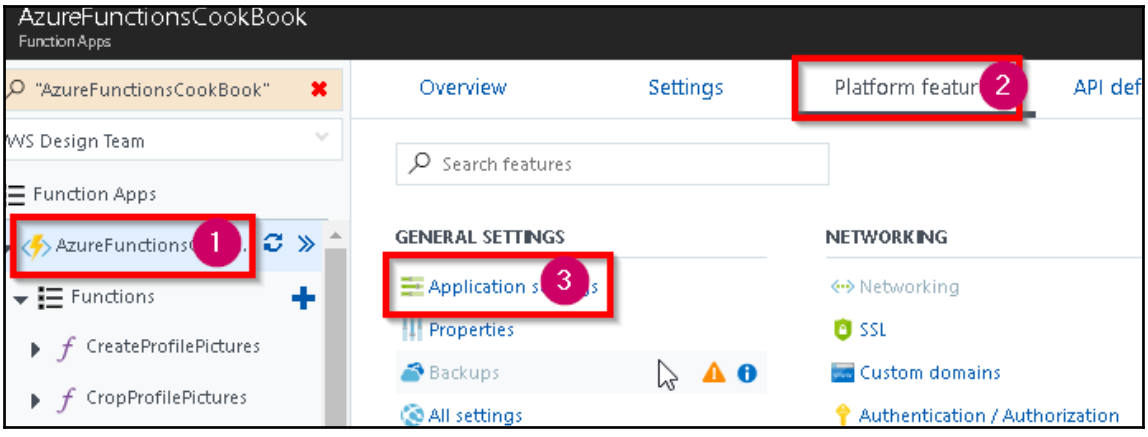

 $\overline{\phantom{0}}$ 

 $\overline{\phantom{0}}$ 

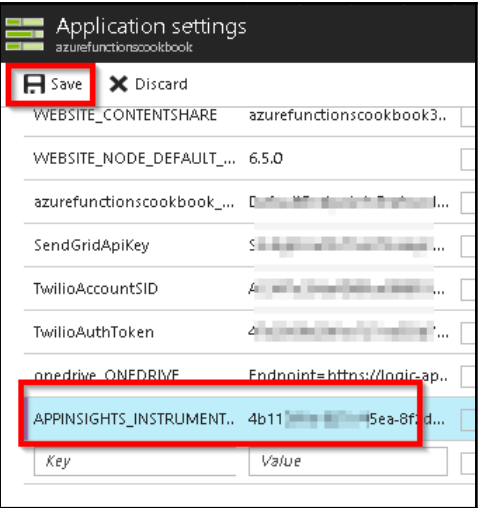

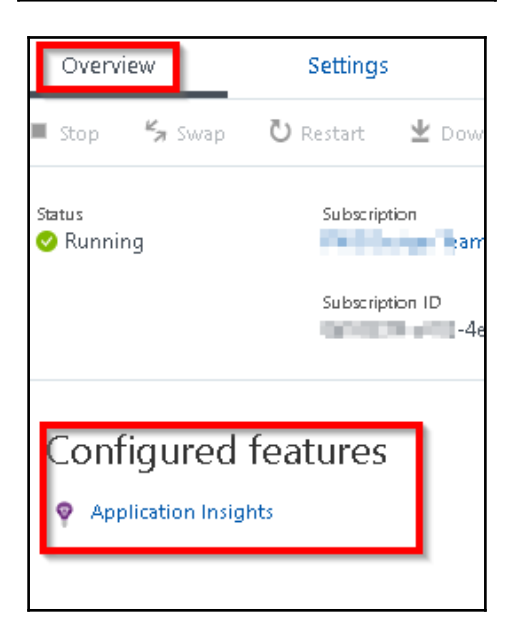

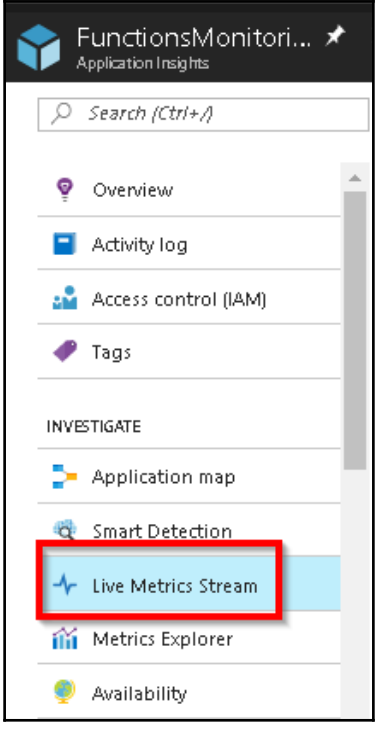

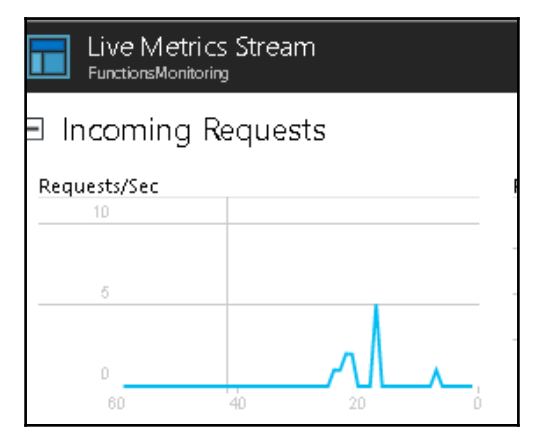

 $[1]$ 

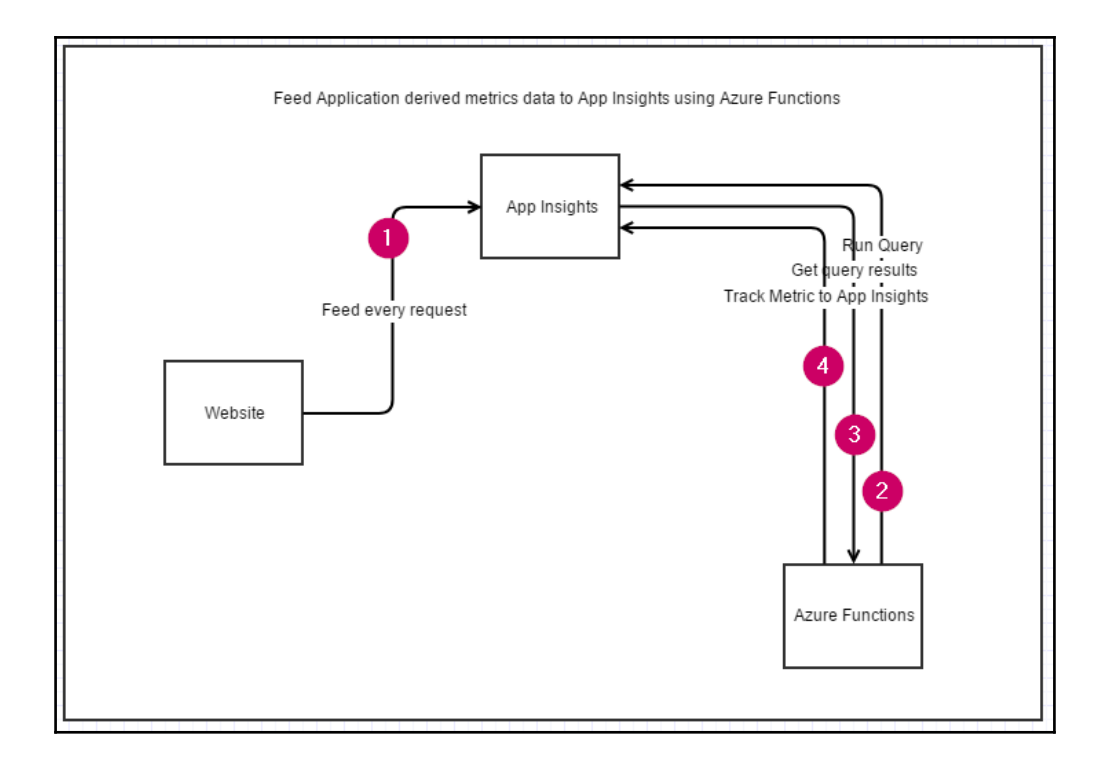

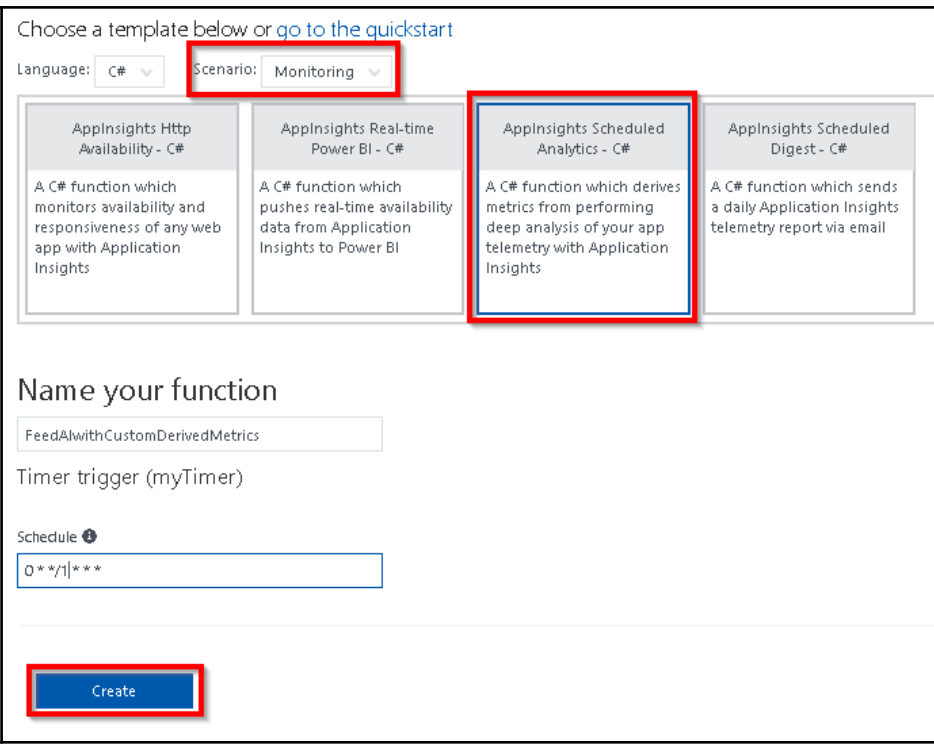

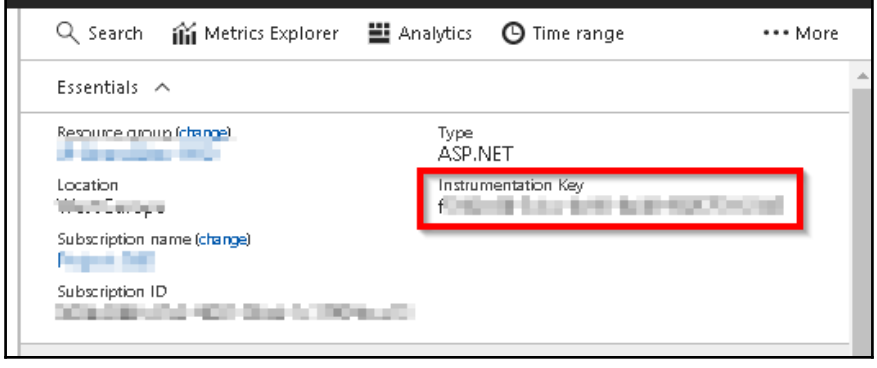

 $\overline{\phantom{0}}$ 

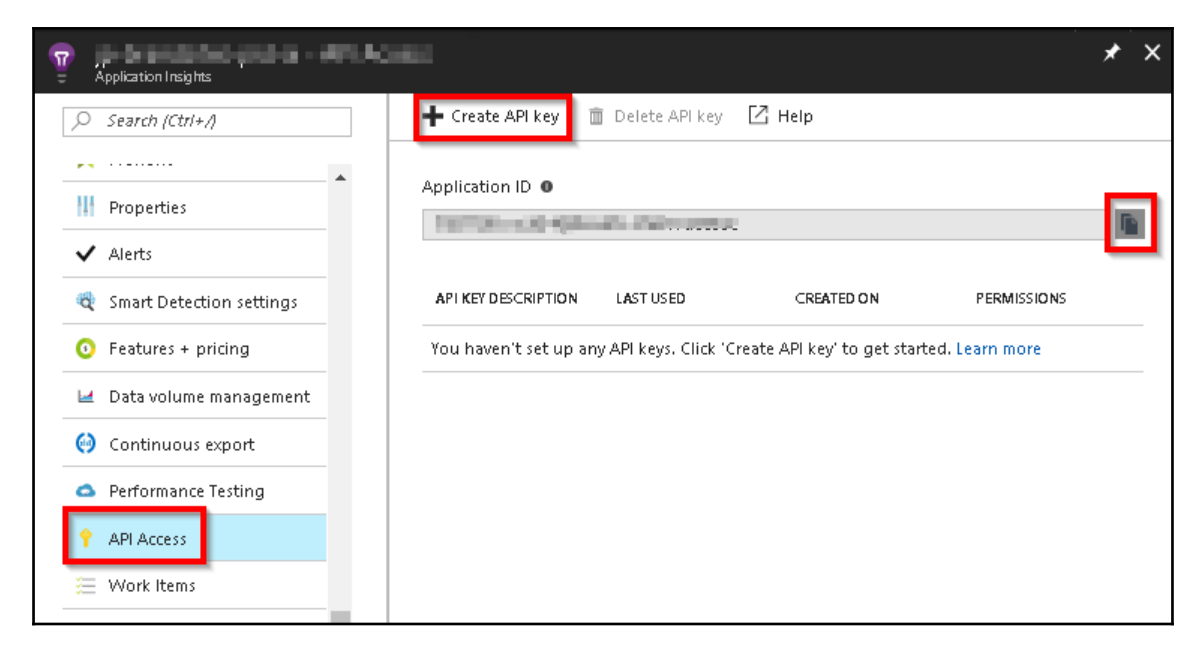

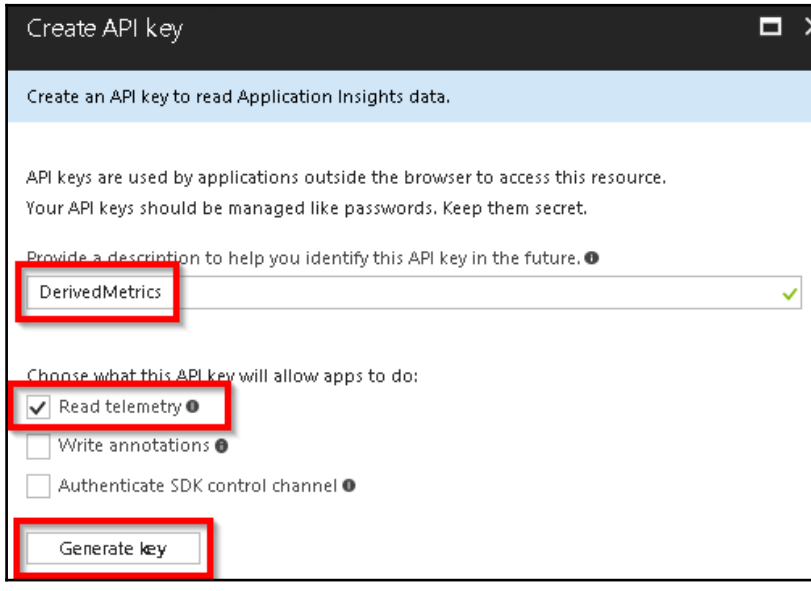

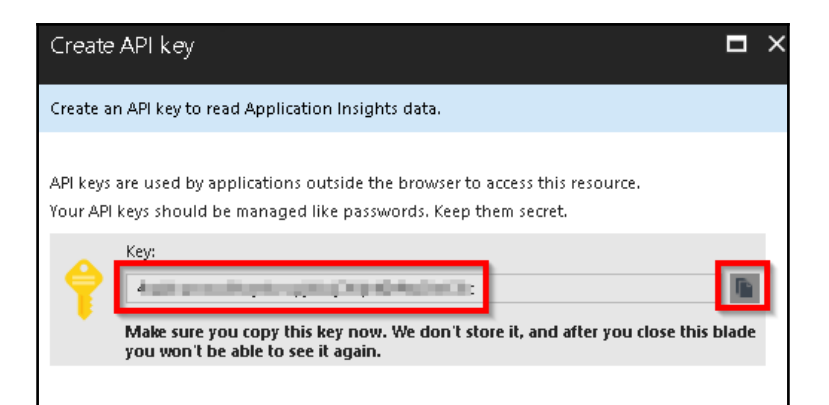

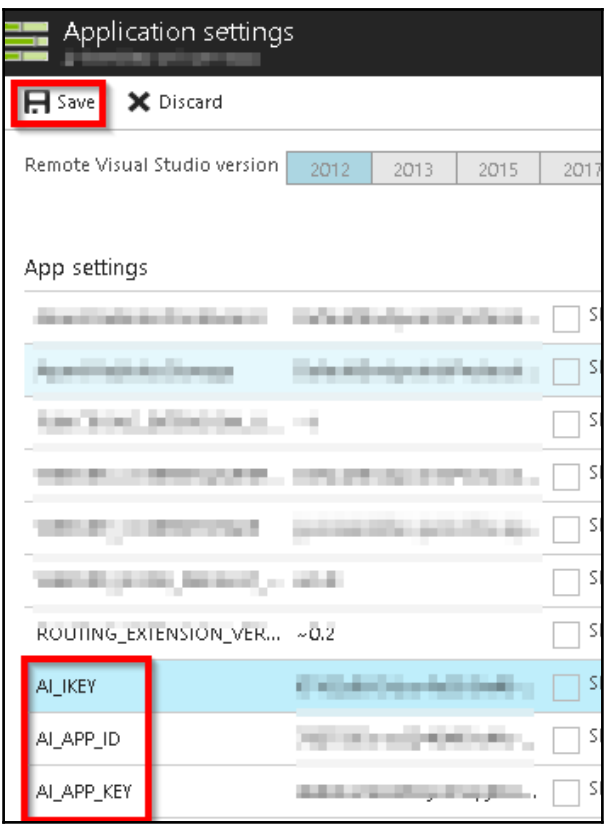

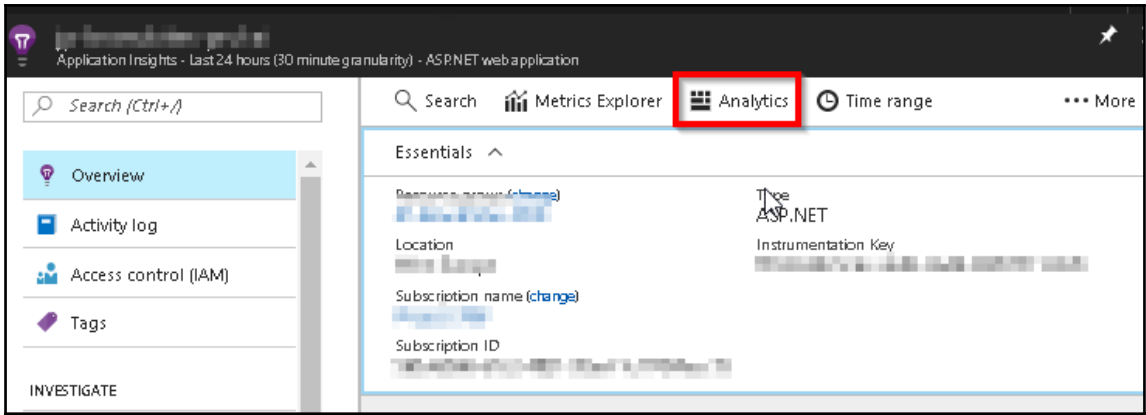

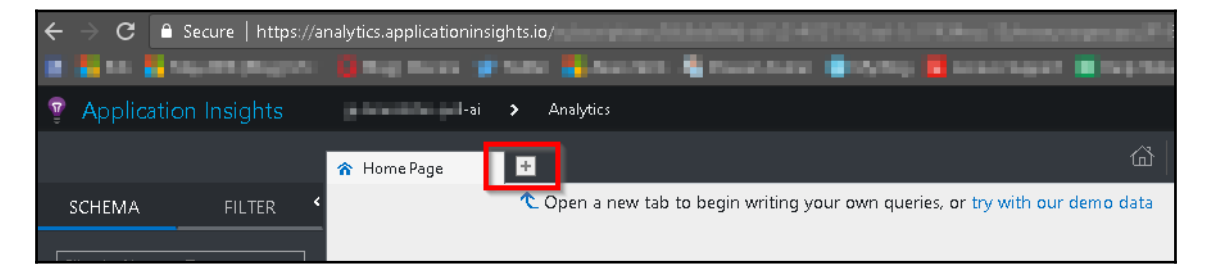

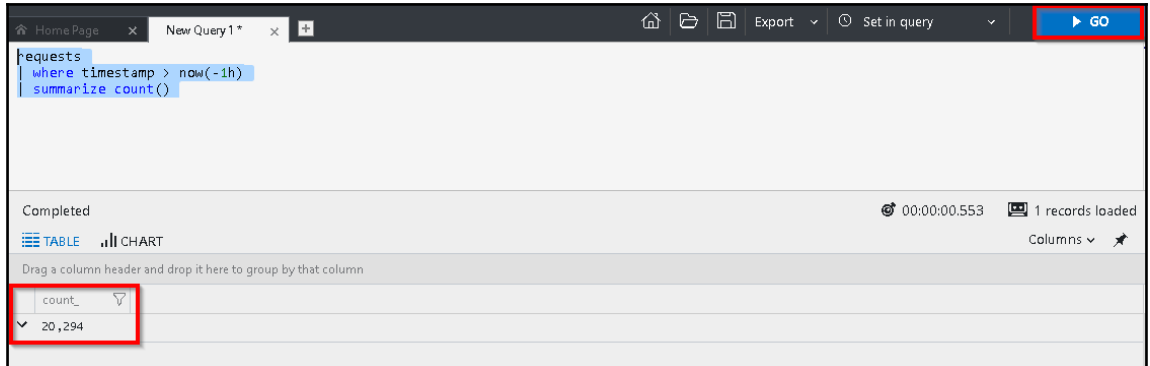

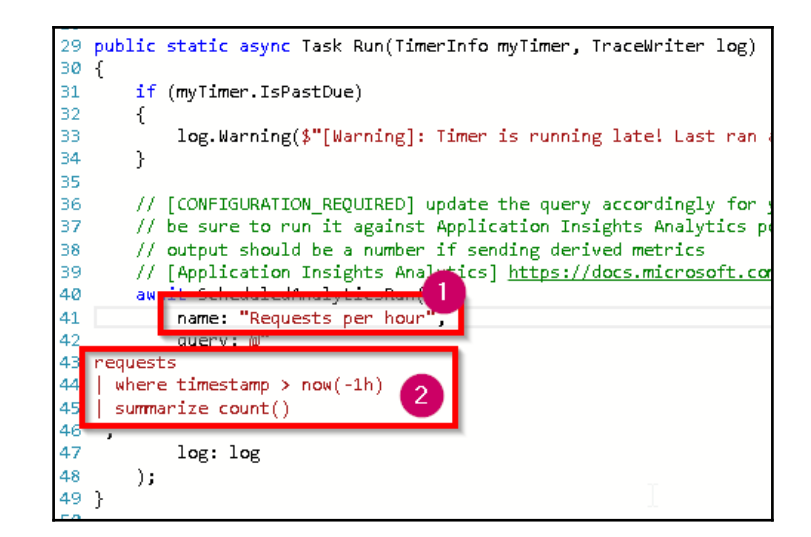

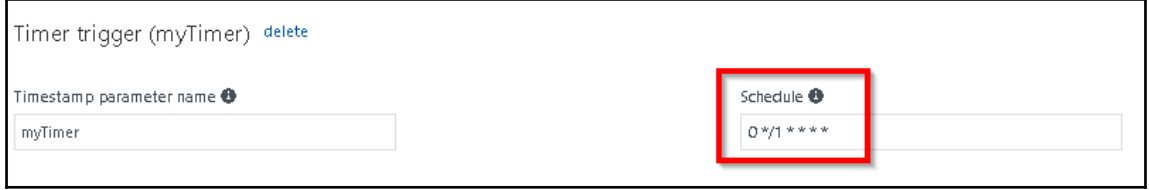

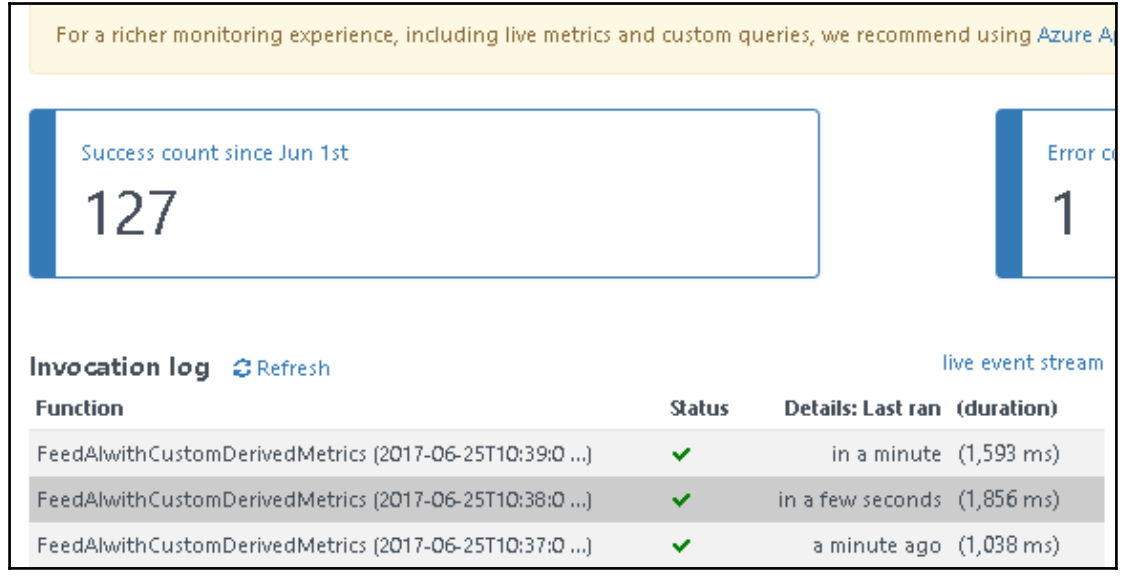

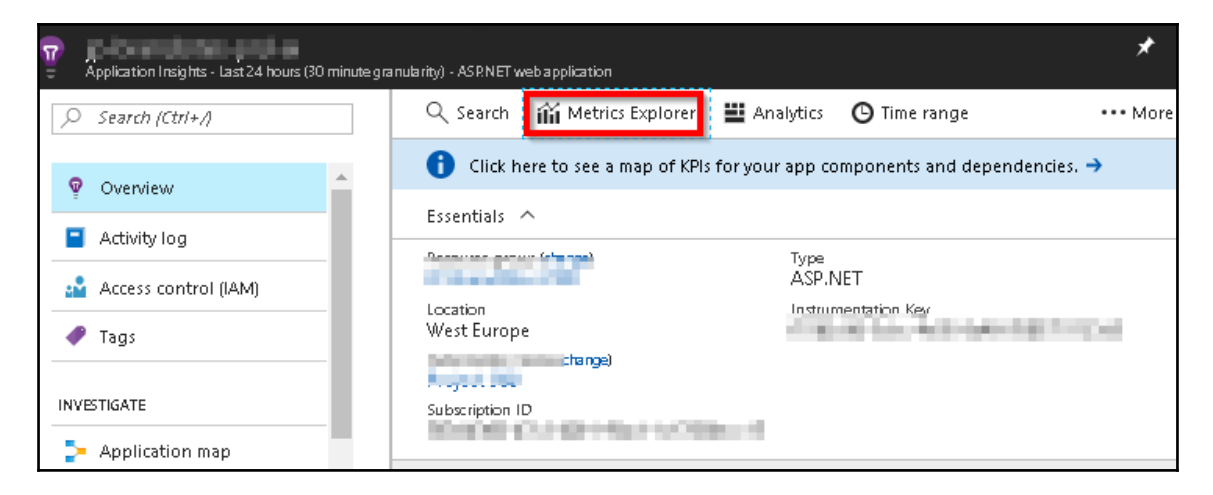

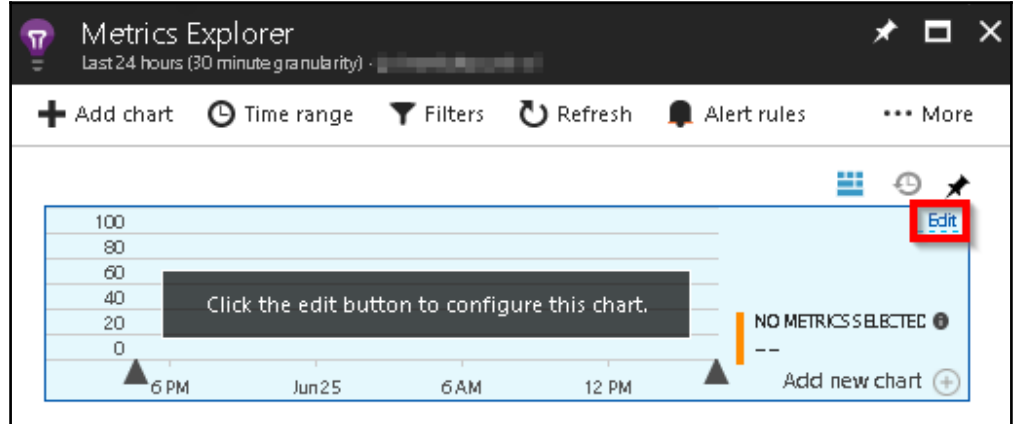

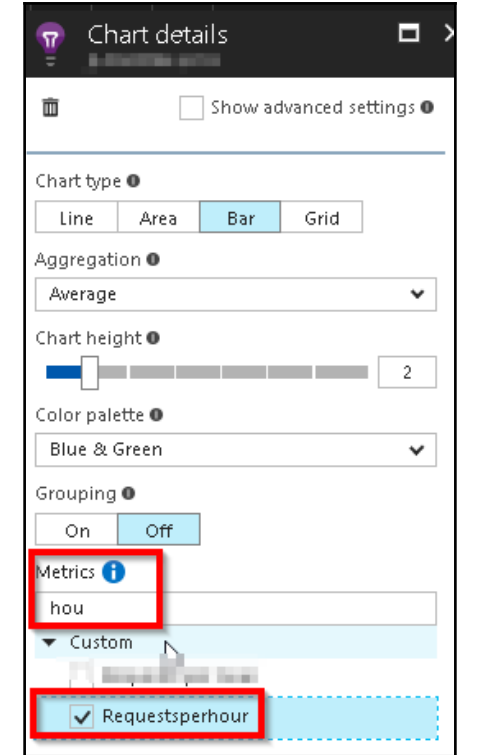

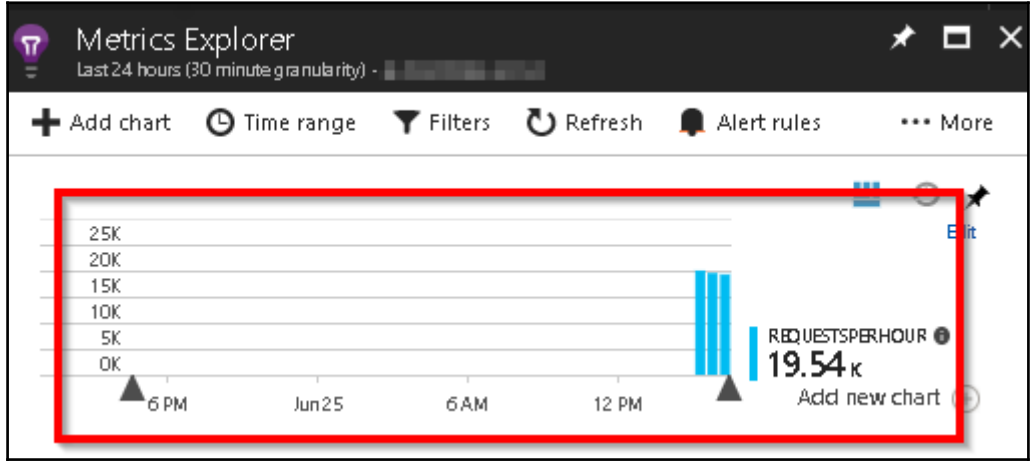

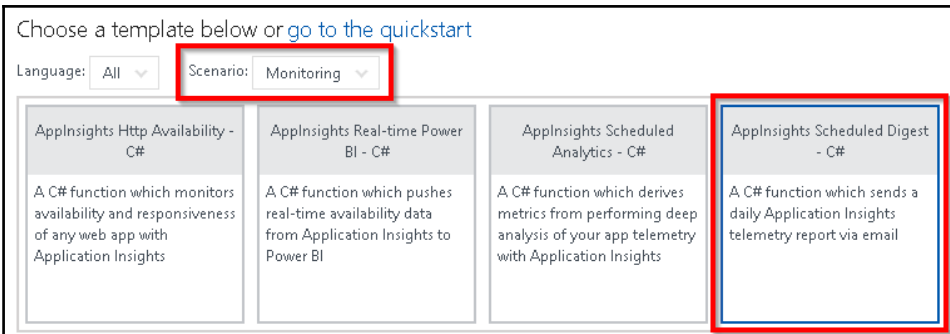

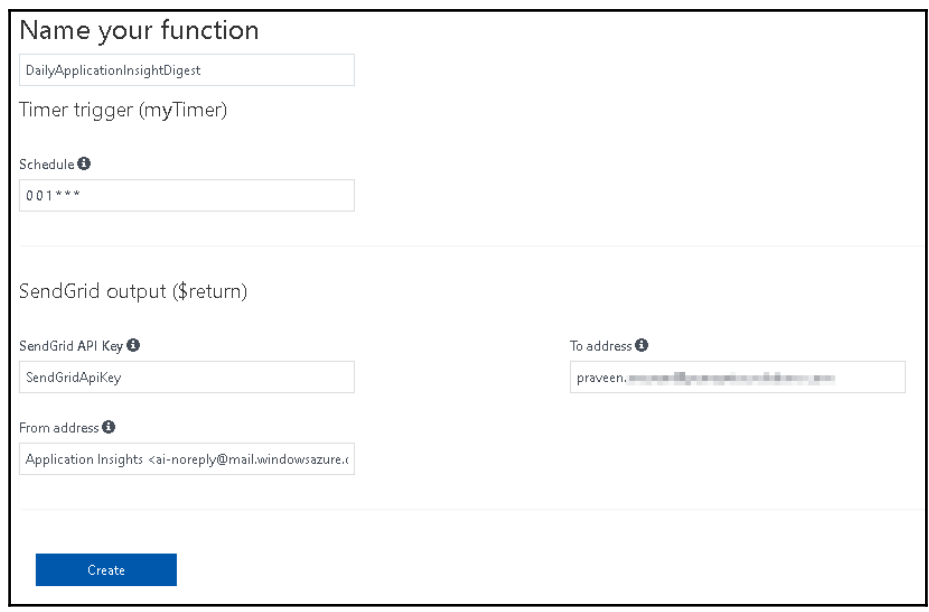

## // [CONFIGURATION\_REQUIRED] configure {appName} accordingly for your app/email<br>string appName = "Azure Function Serverless Cookbook";

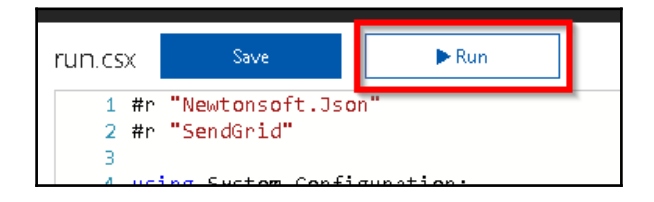

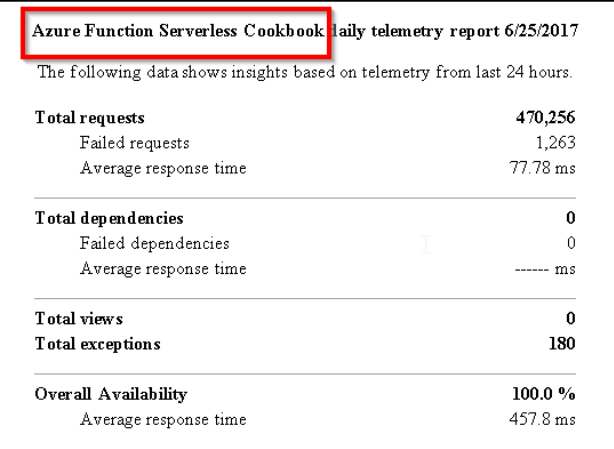

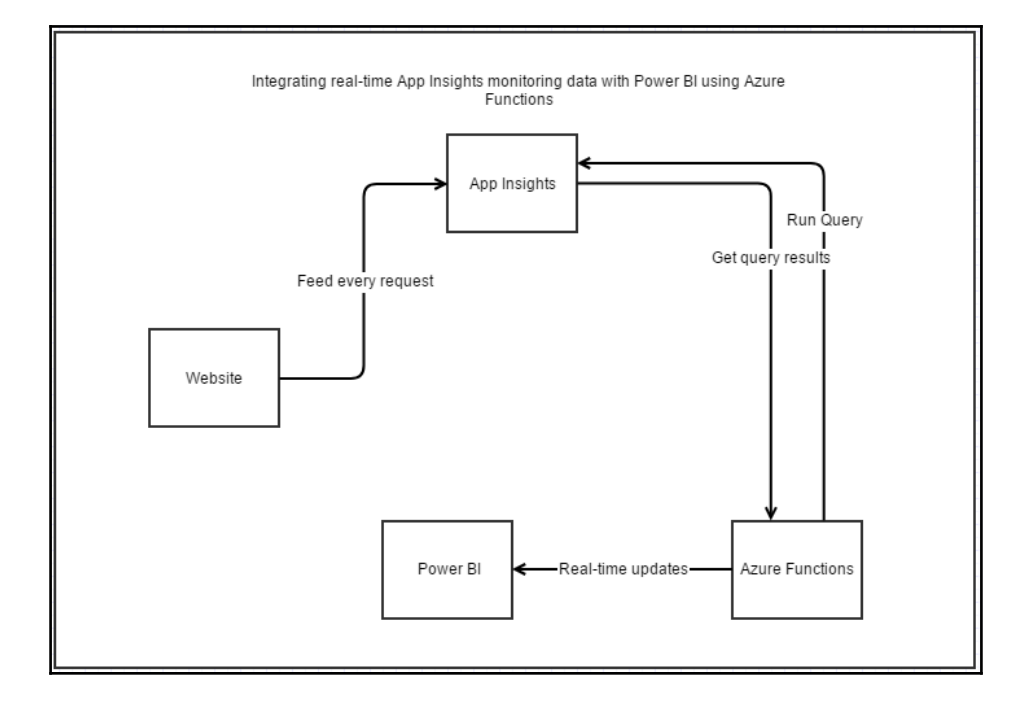

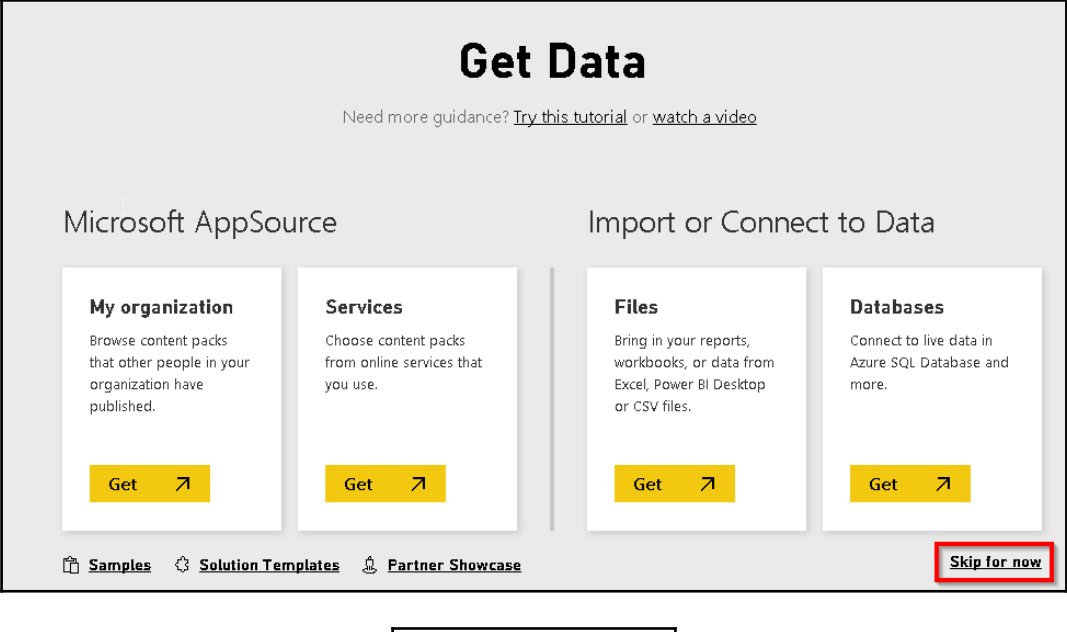

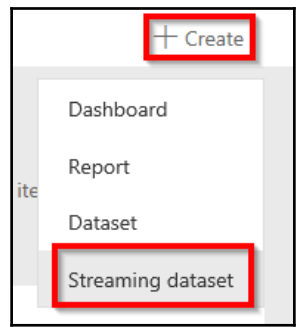

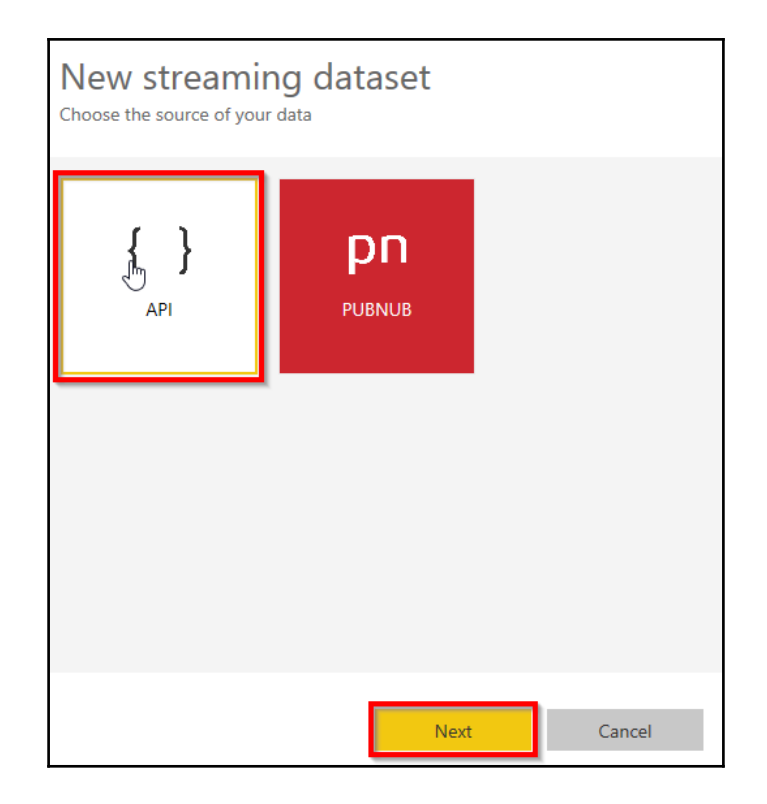

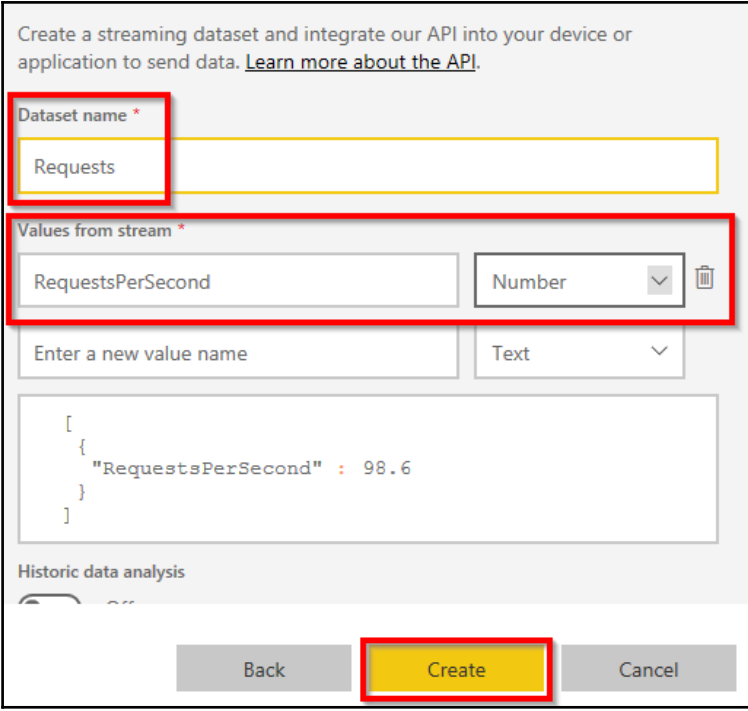

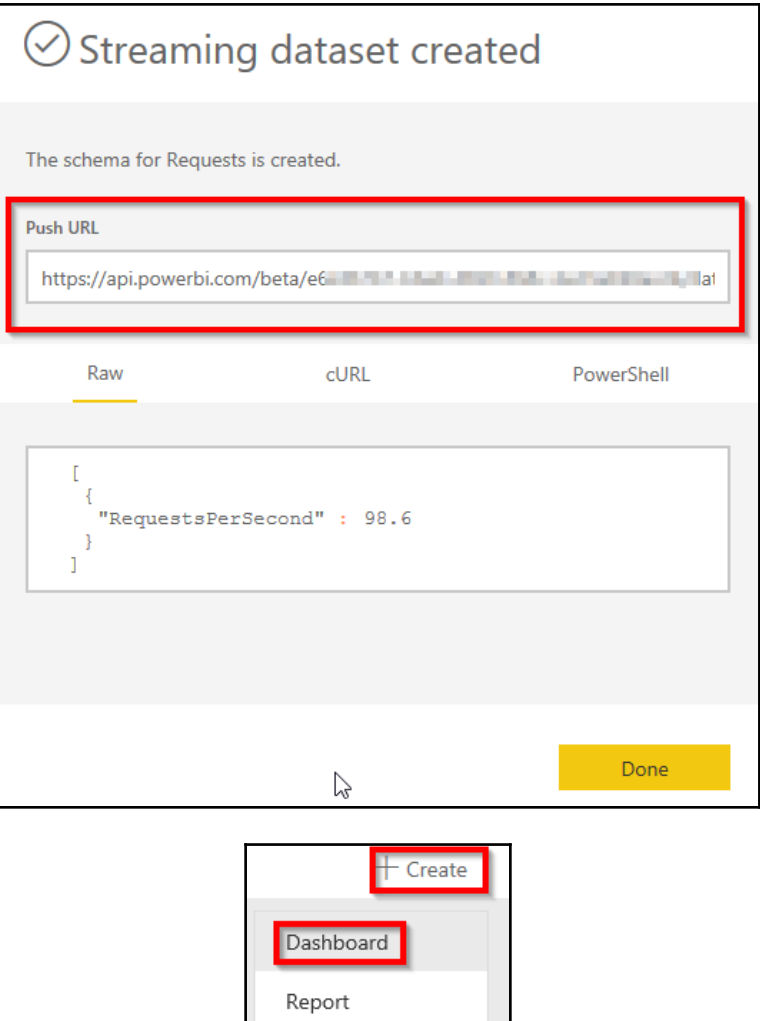

Dataset

Streaming dataset Streaming

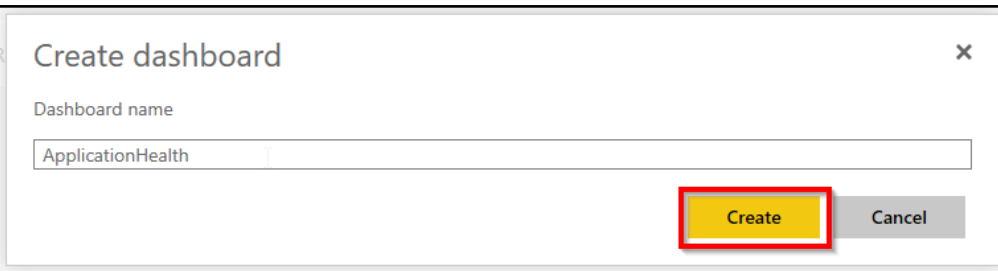

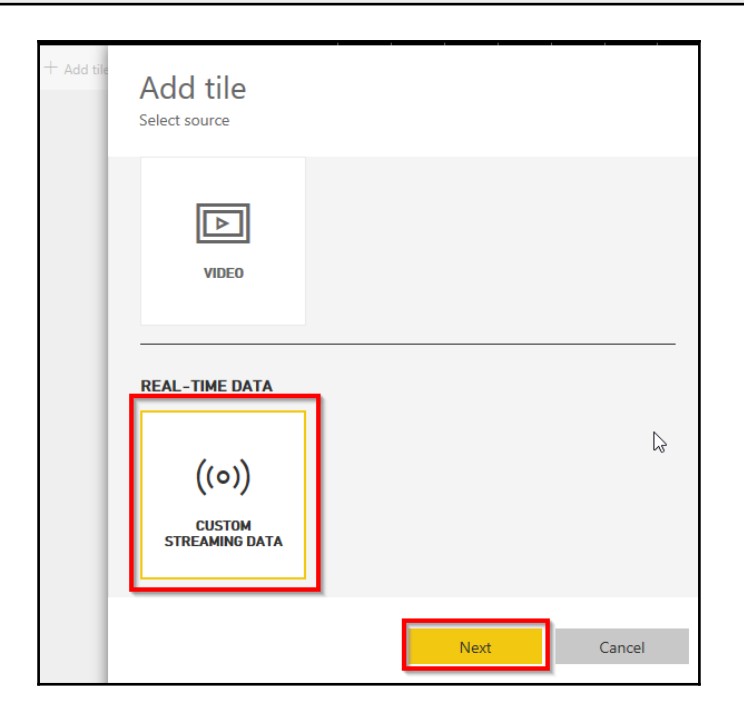

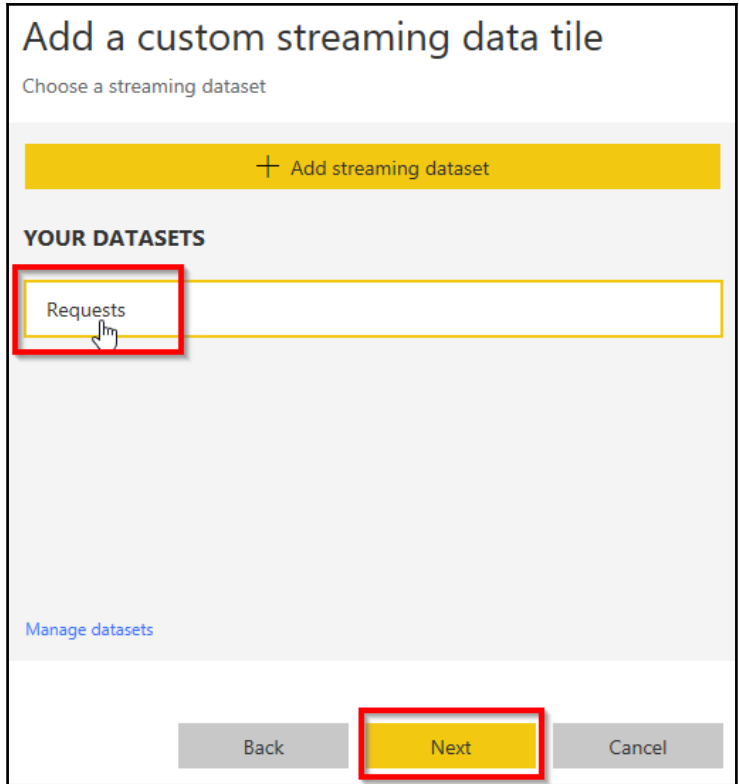

 $\frac{1}{\sqrt{2}}$ 

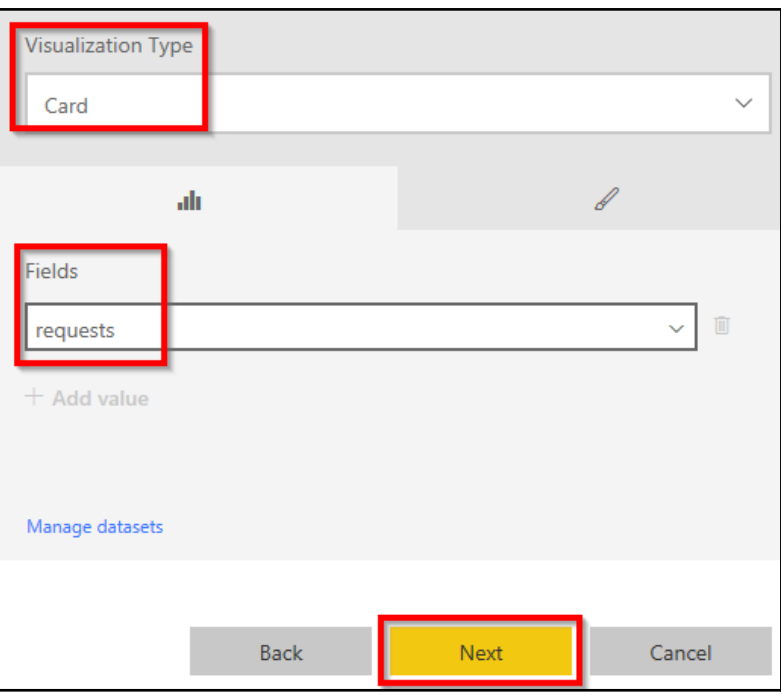

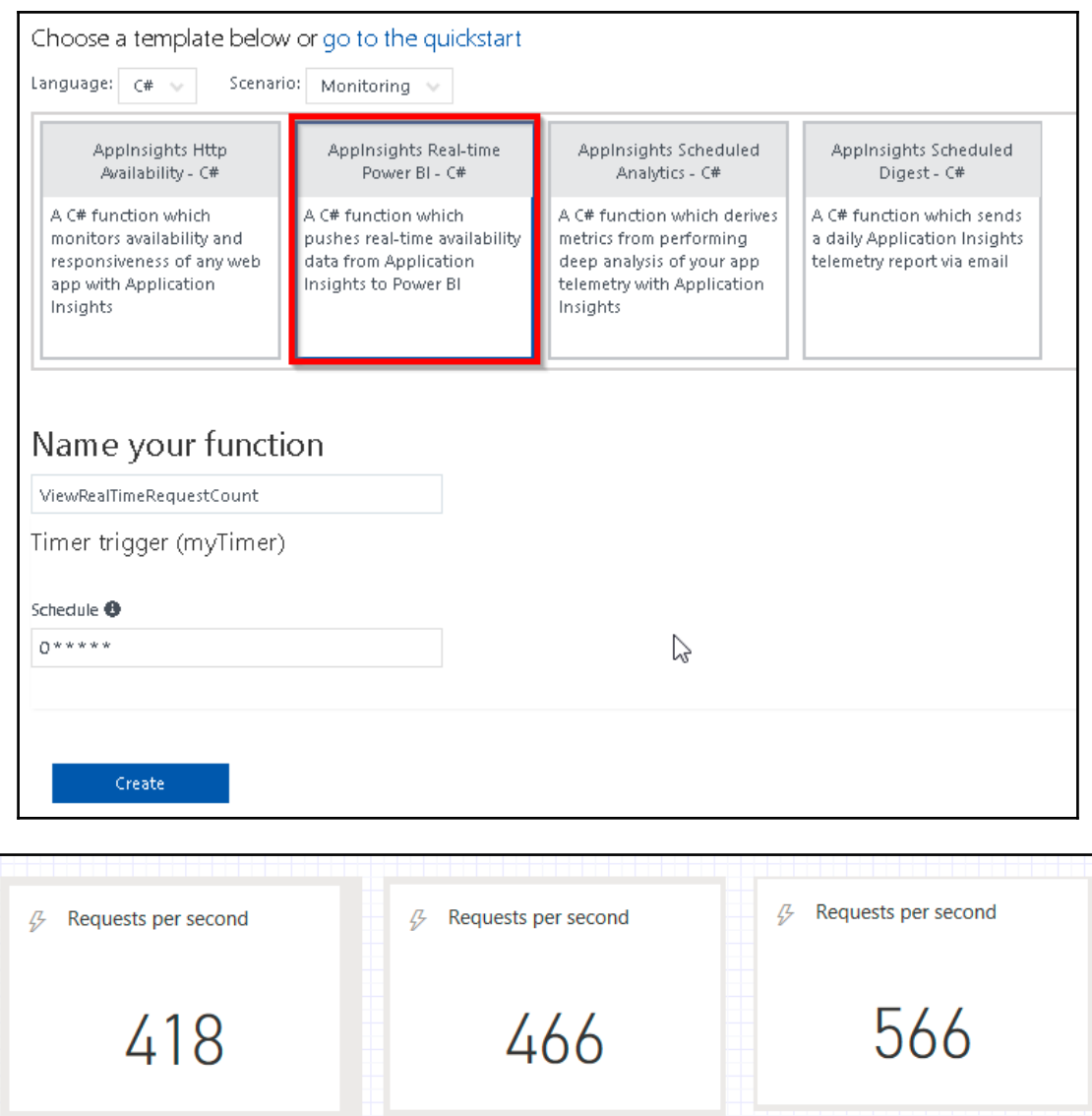

## **Chapter 07: Code Reusability and Refactoring the Code in Azure Functions**

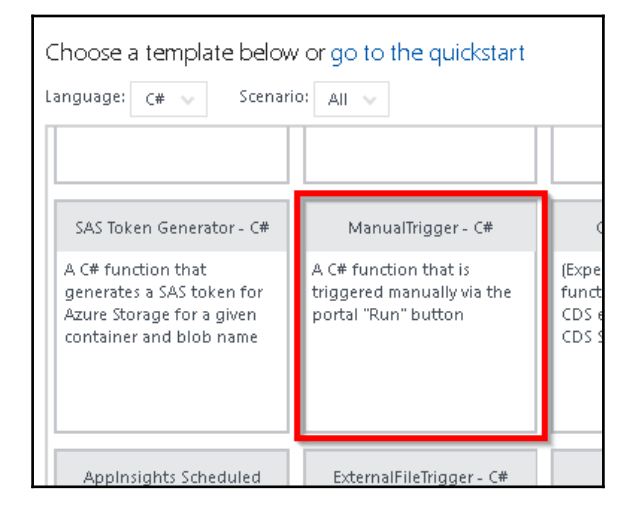

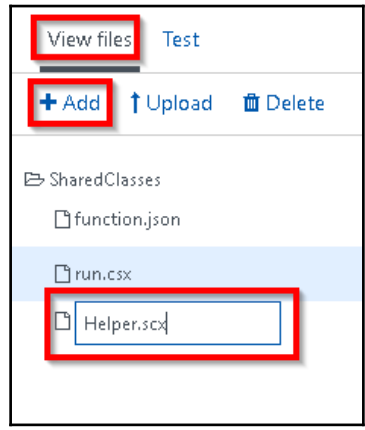

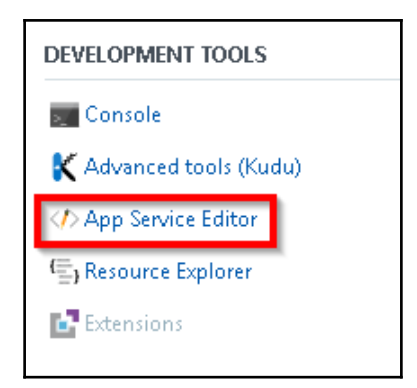

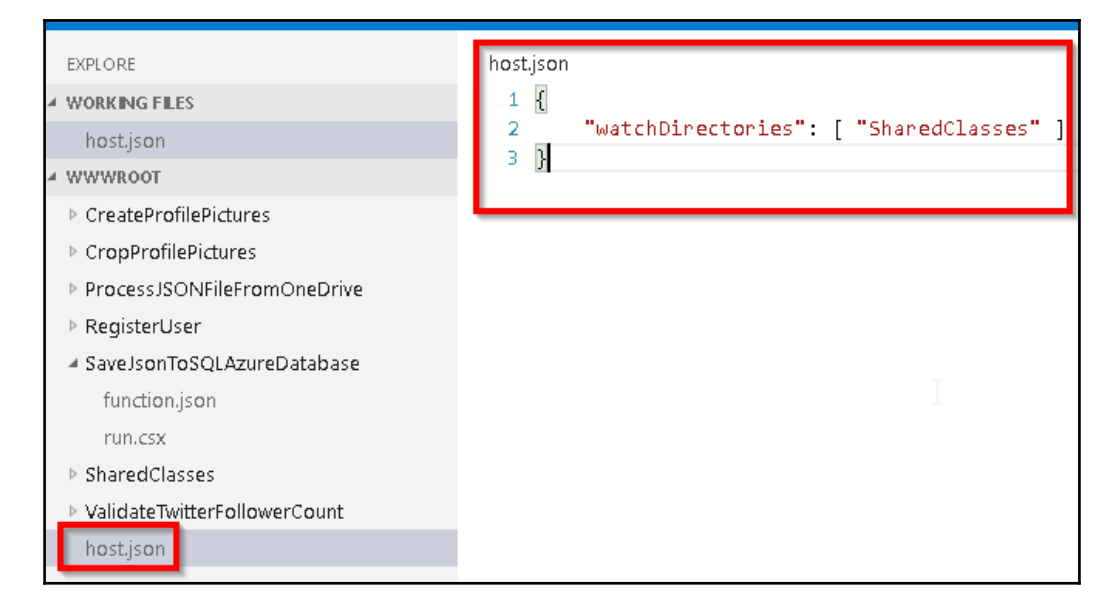

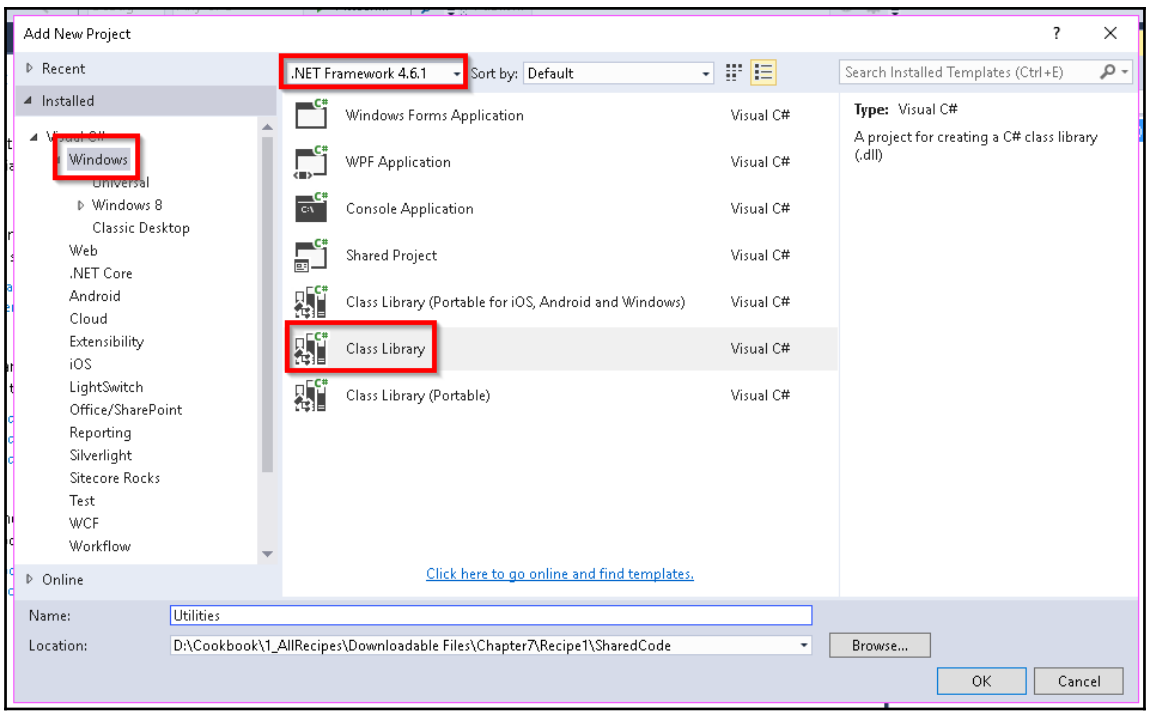
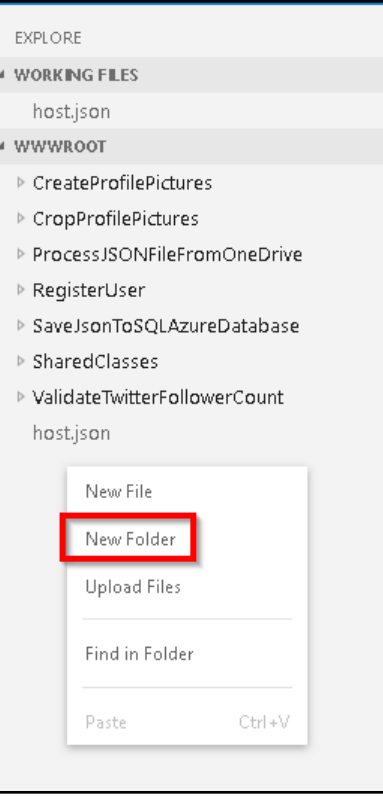

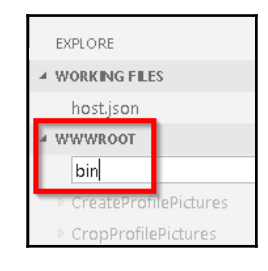

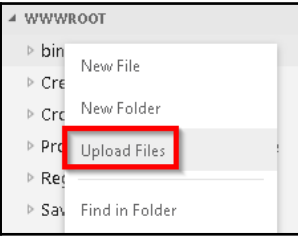

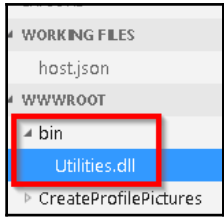

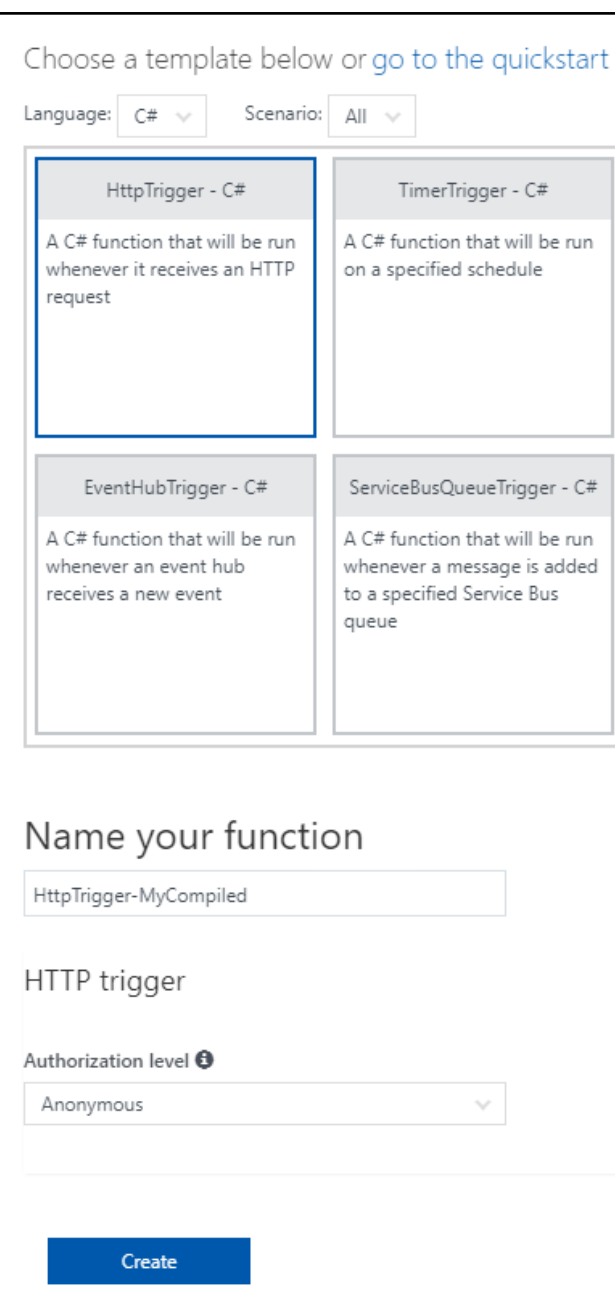

#### ▲ HttpTrigger-MyCompiled

 $\triangle$  bin

MyPrecompiledFunctions.dll

function.json

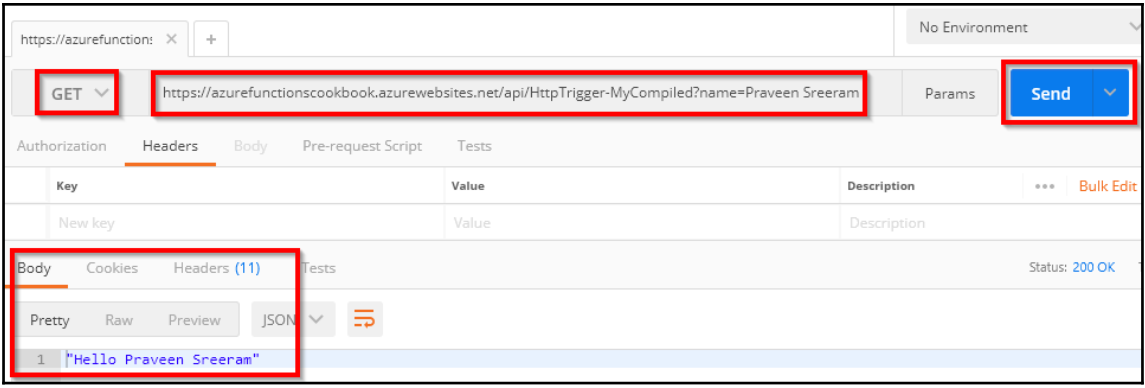

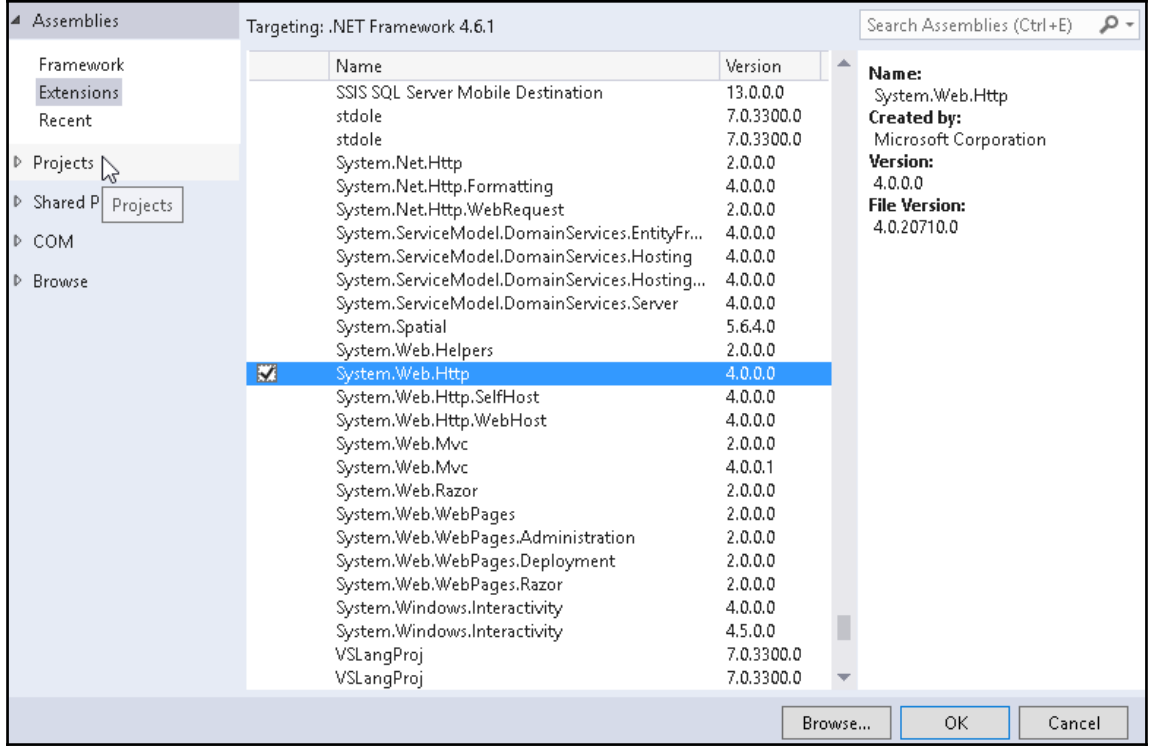

 $\prod$ 

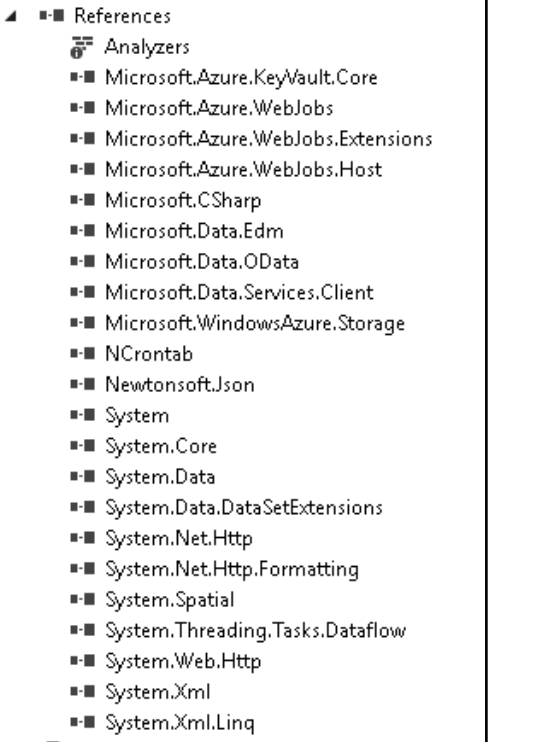

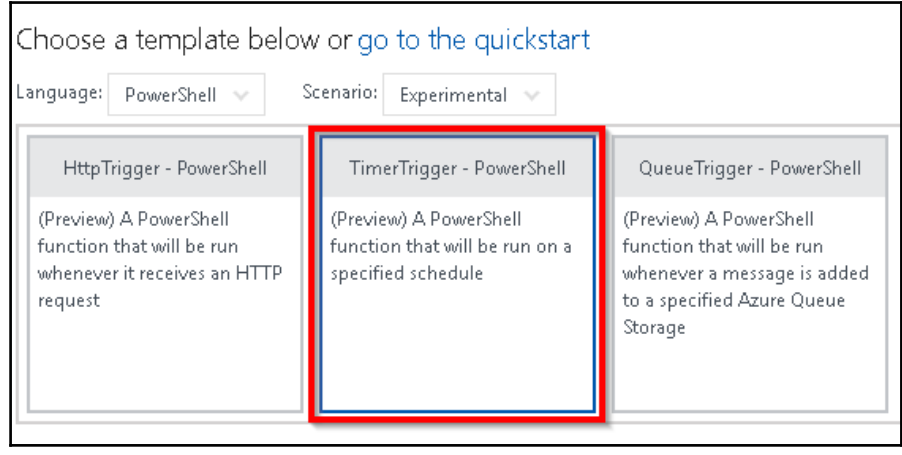

—

### Name your function

BackgroundJob

Timer trigger (myTimer)

Schedule<sup>®</sup>

 $0*/5***$ 

Create

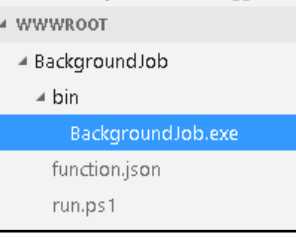

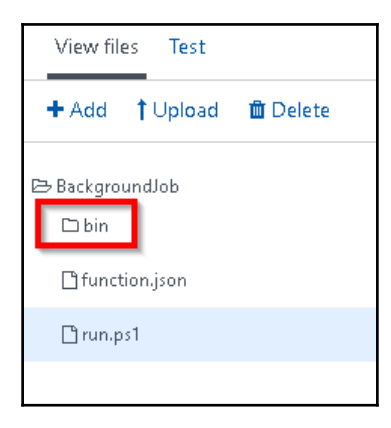

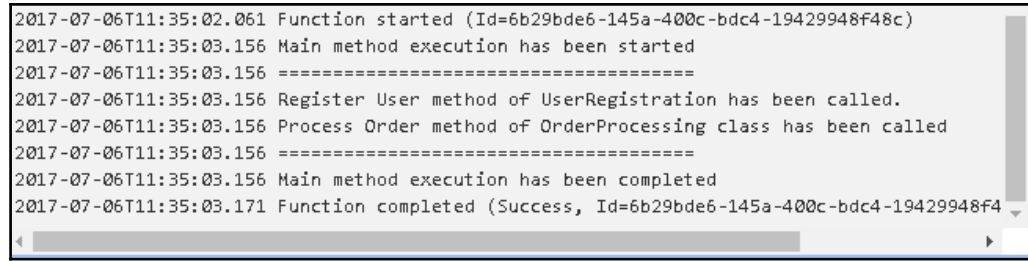

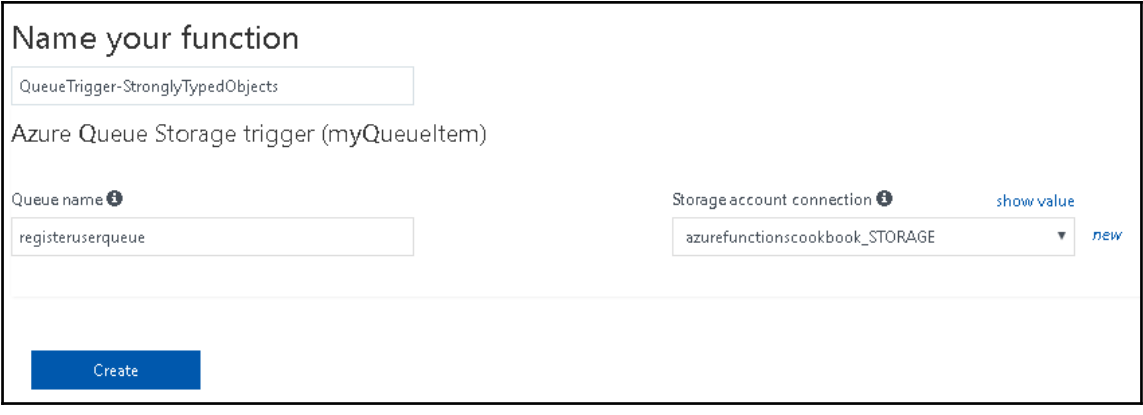

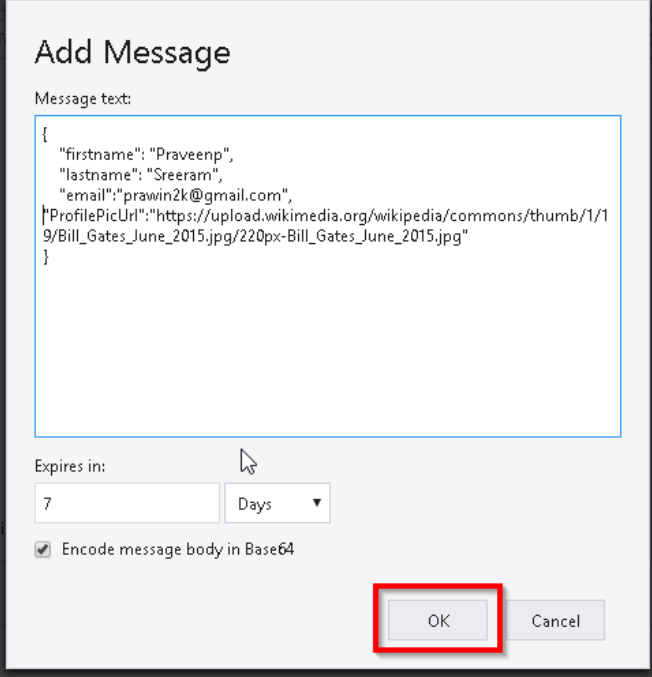

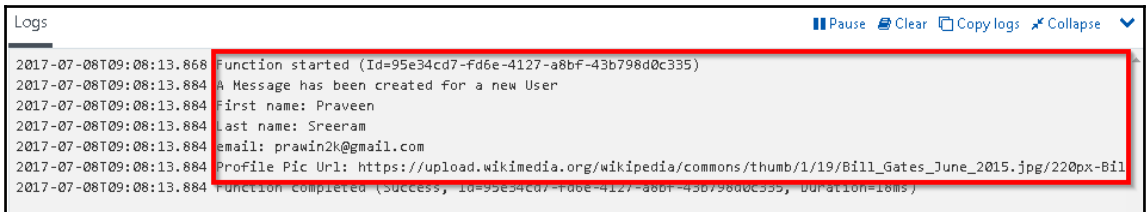

-

# **Chapter 08: Developing Reliable and Durable Serverless Applications Using Durable Functions**

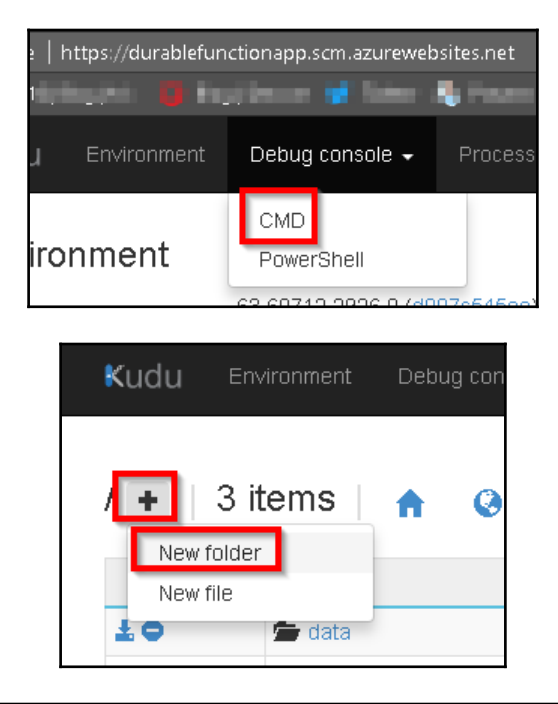

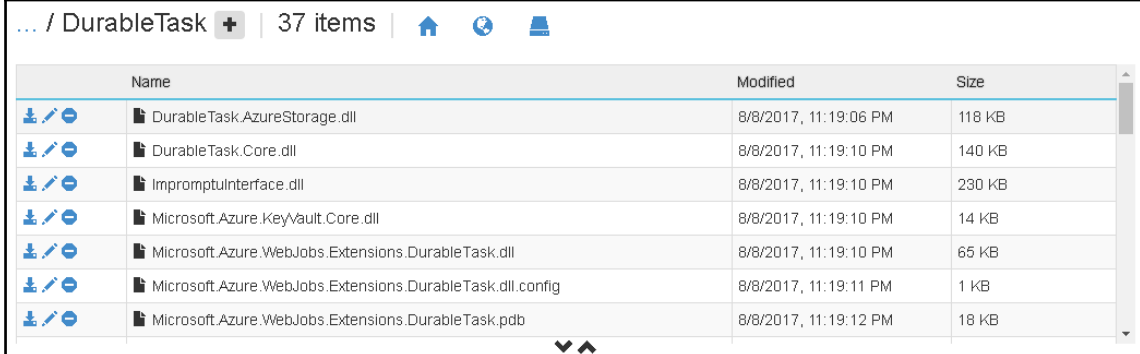

**[ ]**

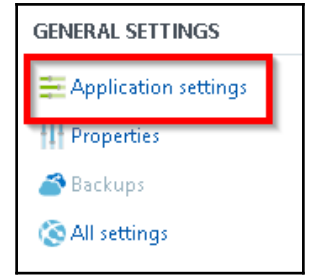

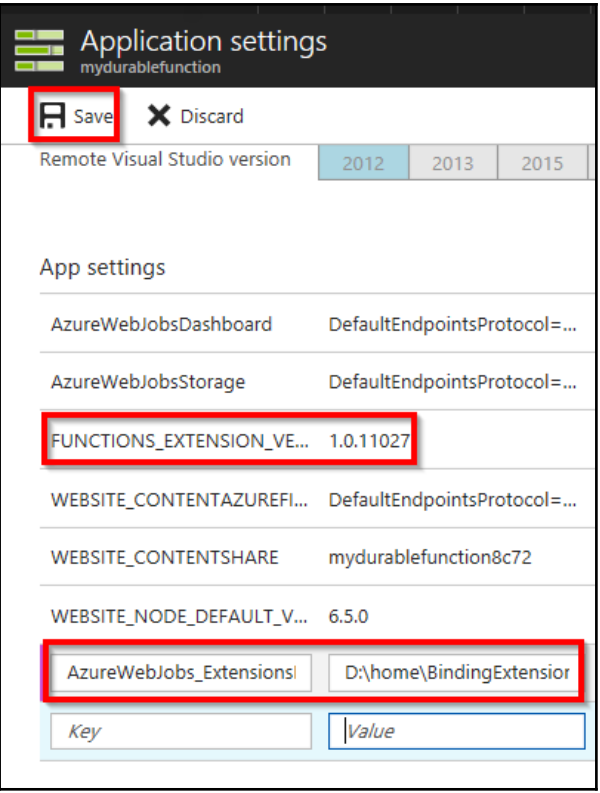

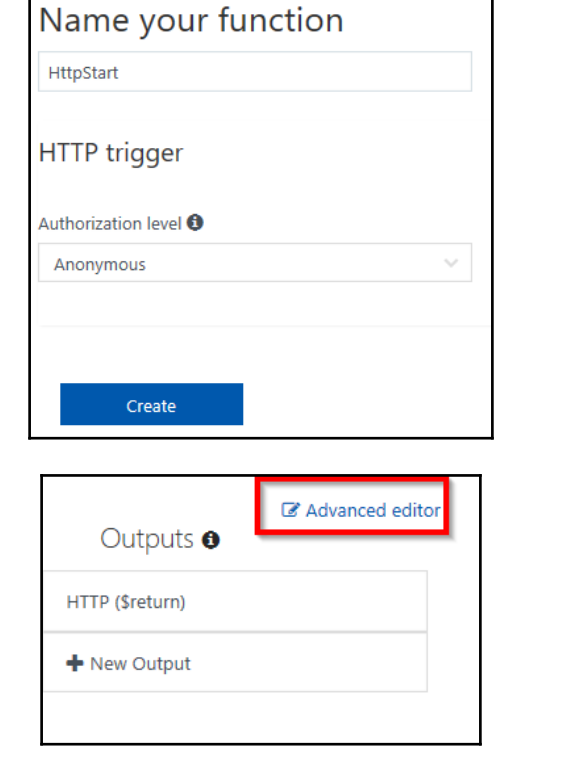

**r** 

 $6$ }

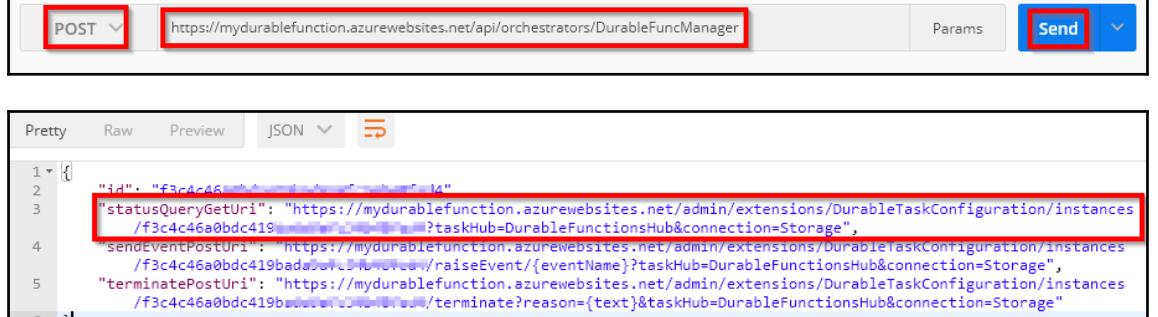

```
- k
      "runtimeStatus": "Completed",
     "input": null,
     "output": [
           "Hello Welcome Cookbook Readers!"
     ],<br>"createdTime": "2017-08-10T04:43:15Z",<br>"createdTime": "" "2017-08-10T04:43:3"
     "lastUpdatedTime": "2017-08-10T04:43:33Z"
<sup>}</sup>
```
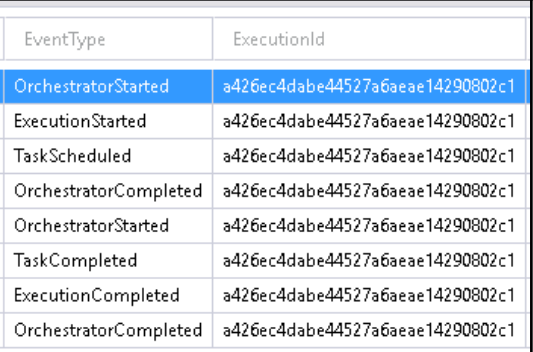

POST  $\vee$ 

https://mydurablefunction.azure bsites.net/api/orchestrators/GenerateORCodes

Send Params

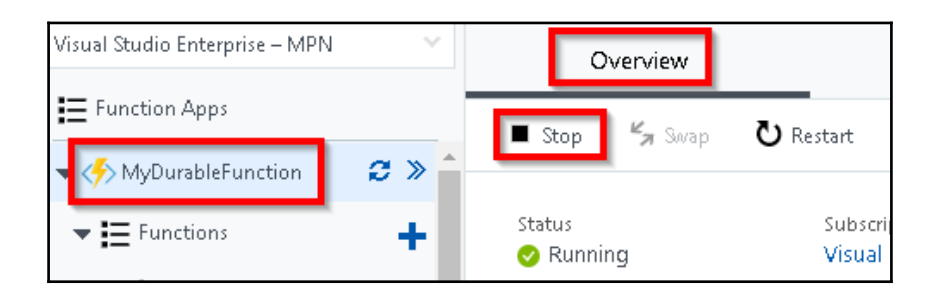

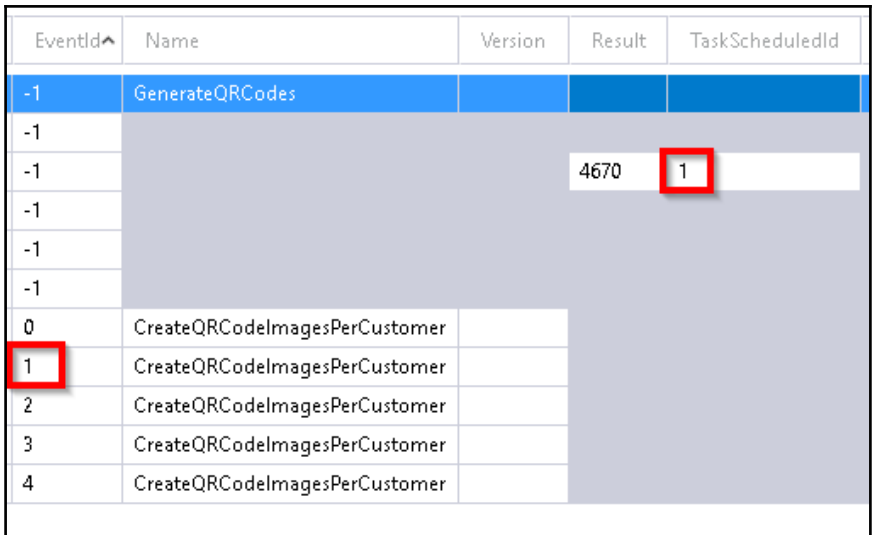

WEBSITE\_CONTENTSHARE  $mydurable function 8c72$ 

### **Chapter 09: Implement Best Practices for Azure Functions**

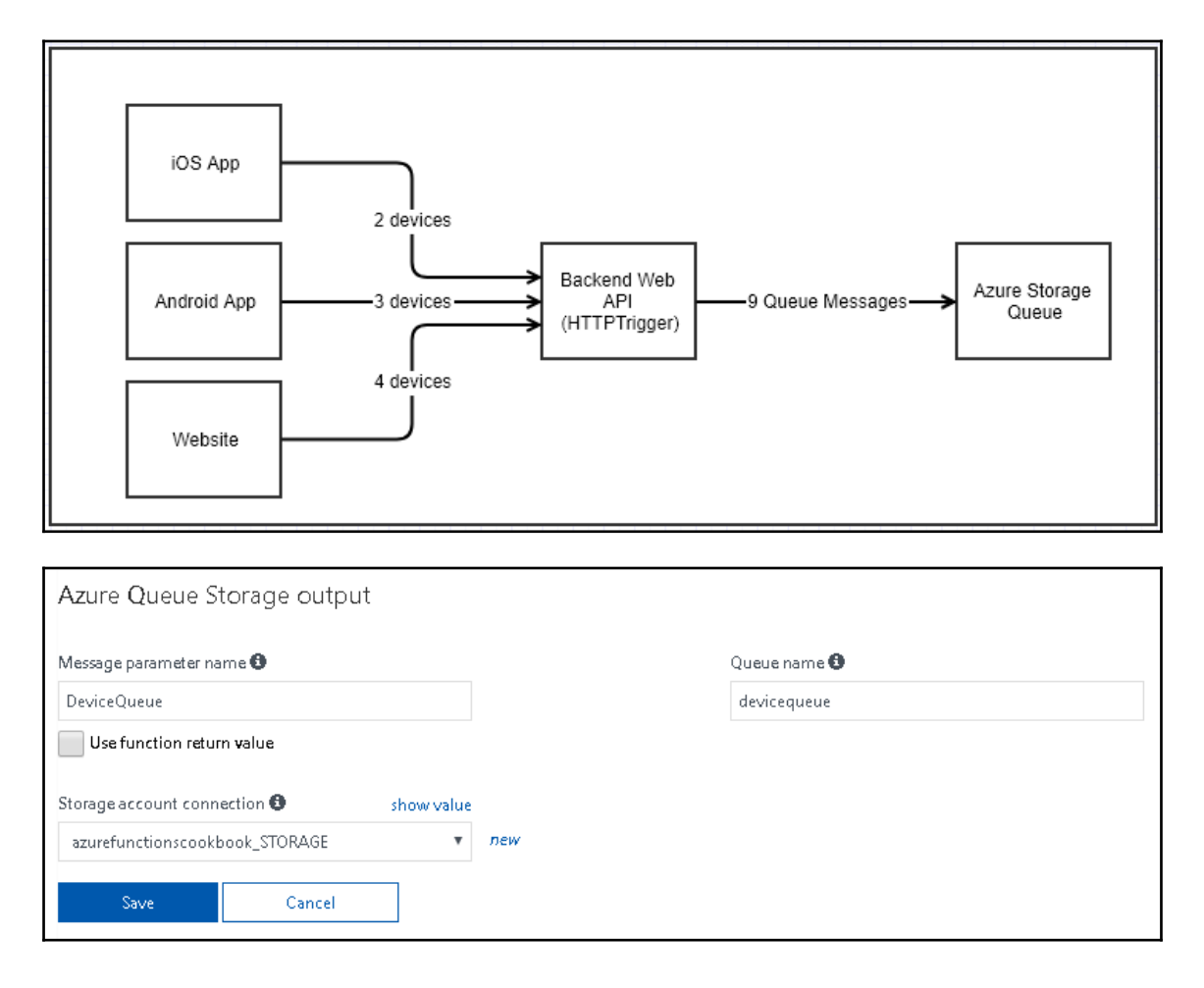

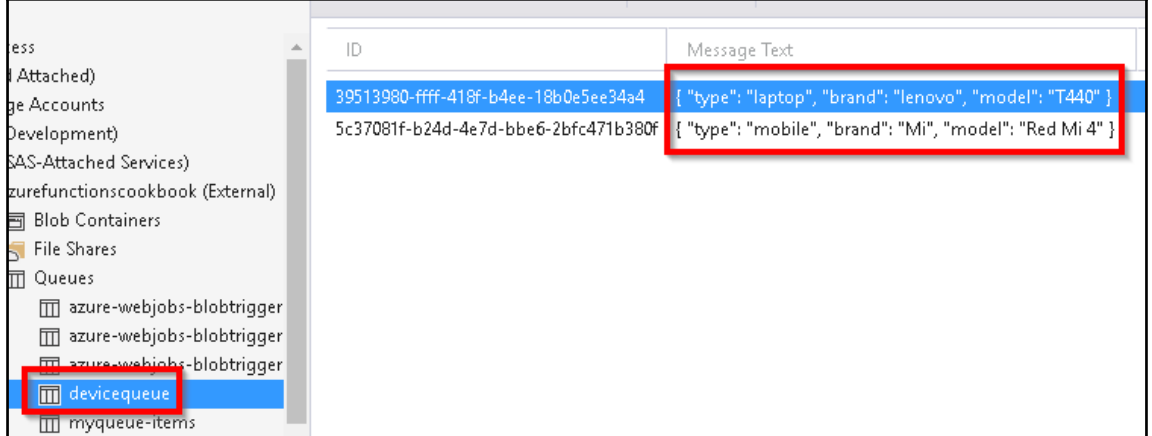

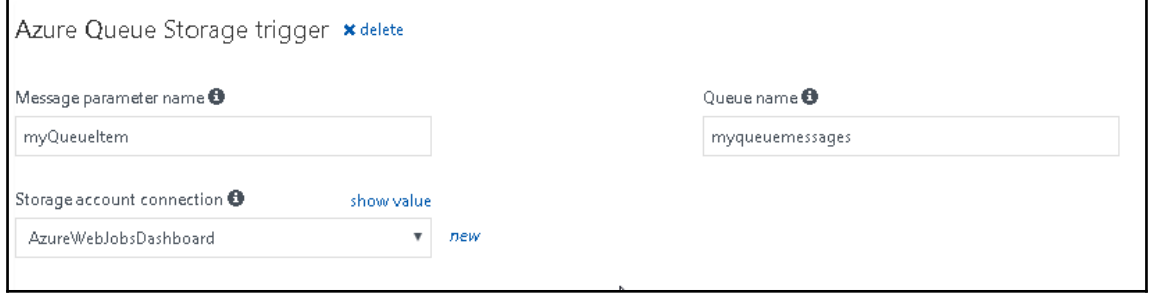

ı

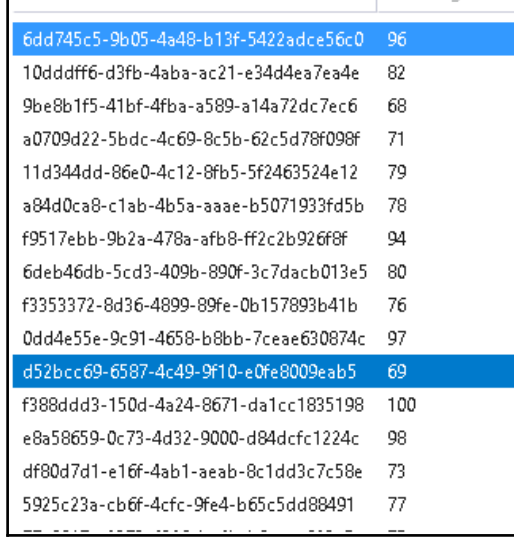

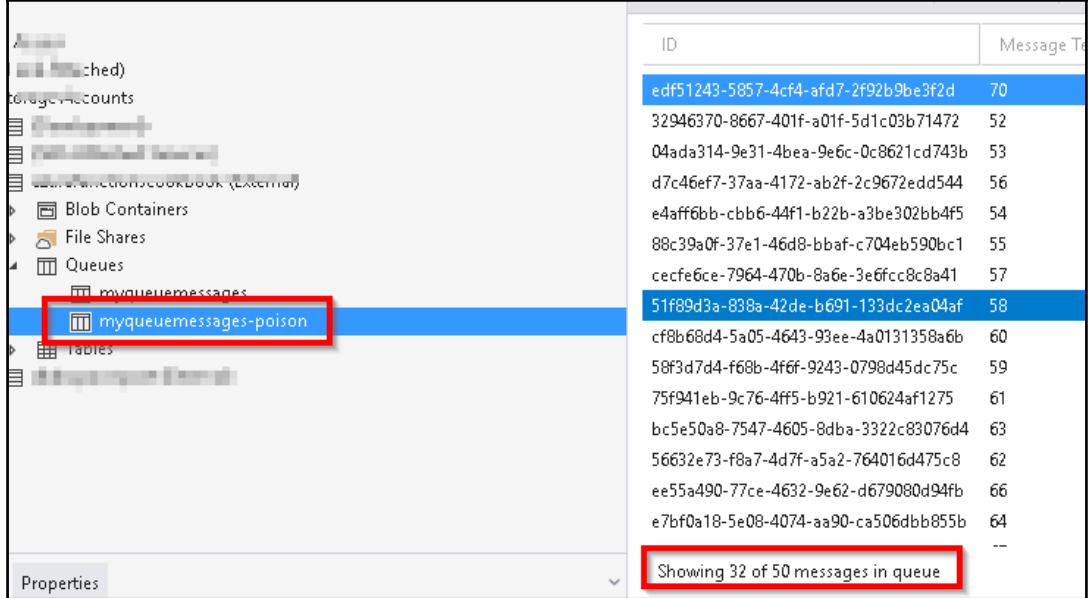

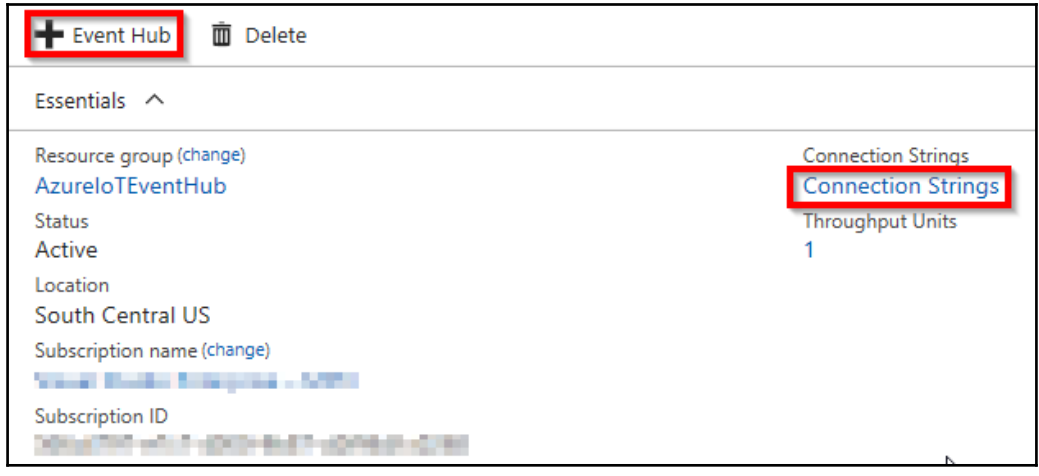

#### EventHubTrigger - C#

A C# function that will be run whenever an event hub receives a new event

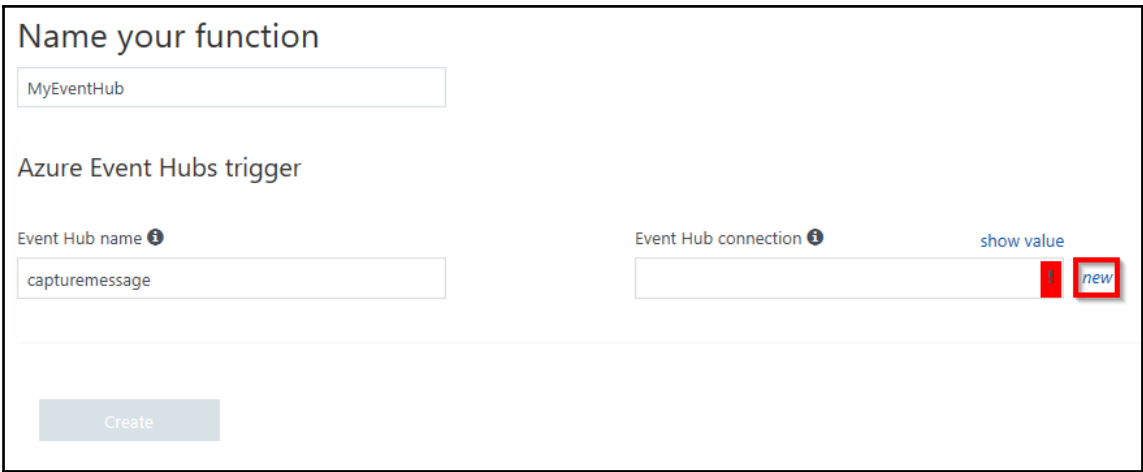

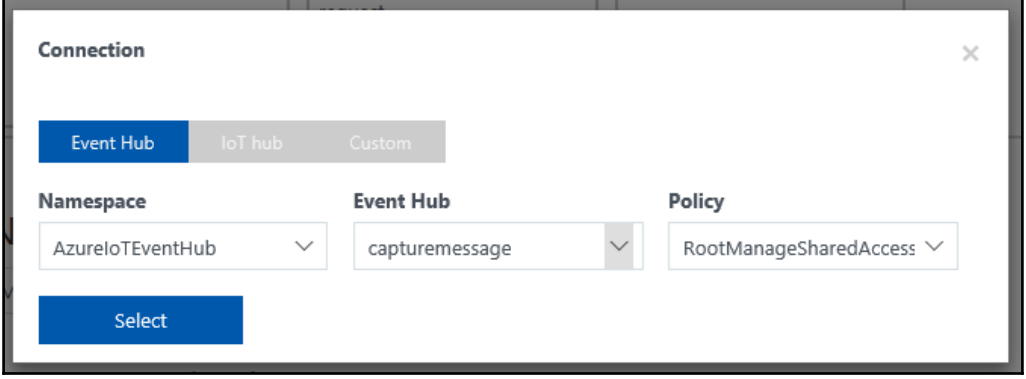

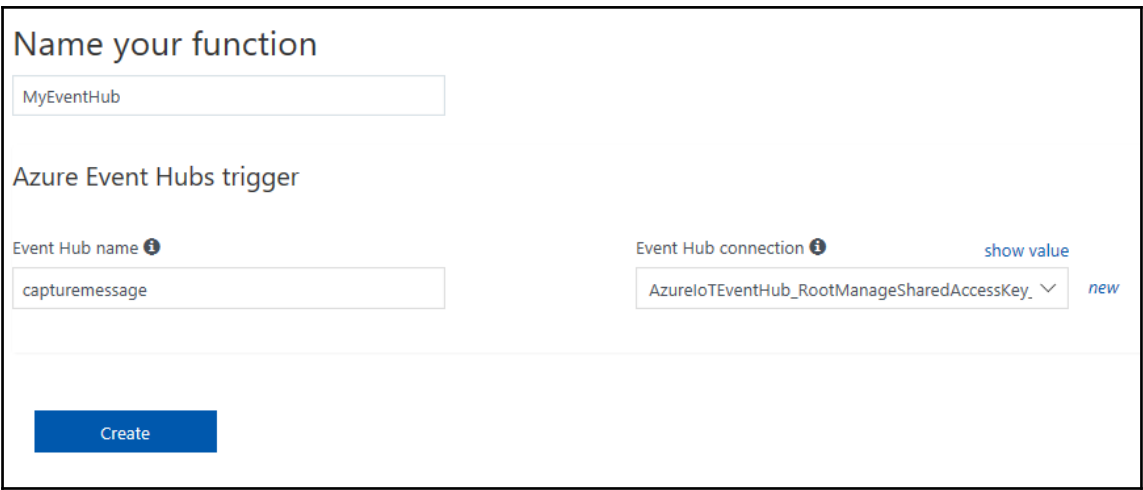

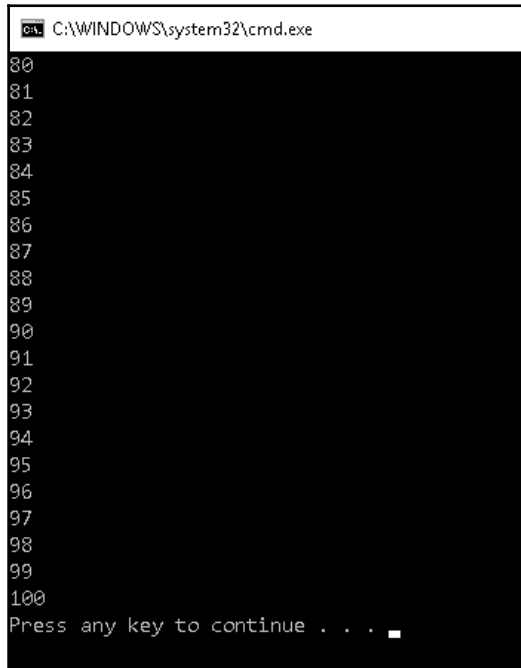

-

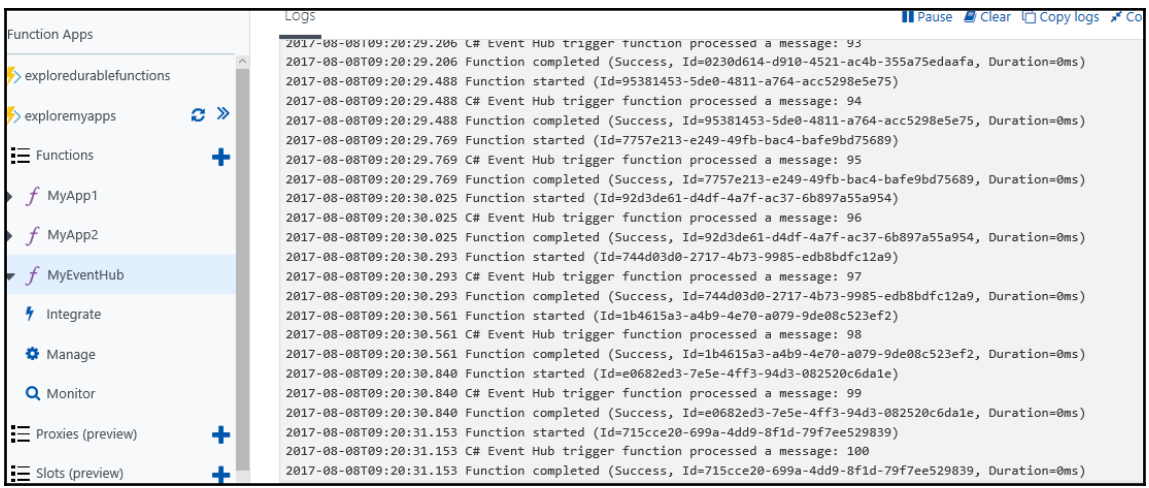

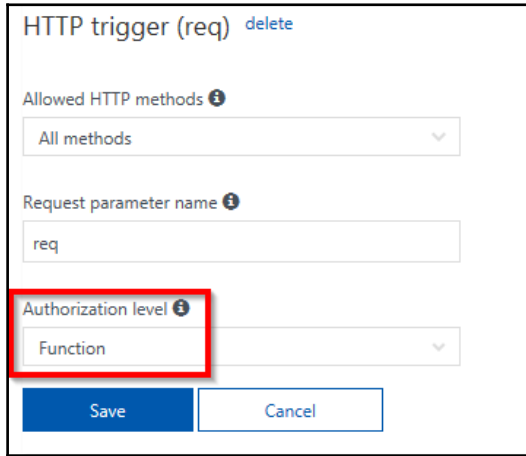

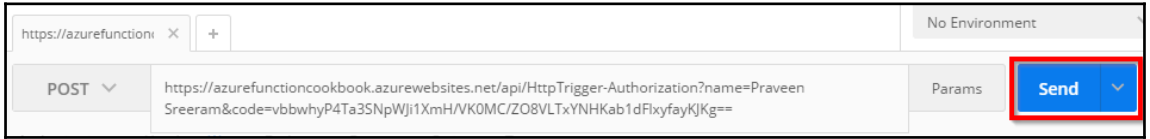

 $\overline{\phantom{a}}$ 

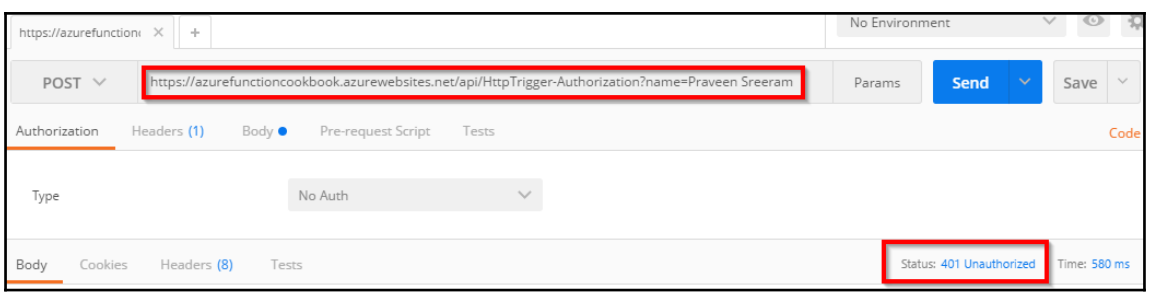

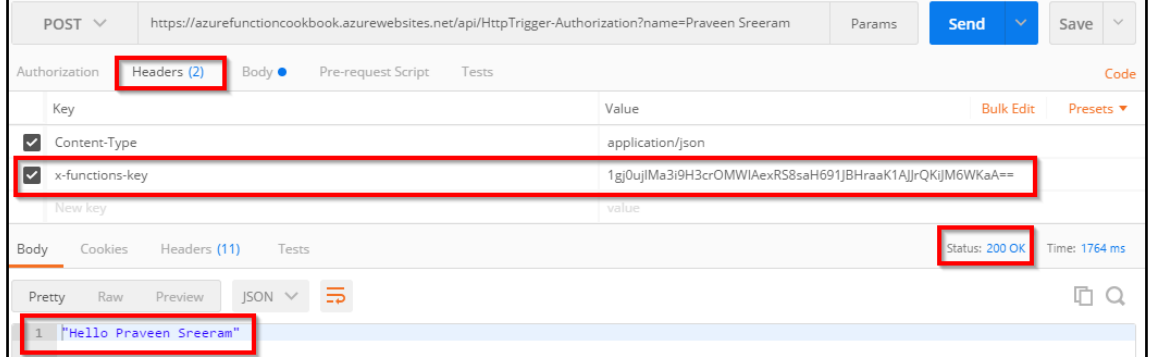

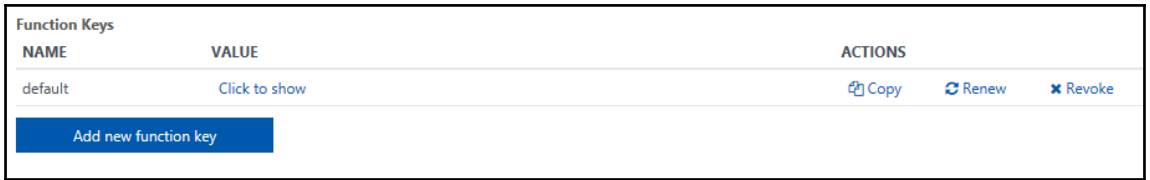

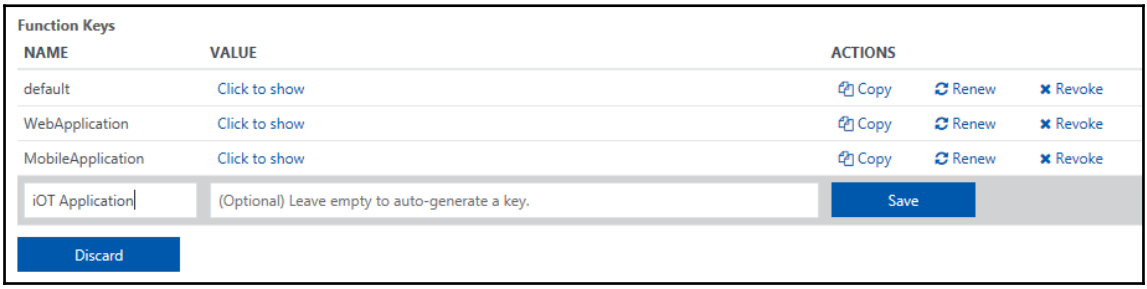

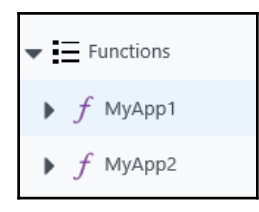

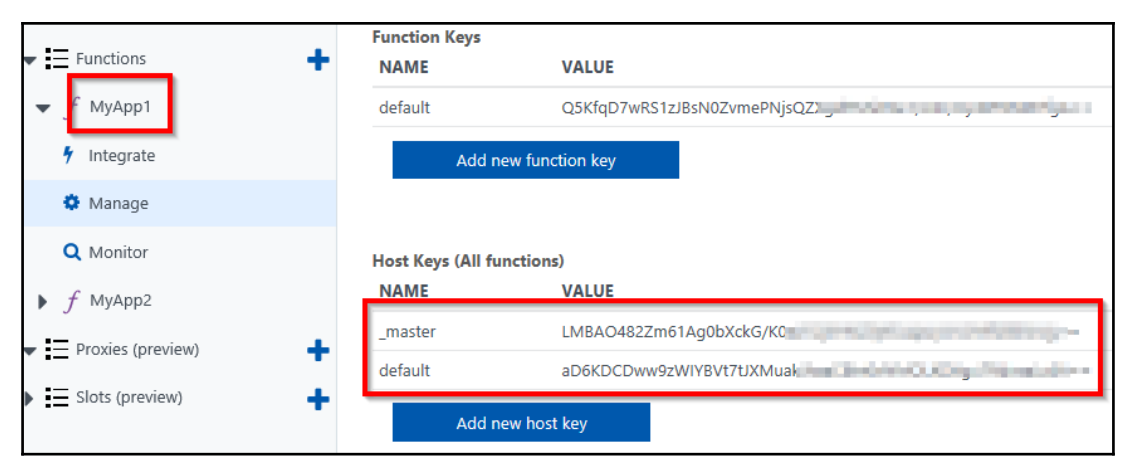

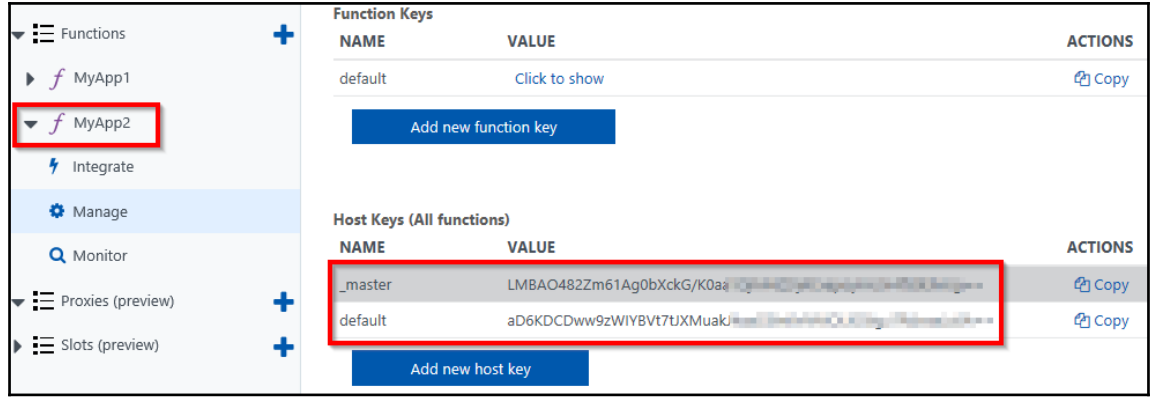

## **Chapter 10: Implement Continuous Integration and Deployment of Azure Functions Using Visual Studio Team Services**

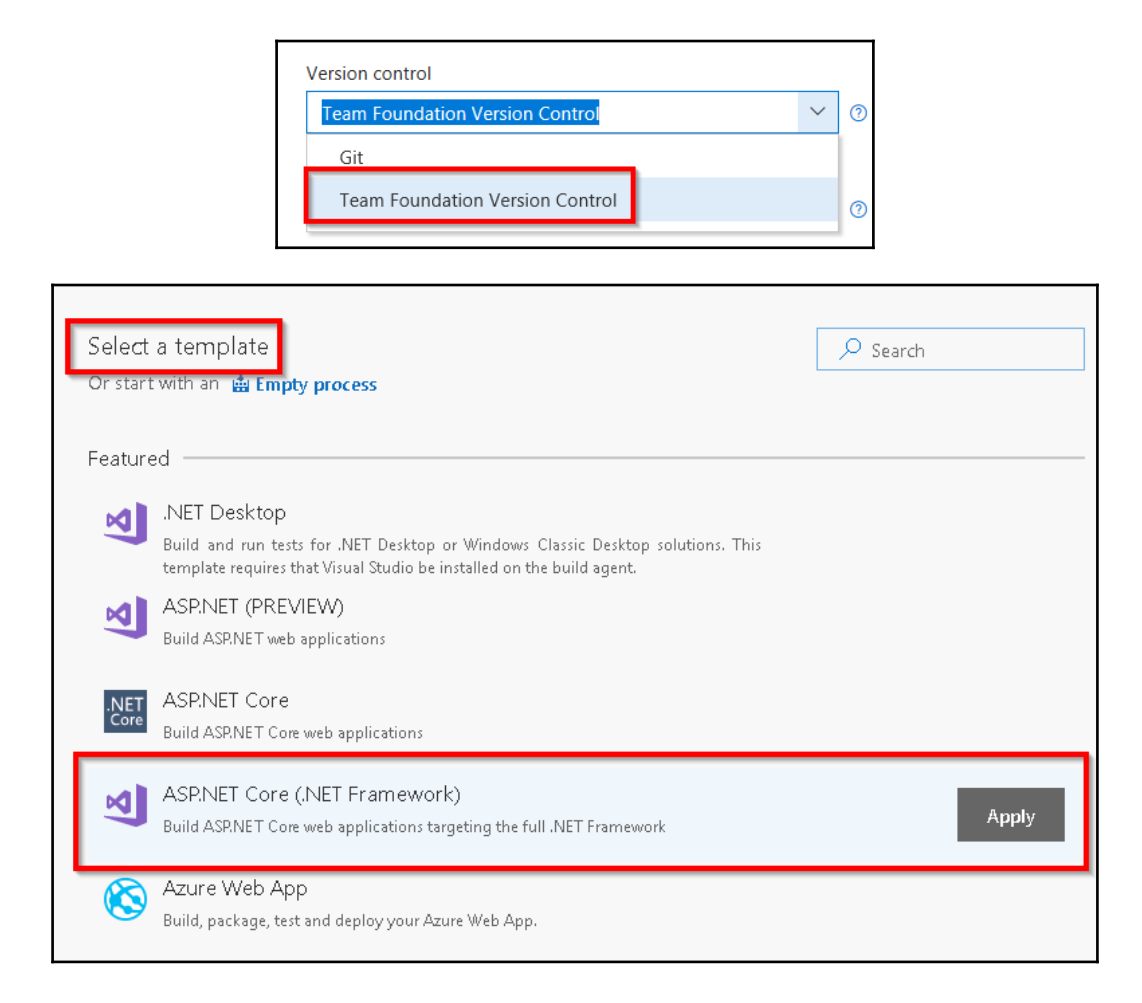

**[ ]**

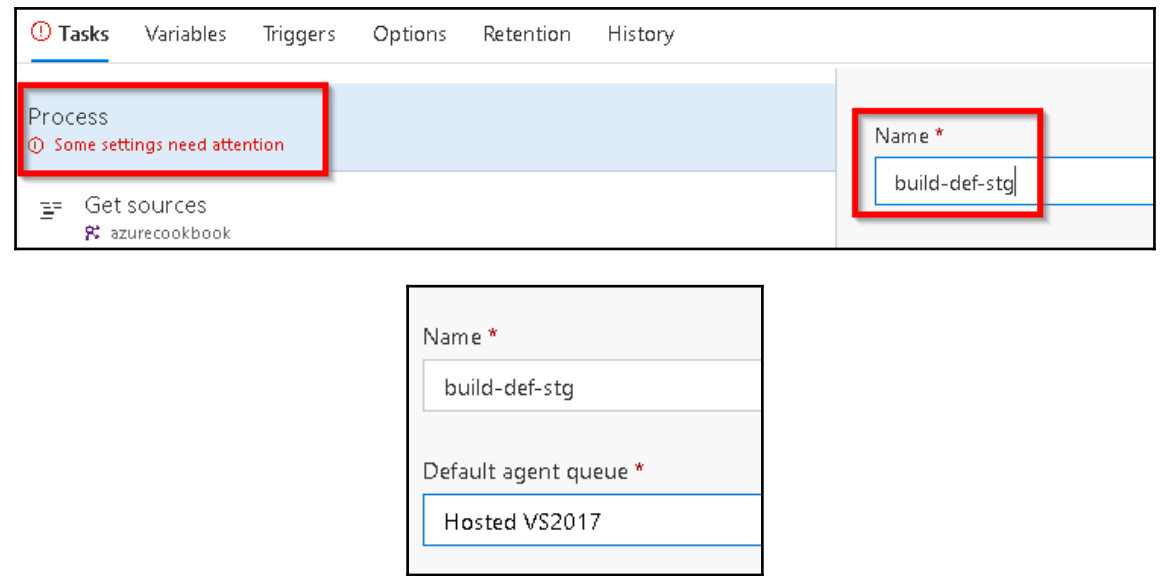

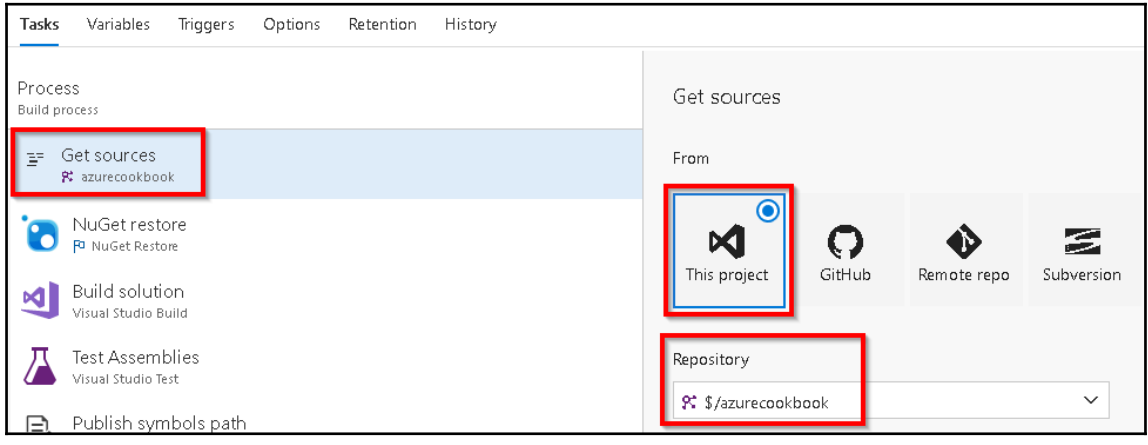

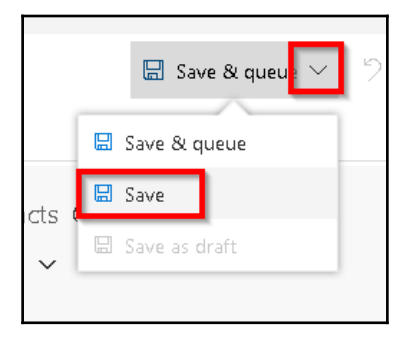

 $[ \ ]$ 

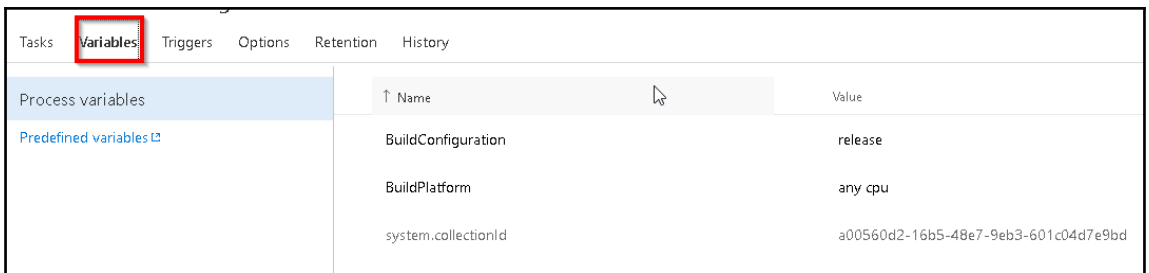

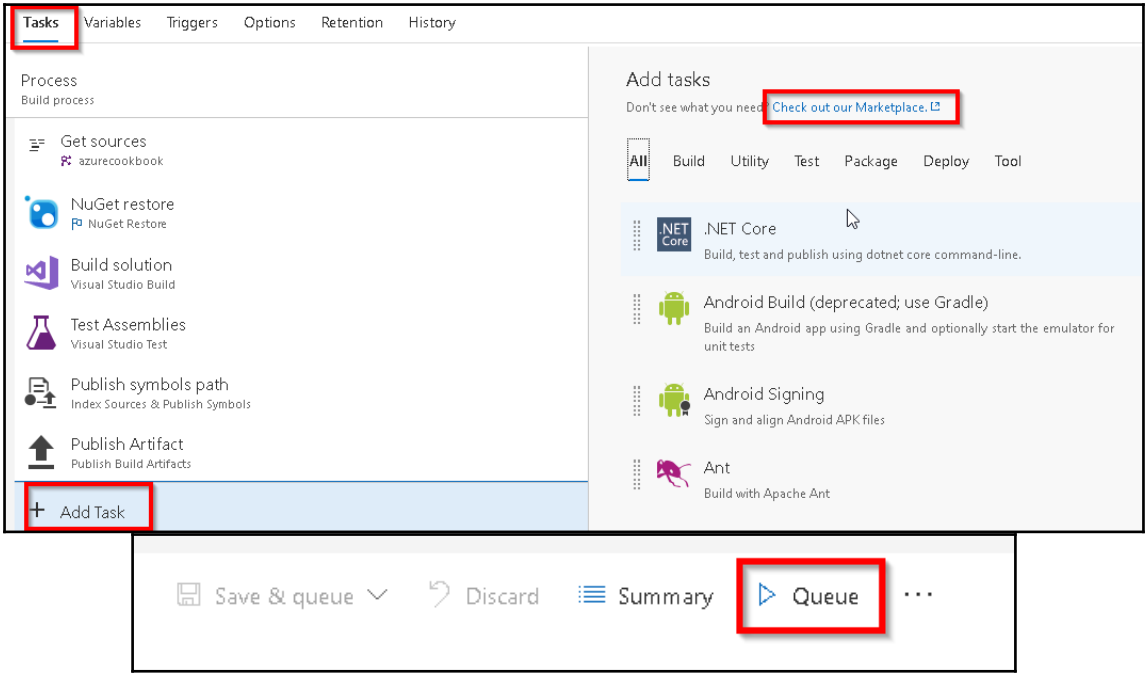

 $\frac{1}{\sqrt{1-\frac{1}{2}}}$ 

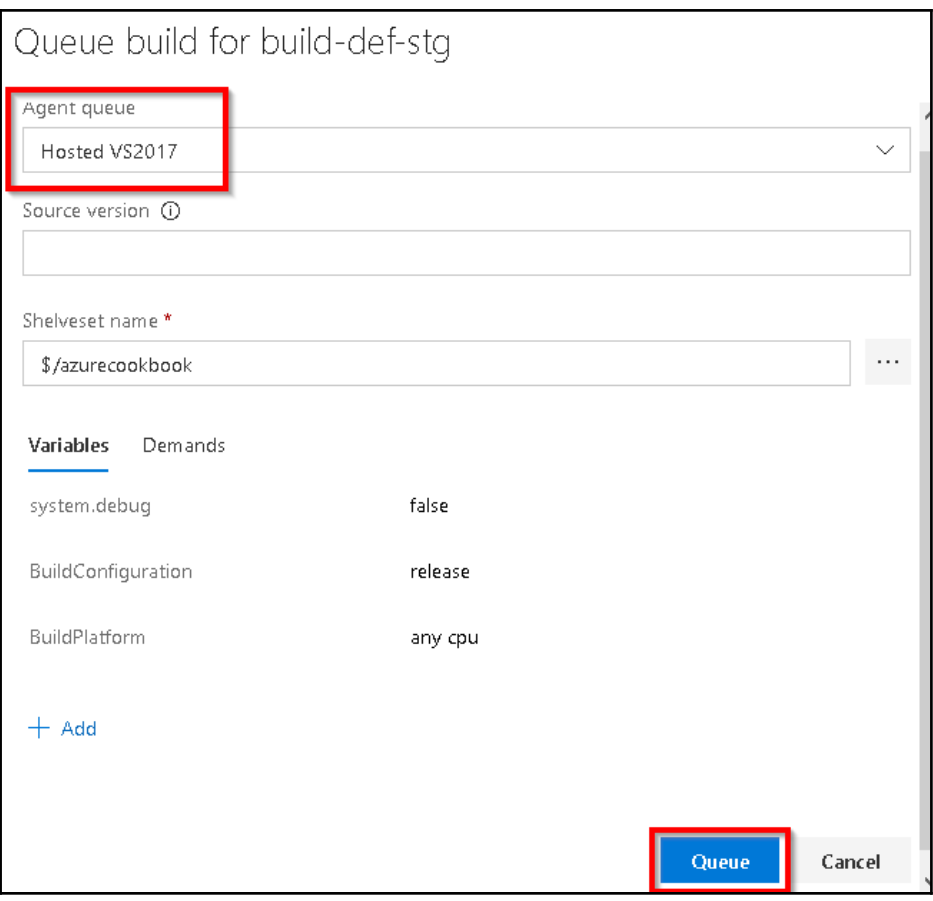

 $\oslash$  Build 20170804.1 has been queued.

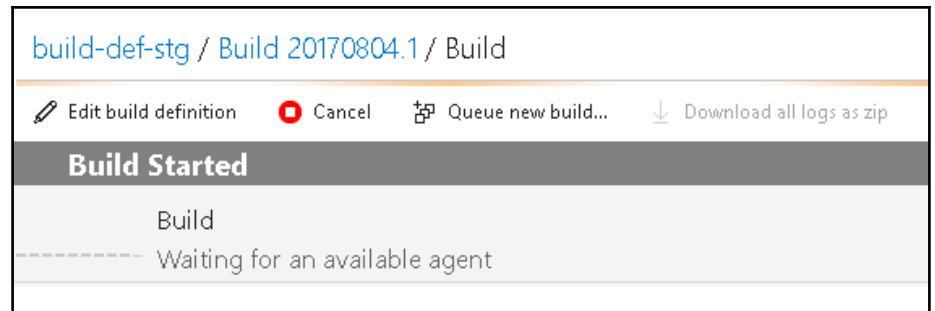

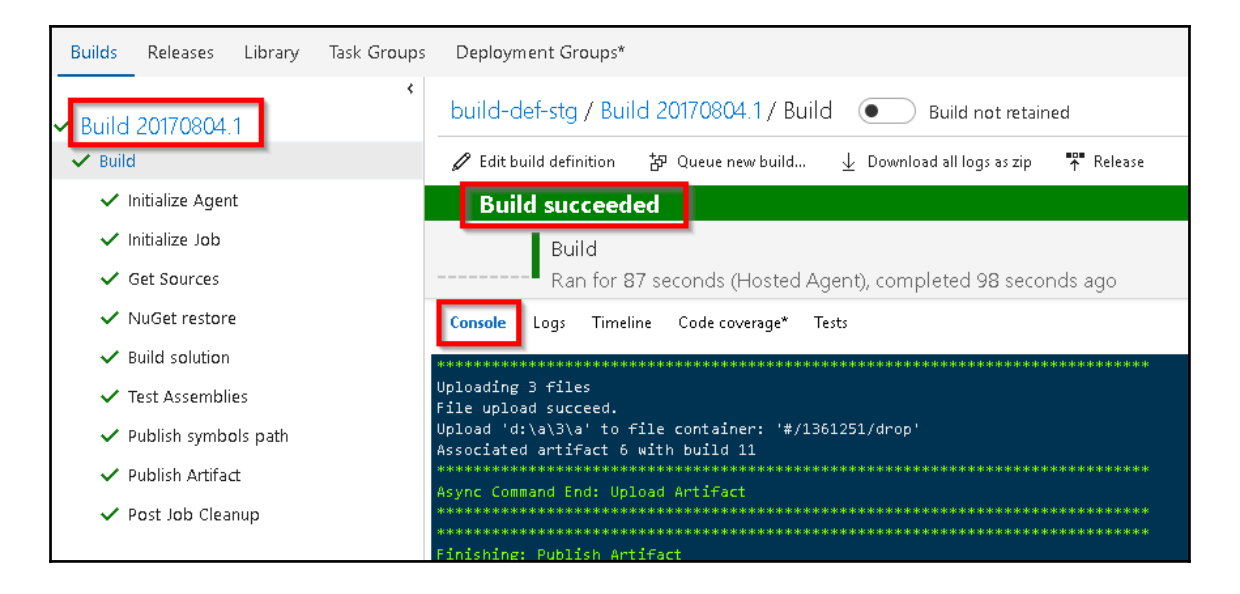

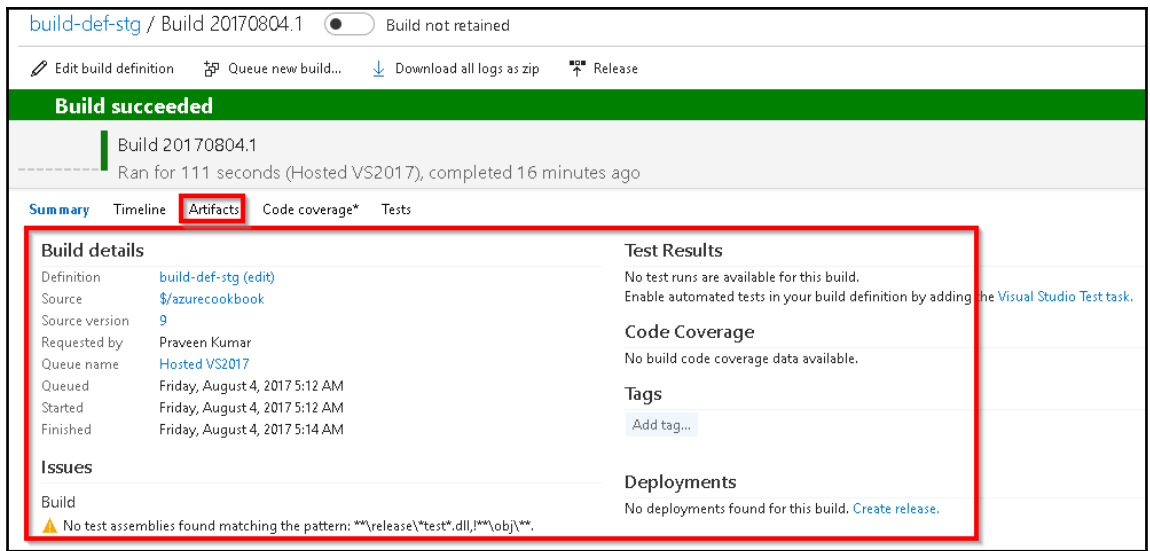

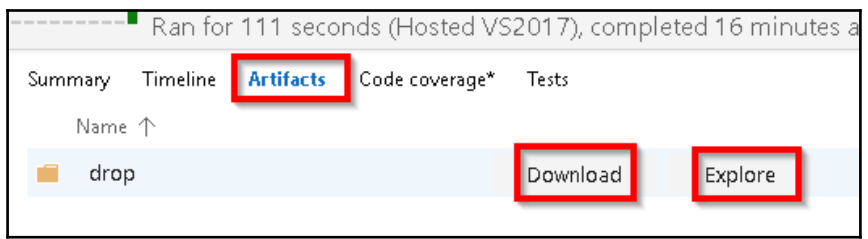

 $\frac{1}{\sqrt{1-\frac{1}{2}}}$ 

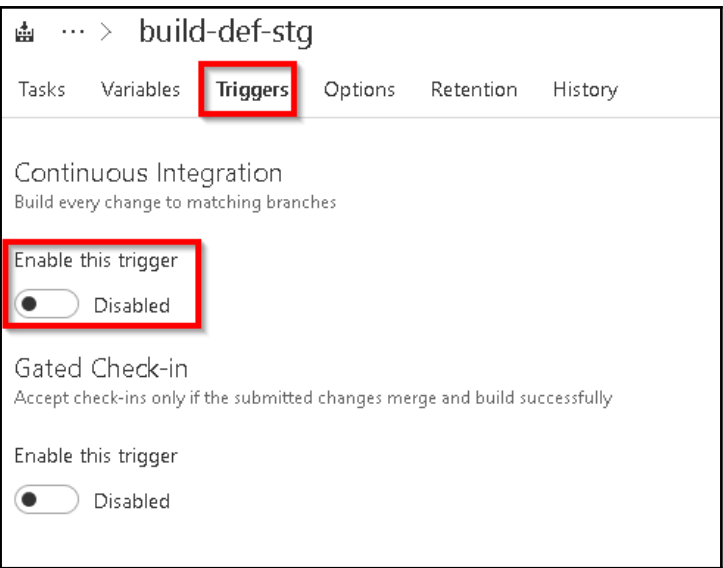

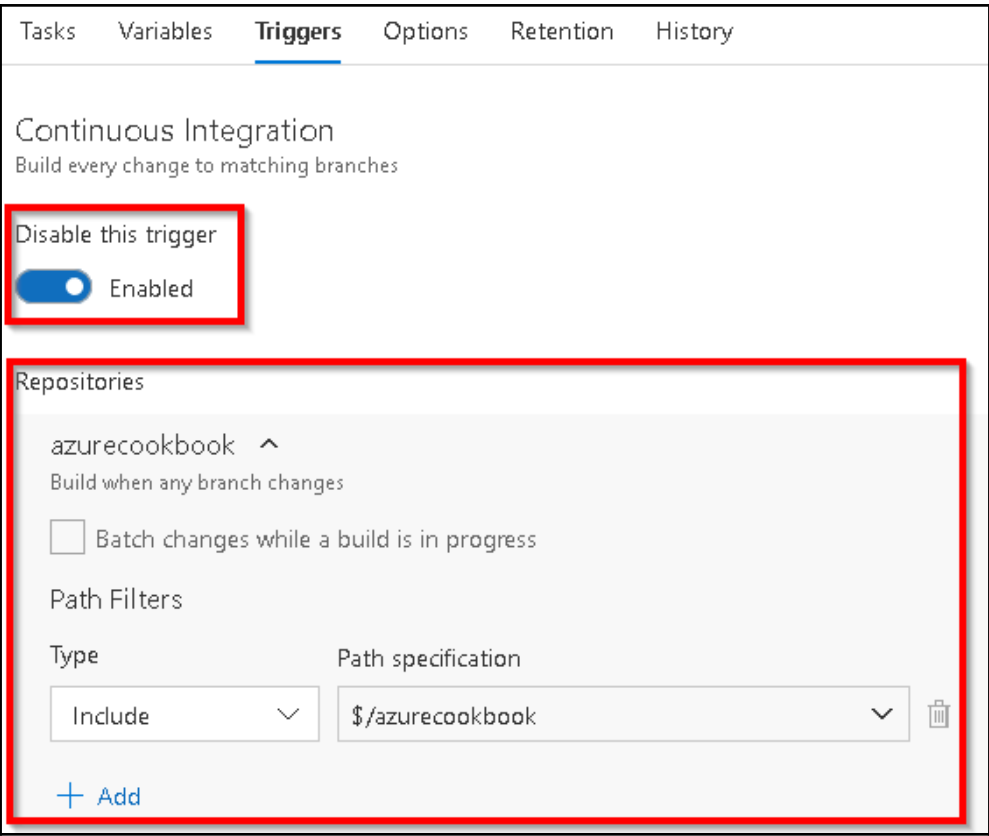

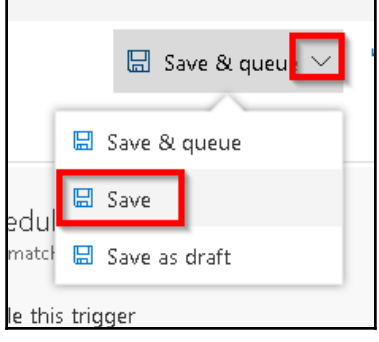

 $\frac{1}{2}$ 

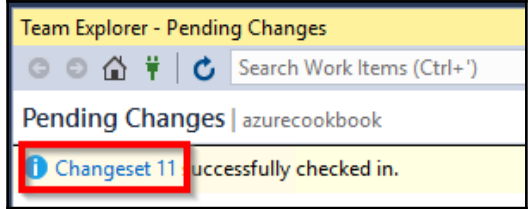

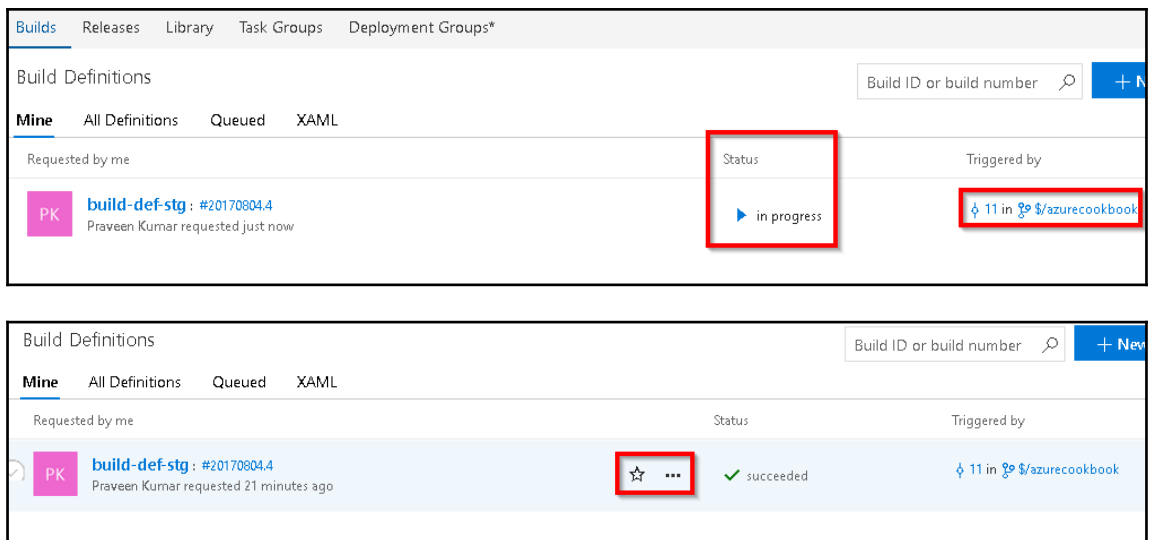

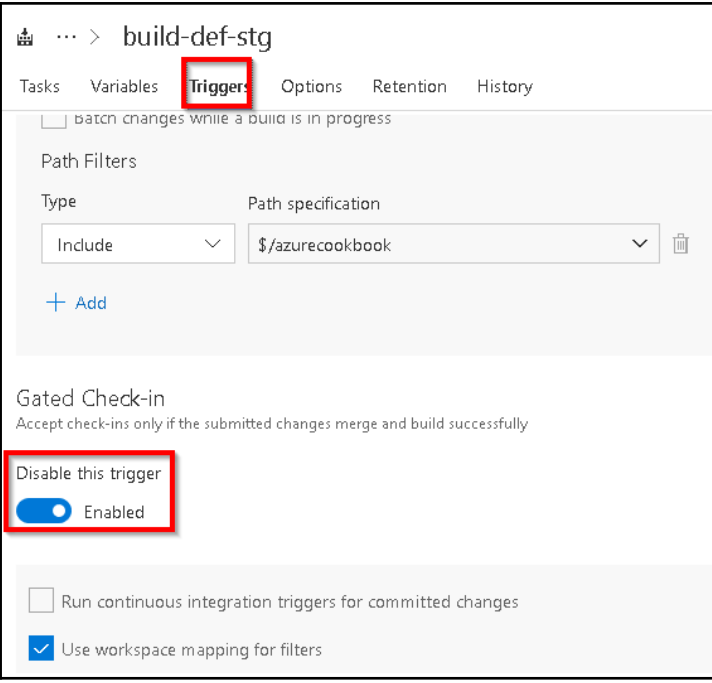

![](_page_138_Picture_1.jpeg)

![](_page_139_Picture_5.jpeg)

![](_page_139_Picture_6.jpeg)

![](_page_140_Picture_0.jpeg)

![](_page_140_Picture_26.jpeg)

![](_page_141_Picture_7.jpeg)

![](_page_141_Picture_8.jpeg)

 $\prod$ 

![](_page_142_Picture_43.jpeg)

![](_page_142_Picture_44.jpeg)

![](_page_143_Picture_9.jpeg)

![](_page_143_Picture_1.jpeg)
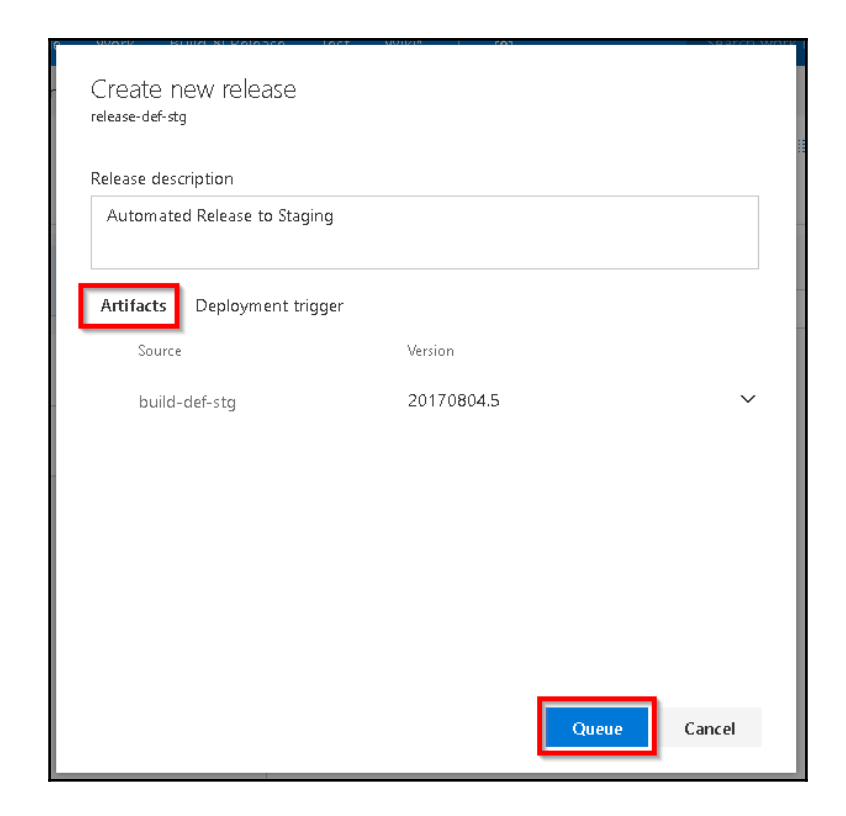

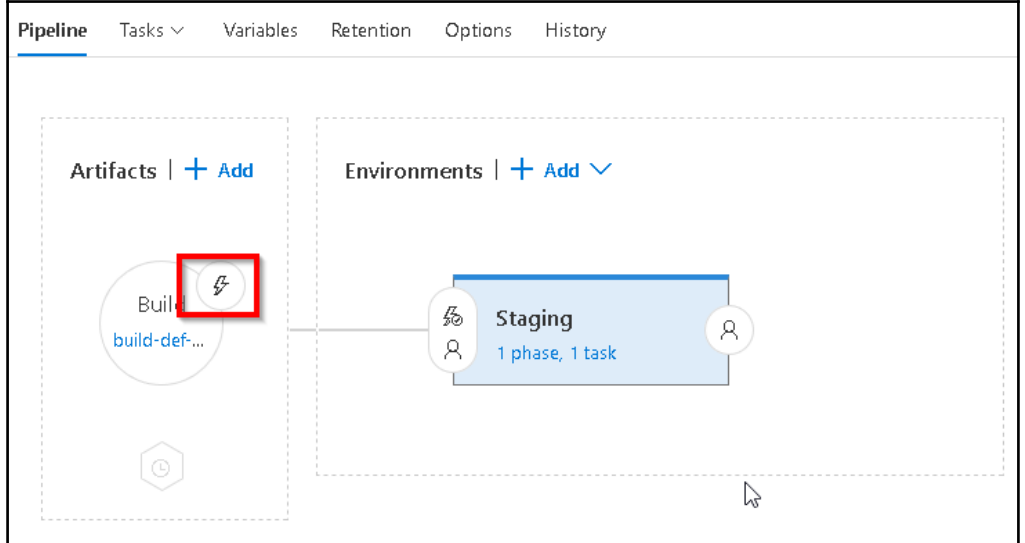

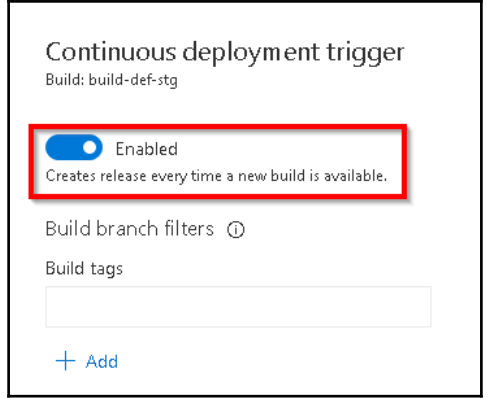

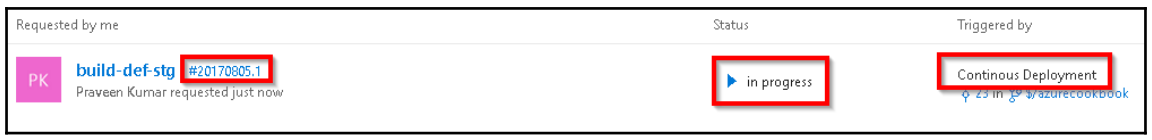

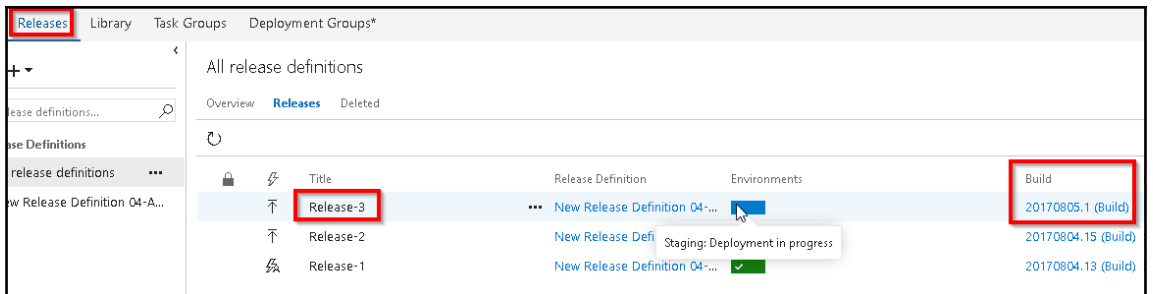

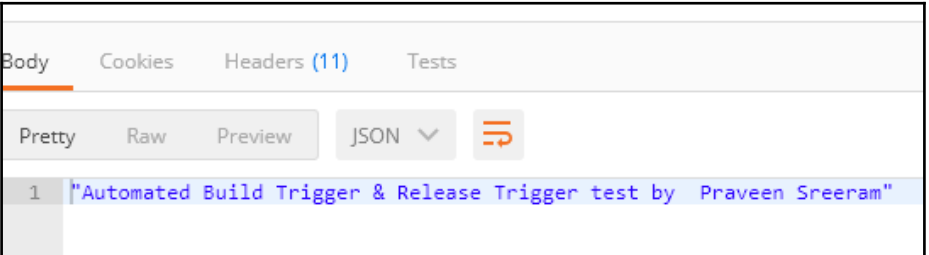